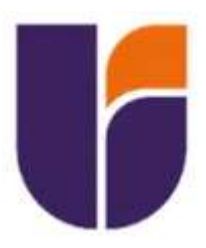

# **UNIVERSIDAD INDOAMÉRICA**

# **FACULTAD DE INGENIERÍA, INDUSTRIA Y PRODUCCIÓN.**

# **CARRERA DE INGENIERÍA INDUSTRIAL**

## **TEMA:**

## <span id="page-0-0"></span>**"SISTEMA DE ADQUISICIÓN DE TIEMPOS DE PRODUCCIÓN APLICANDO IOT EN UNA EMPRESA DE MANUFACTURA"**

Trabajo de titulación previo a la obtención del título de Ingeniero Industrial, bajo la Modalidad de Propuesta Metodológica.

**Autor(a)**

José Luis Andagama Velásquez

**Tutor(a)**

Ing. Hernán Fabricio Espejo Viñán, MSc.

QUITO – ECUADOR

2023

## **AUTORIZACIÓN POR PARTE DEL AUTOR PARA LA CONSULTA, REPRODUCCIÓN PARCIAL O TOTAL, Y PUBLICACIÓN ELECTRÓNICA DEL TRABAJO DE TITULACIÓN**

Yo, José Luis Andagama Velásquez, declaro ser autor del Trabajo de Titulación con el nombre **"SISTEMA DE ADQUISICIÓN DE TIEMPOS DE PRODUCCIÓN APLICANDO IOT EN UNA EMPRESA DE MANUFACTURA"**, como requisito para optar al grado de Ingeniería Industrial y autorizo al Sistema de Bibliotecas de la Universidad Indoamérica, para que con fines netamente académicos divulgue esta obra a través del Repositorio Digital Institucional (RDI-UI).

Los usuarios del RDI-UI podrán consultar el contenido de este trabajo en las redes de información del país y del exterior, con las cuales la Universidad tenga convenios. La Universidad Indoamérica no se hace responsable por el plagio o copia del contenido parcial o total de este trabajo.

Del mismo modo, acepto que los Derechos de Autor, Morales y Patrimoniales, sobre esta obra, serán compartidos entre mi persona y la Universidad Indoamérica, y que no tramitaré la publicación de esta obra en ningún otro medio, sin autorización expresa de la misma. En caso de que exista el potencial de generación de beneficios económicos o patentes, producto de este trabajo, acepto que se deberán firmar convenios específicos adicionales, donde se acuerden los términos de adjudicación de dichos beneficios.

Para constancia de esta autorización, en la ciudad de Quito, a los veinte y tres días del mes de enero del 2023, firmo conforme:

Firma:

Autor: José Luis Andagama Velásquez Número de Cédula: 1723708481 Dirección: Pichincha, Quito, Solanda, Solanda Correo Electrónico: josephandagama2601@gmail.com Teléfono: 022733384 - 0984063665

## **APROBACIÓN DEL TUTOR**

<span id="page-2-0"></span>En mi calidad de Tutor del Trabajo de Titulación "SISTEMA DE ADQUISICIÓN DE TIEMPOS DE PRODUCCIÓN APLICANDO IOT EN UNA EMPRESA DE MANUFACTURA", presentado por José Luis Andagama Velásquez, para optar por el Título de Ingeniero Industrial.

#### **CERTIFICO**

Que dicho trabajo de investigación ha sido revisado en todas sus partes y considero que reúne los requisitos y méritos suficientes para ser sometido a la presentación pública y evaluación por parte del Tribunal Examinador que se designe.

Quito, 25 de marzo del 2023

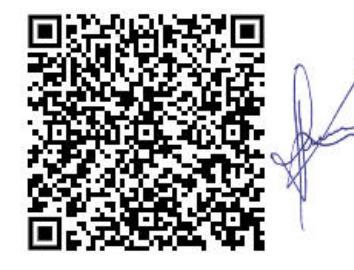

Firmado digitalmente por HERNAN FABRICIO ESPEJO VINAN DN: CN=HERNAN FABRICIO ESPEJO VINAN, SERIALNUMBER= 020921083708, OU=ENTIDAD DE CERTIFICACION DE INFORMACION, O=SECURITY DATA S.A. 2, C=EC Razón: Tutor del Trabajo de Titulación. Ubicación: Trabajo de Titulación: José Luis Andagama Fecha: 2023.03.27 20:12:51-05'00'

Ing. Hernán Fabricio Espejo Viñán. MSc. CC:18019659358

## **DECLARACIÓN DE AUTENTICIDAD**

<span id="page-3-0"></span>Quien suscribe, declaro que los contenidos y los resultados obtenidos en el presente trabajo de investigación, como requerimiento previo para la obtención del Título de Ingeniero Industrial, son absolutamente originales, auténticos y personales y de exclusiva responsabilidad legal y académica del autor.

Quito, 25 de marzo del 2023

José Luis Andagama Velásquez 1723708481

## **APROBACIÓN TRIBUNAL**

<span id="page-4-0"></span>El trabajo de Titulación ha sido revisado, aprobado y autorizada su impresión y empastado, sobre el Tema: **"SISTEMA DE ADQUISICIÓN DE TIEMPOS DE PRODUCCIÓN APLICANDO IOT EN UNA EMPRESA DE MANUFACTURA"**, previo a la obtención del Título de Ingeniero Industrial, reúne los requisitos de fondo y forma para que el estudiante pueda presentarse a la sustentación del trabajo de titulación.

Quito, 25 de marzo del 2023

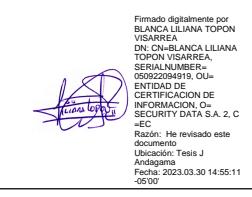

Ing. Topón Visarrea Blanca Liliana MSc. LECTOR

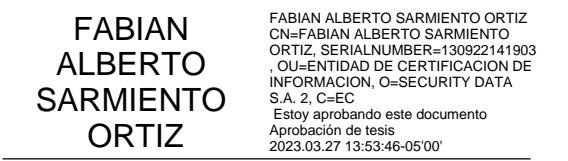

Ing. Sarmiento Ortiz Fabian Alberto MSc. LECTOR

### **DEDICATORIA**

<span id="page-5-0"></span>Dedico con todo mi corazón esta tesis a mi madre, pues sin ella no lo habría logrado, tu bendición a diario me protege. También quiero dedicárselo a mi padre, ya que tu presencia en mi vida me llena de alegría. Por todo su amor y apoyo incondicional doy este trabajo en ofrenda, los amo.

## **José Luis Andagama Velásquez.**

### **AGRADECIMIENTO**

<span id="page-6-0"></span>Quiero extender un profundo agradecimiento a Dios y a mis padres; Cecilia, Jorge, sin su apoyo incondicional no habría podido llegar a esta cumbre. A mis amigos que su compañía fue más que solo risas, sobre todo Alisson, por su cálida compañía en todas las noches de desvelo; a Reidel por su ayuda incondicional. A mi tutor Hernán Espejo, por confiar en mí dándome la oportunidad de abordar este tema y a todos aquellos que formaron parte de este proceso hermoso.

Muchas Gracias.

### **José Luis Andagama Velásquez.**

# ÍNDICE GENERAL

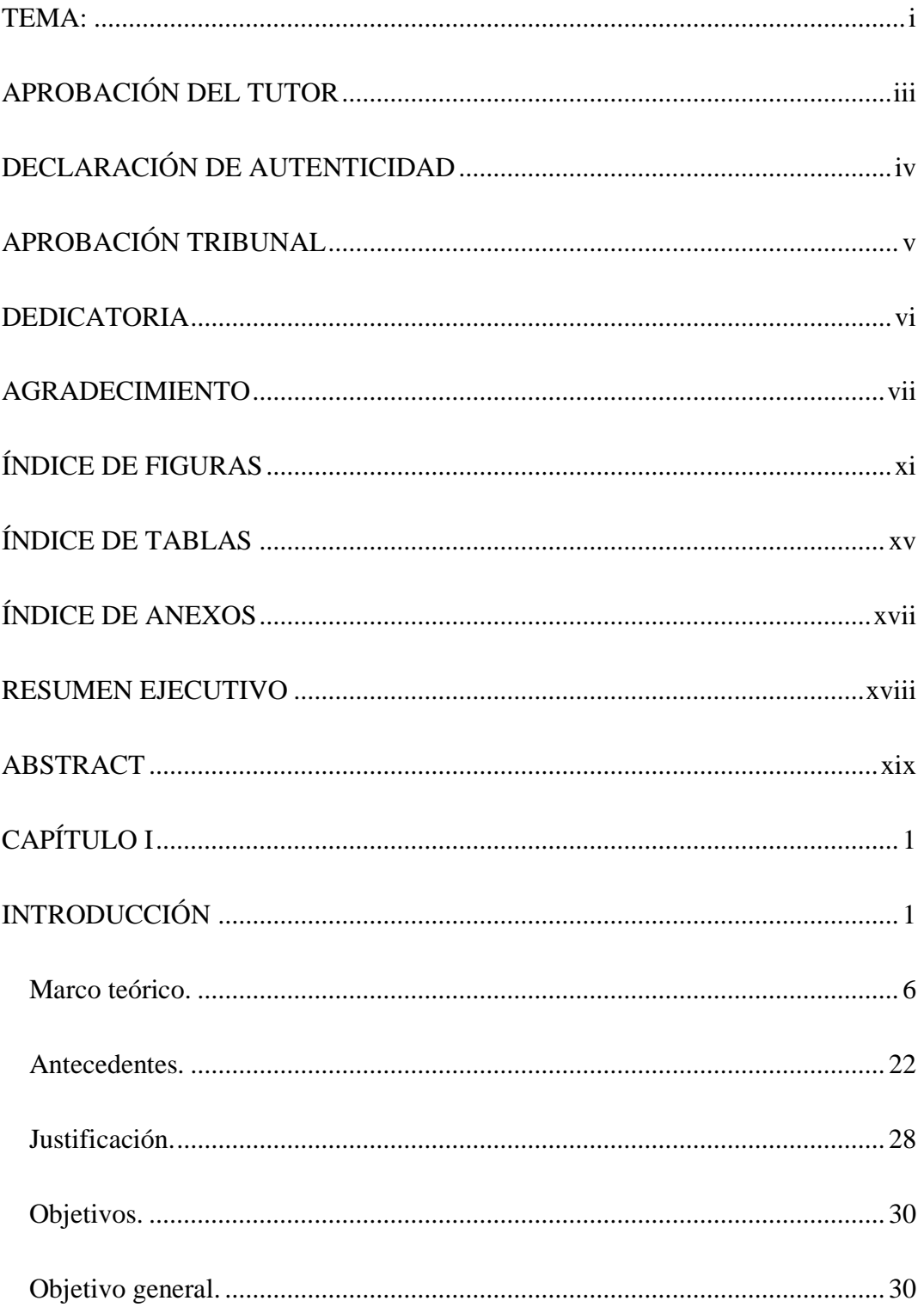

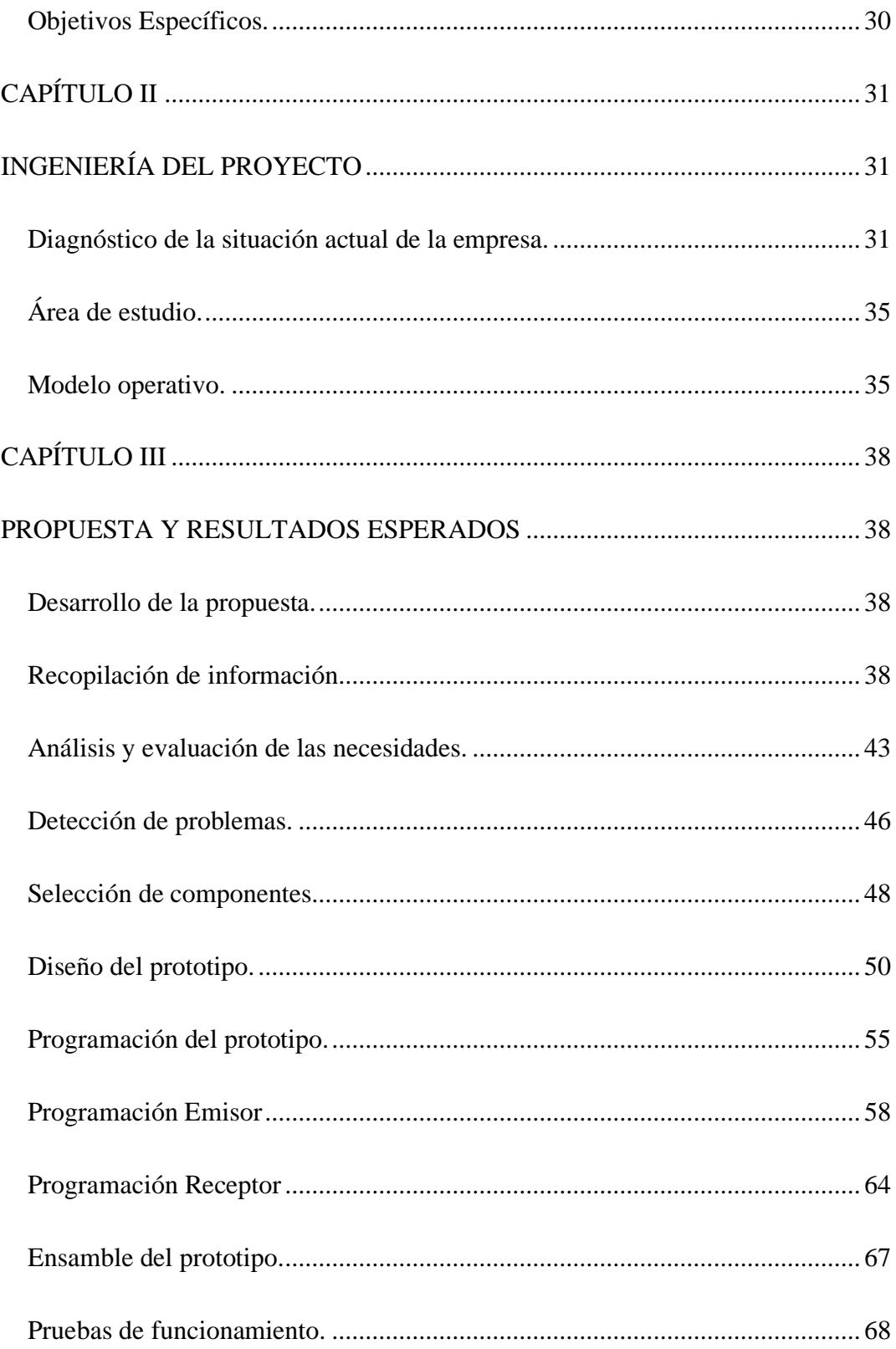

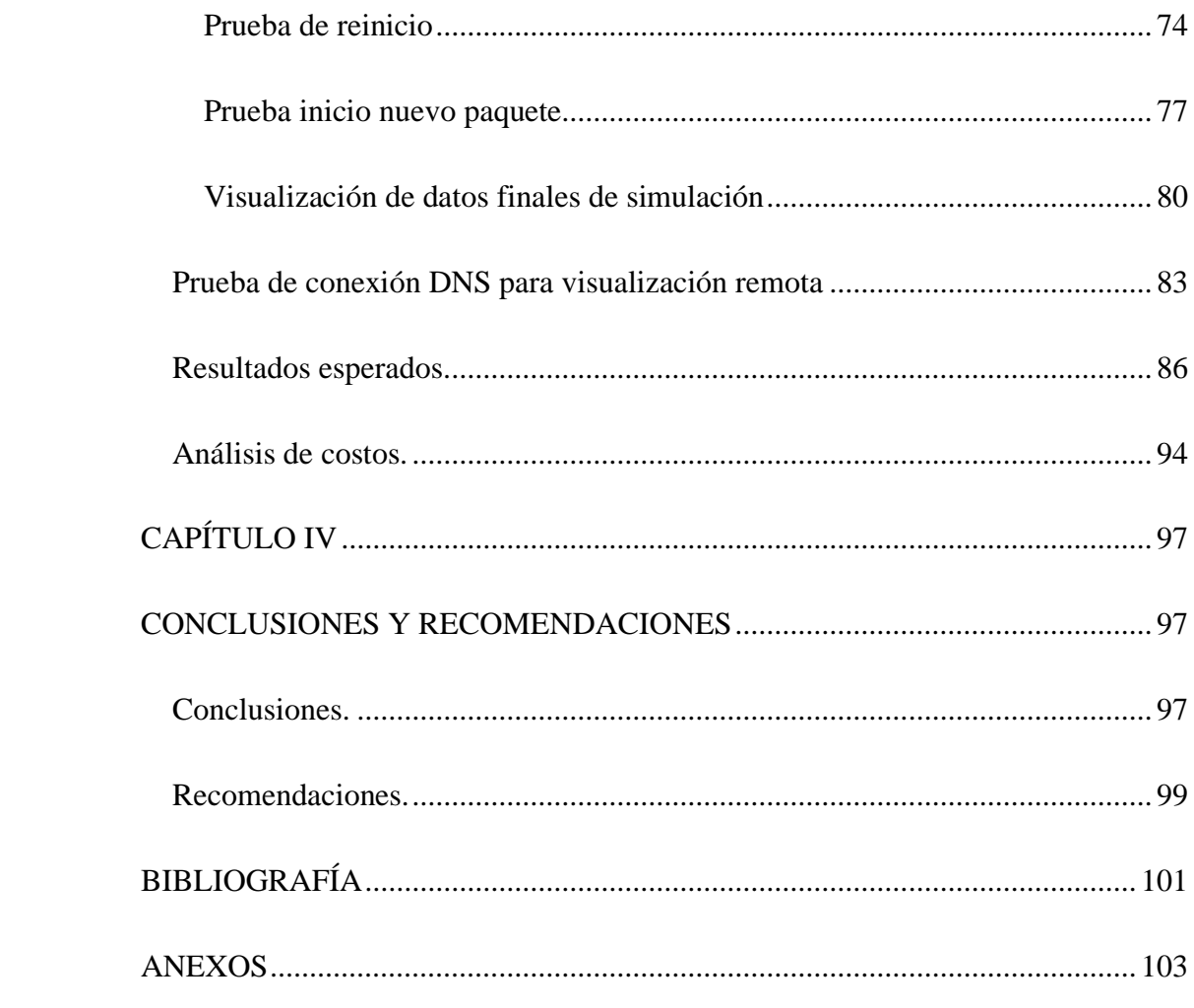

# **ÍNDICE DE FIGURAS**

<span id="page-10-0"></span>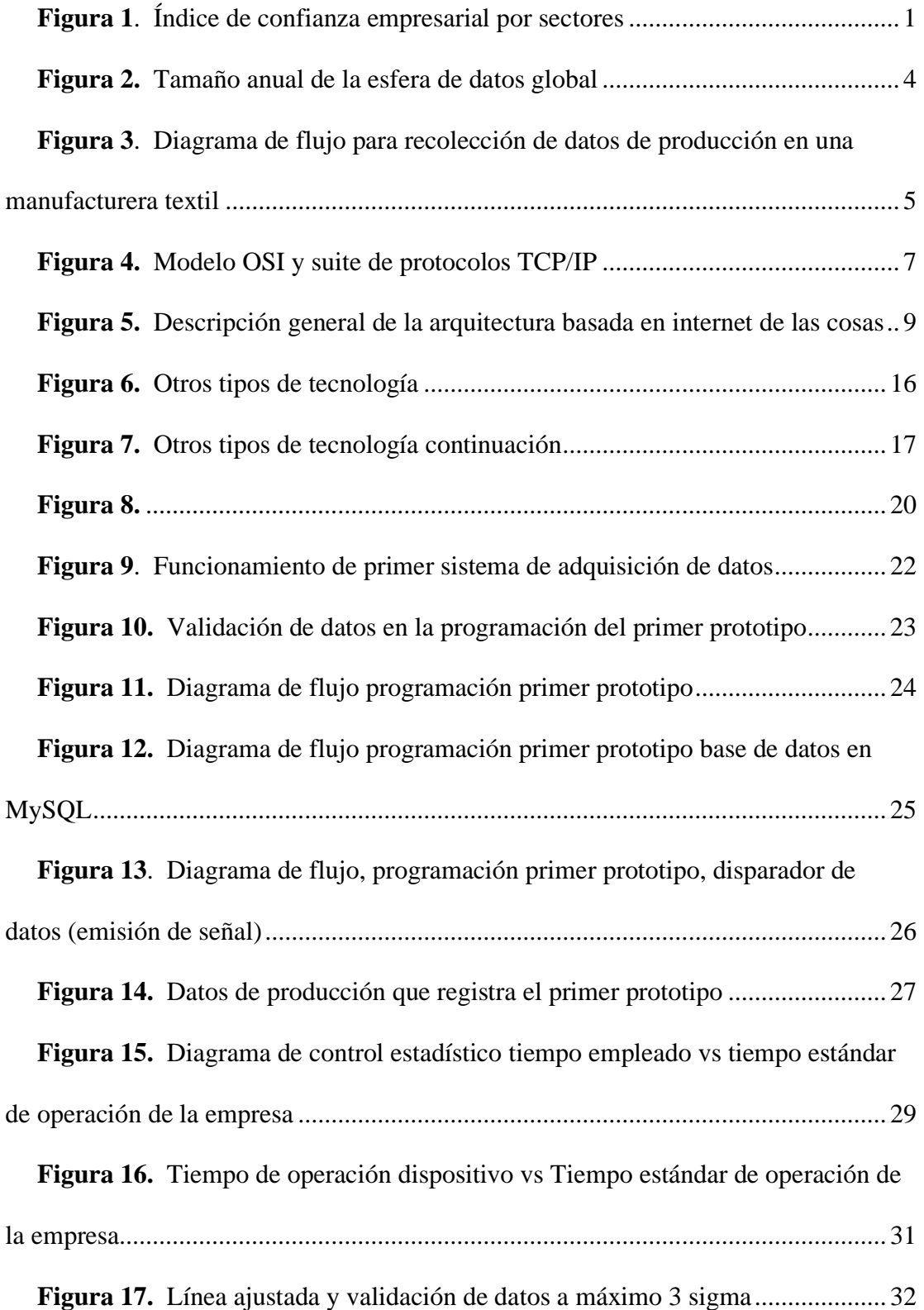

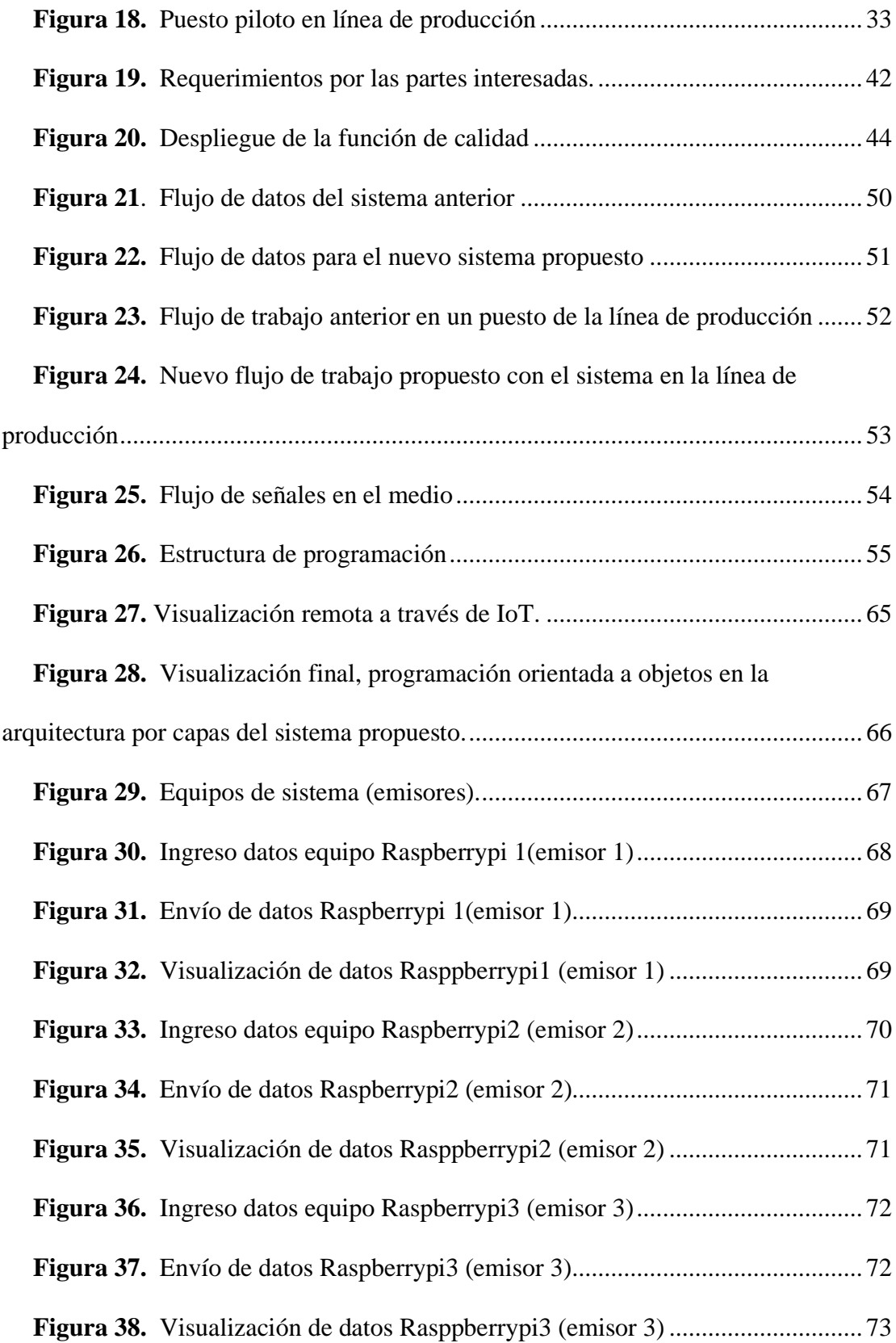

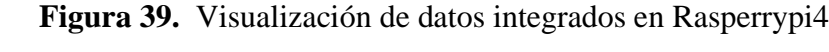

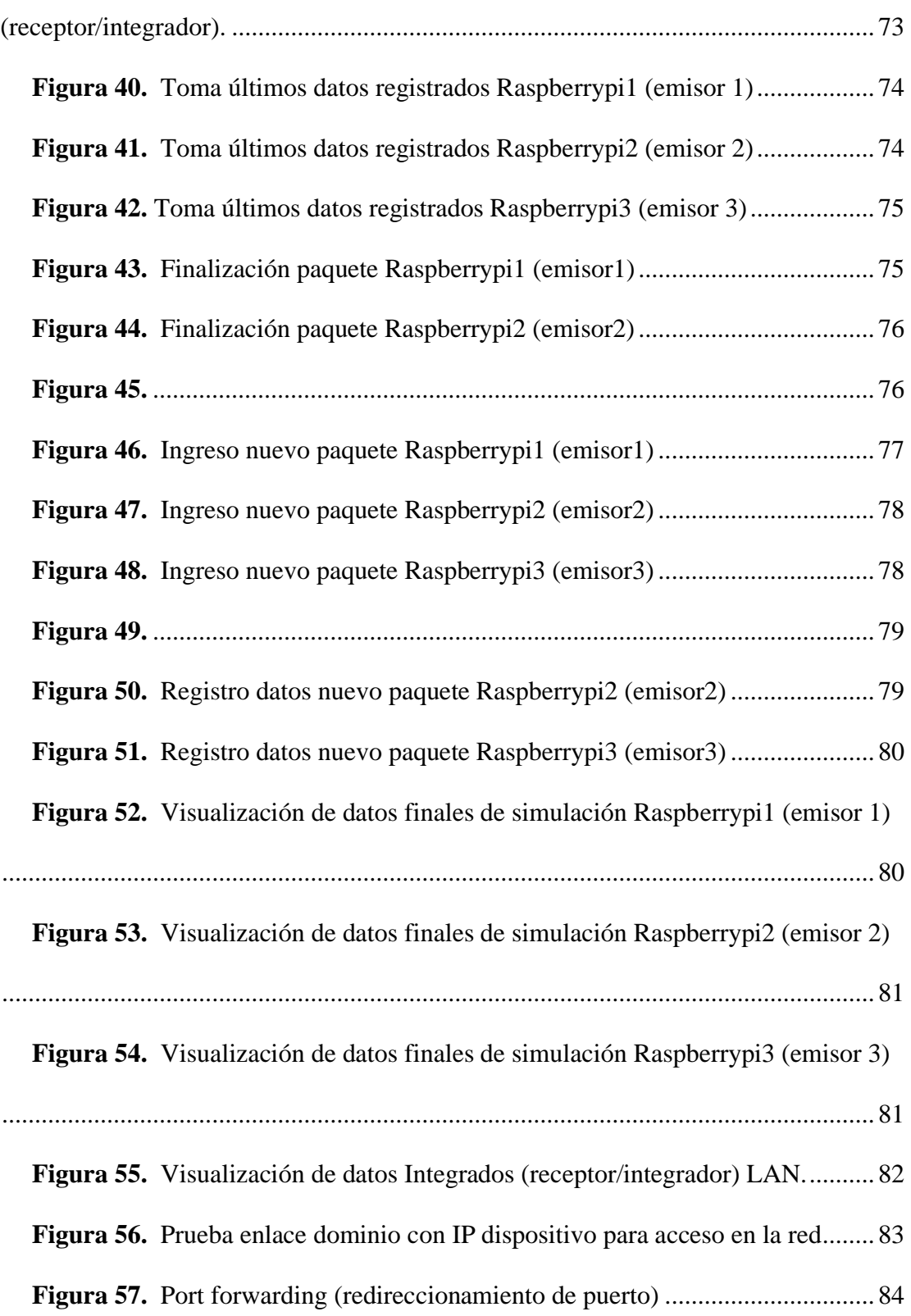

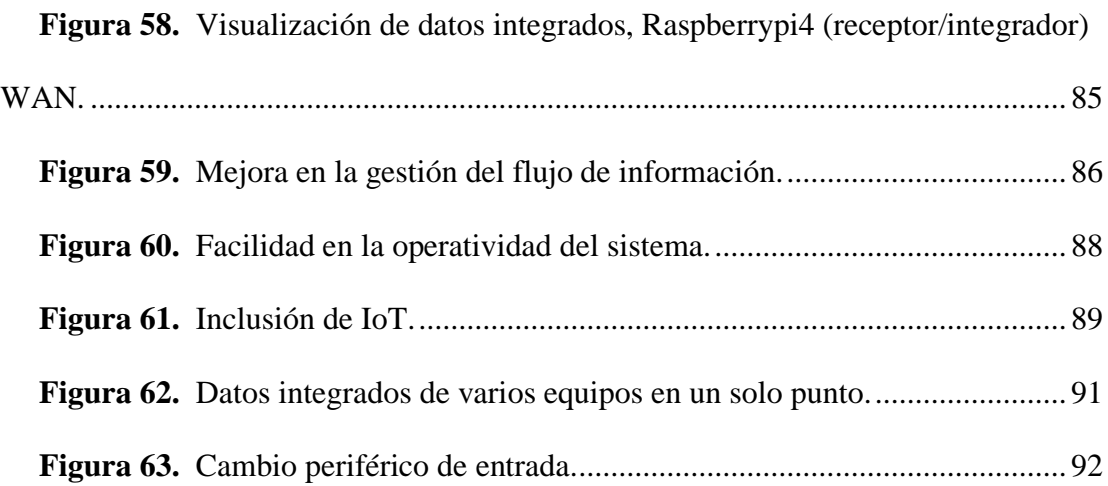

## **ÍNDICE DE TABLAS**

<span id="page-14-0"></span>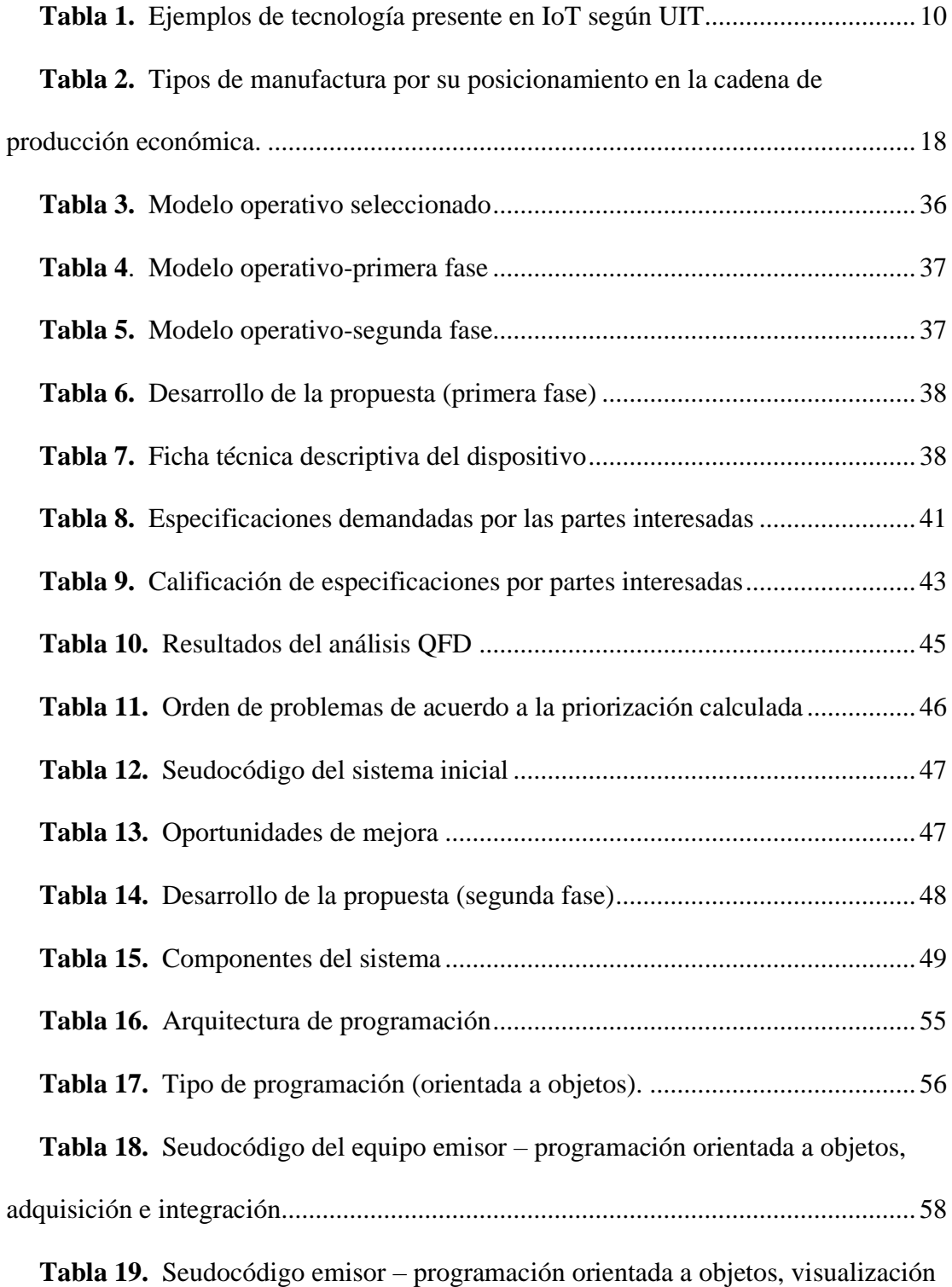

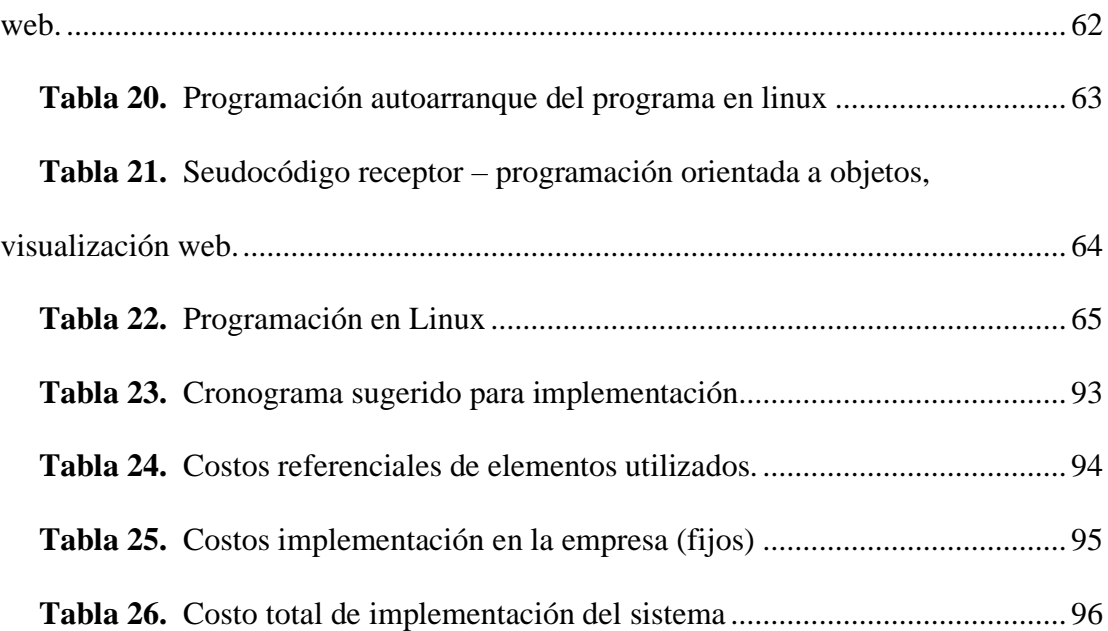

# **ÍNDICE DE ANEXOS**

<span id="page-16-0"></span>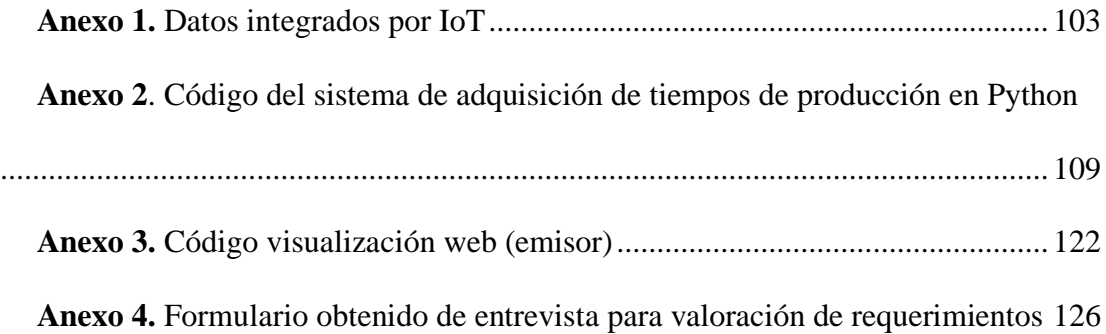

## **UNIVERSIDAD INDOAMÉRICA**

## **FACULTAD DE INGENIERÍA, INDUSTRIA Y PRODUCCIÓN**

## **CARRERA DE INGENIERÍA INDUSTRIAL**

## **TEMA: "SISTEMA DE ADQUISICIÓN DE TIEMPOS DE PRODUCCIÓN APLICANDO IOT EN UNA EMPRESA DE MANUFACTURA"**

#### **AUTOR: José Luis Andagama Velásquez**

#### **TUTOR: MSc. Hernán Fabricio Espejo Viñán**

#### **RESUMEN EJECUTIVO**

<span id="page-17-0"></span>El presente trabajo de titulación tiene como objetivo el desarrollar soluciones a las oportunidades de mejora presentes en el sistema de comunicación para la adquisición de datos, ubicado en una empresa de confección de la ciudad de Quito. Mediante la aplicación del internet de las cosas IoT se propone; una mejora a la lógica de programación, pasando de la lectura de 5 parámetros a 8 lo que identifica al operador, puesto de trabajo, máquina utilizada y la actividad del lote de producción. Logrando así la adquisición e integración de datos de tiempos de producción en un solo punto, dando un salto a la industria 4.0 en la empresa, que para esta investigación la mayor parte de operaciones de manufactura son desarrollados en entornos hombremáquina. De esta manera el sistema propuesto aporta a la probabilidad de establecer una comunicación con la red global, que permitirá a las partes interesadas tener acceso a datos de producción de manera remota desde cualquier parte del mundo. El sistema de adquisición de tiempos de producción deja la posibilidad a futuro la incorporación de nuevos dispositivos de envío de señal, la incorporación de complementos o sistemas de tratamiento de datos, generación de reportes automáticos, proyecciones, control de producción, balanceo de líneas, entre tantas otras aplicaciones que se podrán ajustar a los indicadores de gestión de las empresas que así lo demanden, todo esto vía internet.

**DESCRIPTORES**: adquisición, integración, IoT, tiempos de producción

### **UNIVERSIDAD INDOAMÉRICA**

## **FACULTAD DE INGENIERÍA, INDUSTRIA Y PRODUCCIÓN**

#### **CARRERA INGENIERIA INDUSTRIAL**

# **THEME: "PRODUCTION TIME ACQUISITION SYSTEM APPLYING IOT IN A MANUFACTURING COMPANY"**

#### **AUTHOR: José Luis Andagama Velásquez**

#### **TUTOR: MSc. Hernán Fabricio Espejo Viñán**

#### **ABSTRACT**

<span id="page-18-0"></span>The objective of this degree work is to develop solutions to the improvement opportunities present in the communication system for data acquisition, located in a clothing company in the city of Quito.

Through the application of the internet of things IoT is proposed; an improvement to the programming logic, going from reading 5 parameters to 8, which identifies the operator, job position, machine used and the activity of the production batch. Thus, achieving the acquisition and integration of production time data at a single point, giving a leap to industry 4.0 in the company, which for this research most manufacturing operations are developed in man-machine environments. In this way, the proposed system contributes to the probability of establishing communication with the global network, which will allow interested parties to have access to production data remotely from anywhere in the world.

The production time acquisition system allows for the future incorporation of new signal sending devices, the incorporation of complements or data processing systems, automatic report generation, projections, production control, line balancing, among others. many other applications that can be adjusted to the management indicators of the companies that request it, all via the Internet.

**KEYWORDS:** acquisition, integration, IoT, production times

## **CAPÍTULO I**

## **INTRODUCCIÓN**

<span id="page-19-1"></span><span id="page-19-0"></span>La tecnología con el pasar del tiempo ha ido cambiando, mejorando, con forme las necesidades del ser humano lo demanda. Desde la primera revolución industrial dada en 1760 hasta la industria 4.0, la tecnología ha evolucionado ha pasos exorbitantes; La industria manufactura no es la excepción. Según el banco central del Ecuador la industria de la manufactura es la segunda con mayor índice de confianza superado solo por los servicios lo cual podría representar un gran impacto en la sostenibilidad económica del país si esta decae de alguna manera.

#### <span id="page-19-2"></span>*Figura 1.*

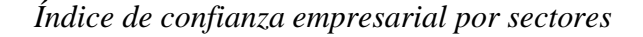

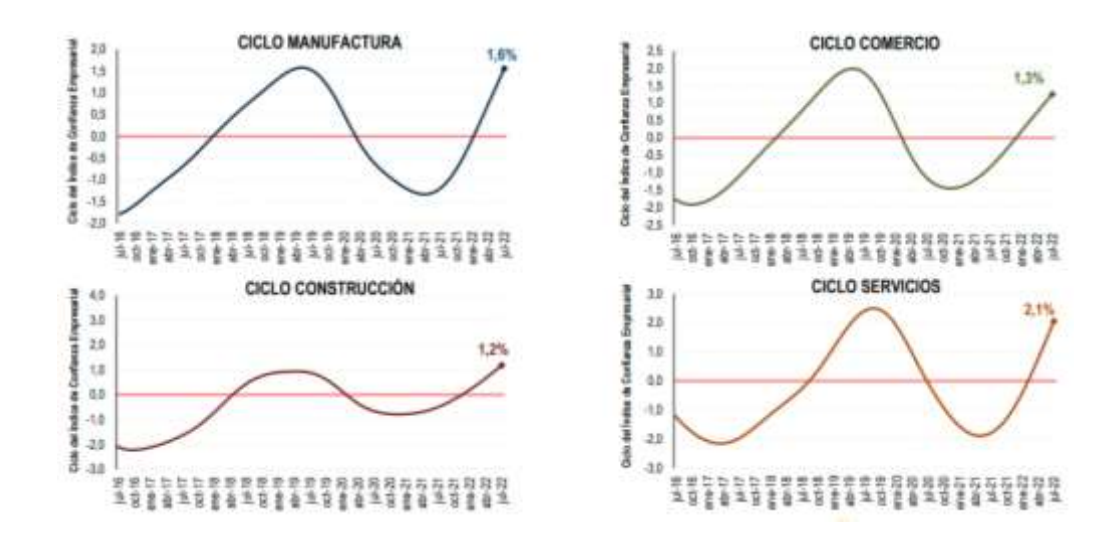

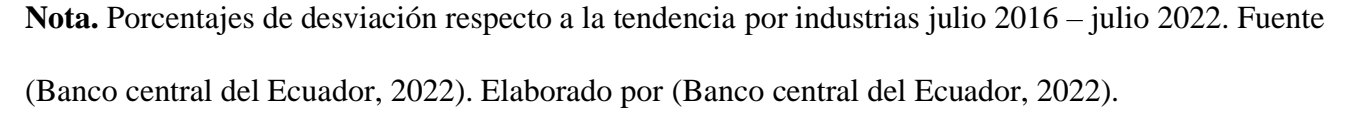

Se puede evidenciar que la industria manufacturera es la segunda mayor que mantiene un incremento económico después de la industria de los servicios.

Según el (Banco central del Ecuador, 2022). Cualquier declive en el desarrollo de la productividad en esta industria no solo significa un impacto económico a nivel país, sino que también significa un

impacto a la sostenibilidad de las industrias ecuatorianas con respecto a la competencia internacional que elaboren productos similares o del mismo tipo.

Como aplicación al igual que muchos posibles escenarios a esta industria puede comenzar en lo más básico, medidas, tiempos, datos de producción. Para poder analizar, controlar, evaluar un entorno de producción, es primordial para toda empresa ya que gracias a la adquisición de dichos datos permite la elaboración de indicativos de gestión y a su vez la integración para la comparación con otros datos de la empresa.

Si bien la forma de obtención de datos ya es un reto para las empresas, encontrar la manera de comunicar, entrelazar, integrar esa información puede parecer más complicado. Afortunadamente en 1983 bajo el protocolo TCP/IP el departamento de defensa de los estados unidos crea la red denominada arpa net que con el tiempo quedaría únicamente con la definición de "Internet". "Es así como nace un nuevo sistema que permite interconectar equipos de computación e intercambiar información, aunque pasaría varios años hasta que el mismo se pudiera transferir de forma inalámbrica" (Bahillo, 2022).

"El 12 de marzo de 1989 Tim Berners Lee describió por primera vez el protocolo de transferencias de hipertextos que daría lugar a la primera web utilizando tres nuevos recursos: HTML, HTTP y un programa llamado Web Browser. Un año después Internet nacía de forma cerrada dentro del CERN, y en agosto de 1991, por fin, los usuarios externos al CERN comenzaron a poder acceder a esa información" (Bahillo, 2022).

Es aquí donde las industrias pueden aplicar no solo a modo de mejora si no de reingeniería, con el IoT (Internet of Things), o por su traducción al español (Internet de las cosas)

"El IoT tiene como objetivo unificar todo en nuestro mundo bajo una infraestructura común, brindándonos no solo el control de las cosas que nos rodean, sino también manteniéndonos informados del estado de las cosas" (Madakam et al., 2015).

Entre otras denominaciones al internet de las cosas también se lo conoce como: "Web of things, Internet of objects, Embedded intelligence, Connected devices and technology, Cyber Physical Systems, etc."(Madakam et al., 2015).

Tomar este principio de comunicación del internet, más transponer a los objetos en procesos diferentes para cumplir objetivos en común, el IoT puede ser vista desde un aspecto macro como una salida a más de un problema en las industrias.

"La importancia que tienen los datos en las empresas llega a tal punto de considerarlos un activo más de la misma, pero los datos son valores que por sí solos no dicen nada, a menos que se le asigne a una variable en un caso de estudio" (*La Importancia de La Calidad de Los Datos En Las Empresas*, 2020).

Los datos procesados son útiles para la toma de decisiones, esto puede ser; mezclar la información con indicadores, compara su cambio en el tiempo, comparar las magnitudes obtenidas y conectadas a un objeto de estudio para obtener conclusiones, que ayudaran entre muchos otros análisis a la toma de decisiones empresariales.

En la **[Figura 2](#page-22-0)** se puede visualizar el incremento de las empresas en el tiempo, que han optado por la adquisición de datos a través de la industria 4.0 e internet de las cosas.

#### <span id="page-22-0"></span>*Figura 2.*

#### *Tamaño anual de la esfera de datos global*

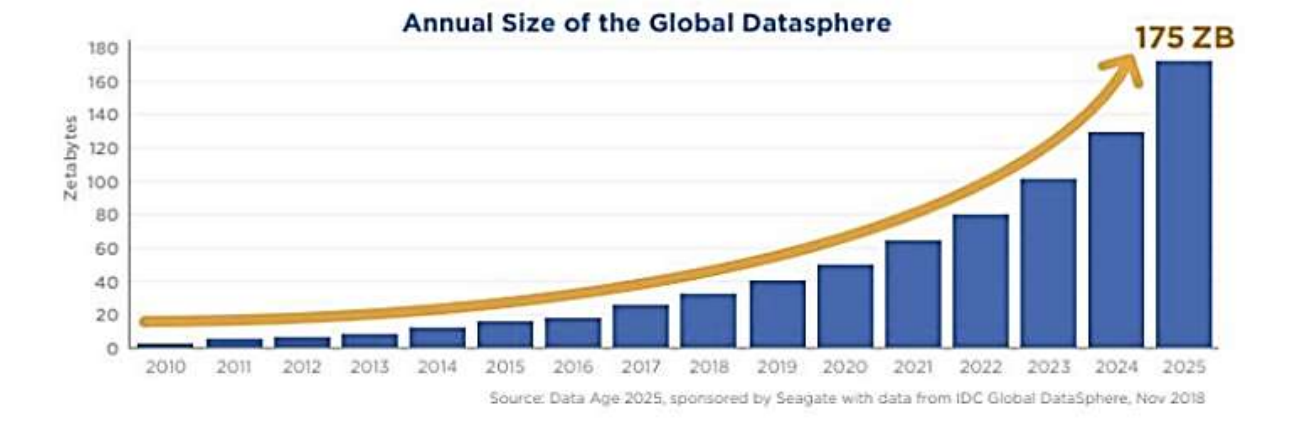

**Nota.** Evolución en tamaño de datos tomados por las empresas 2010- 2022. Fuente. Digitization of the world from Edge to Core. Elaborado por. Digitization of the world from Edge to Core.

El crecimiento de los datos es exponencial, la mayor parte del volumen de información actualmente es guardado en la nube por servidores externos, siendo los dispositivos IOT conectados a la red (más de 150.000 millones) los que registrarán mayores crecimientos.

"Más del 50% de las empresas carecen del control total de sus datos, siendo la mejora de su seguridad. Se estima que en el año 2025 el volumen de los datos en el mundo será 175 veces más que en el año 2011 y que cada persona interactuará con dispositivos unas 4.800 veces al día" (*La Importancia de La Calidad de Los Datos En Las Empresas*, 2020).

Por otro lado la obtención de datos en la producción, son un factor determinante para la regulación y optimización de recursos, puesto que en un proceso productivo que no recibe medida y control alguno dificulta la toma de decisiones y análisis del entorno.

Conforme la empresa crece, estos análisis son cada vez más complejos, la trazabilidad de todos los procesos desemboca en la producción, pero esta a su vez contiene procedimientos. "De todas las

empresas de la industria de la manufactura la industria que ejecuta sus procesos manuales son los que más complicación tienen al momento de obtener datos de producción"(Cuyachamín, 2022) por ejemplo en una empresa textil el proceso de ensamblaje es uno de los más cruciales puesto que es aquí donde se ensambla y da forma al producto final.

En la **[Figura 3](#page-23-0)** se puede visualizar el diagrama de flujo de la operación para recolección de datos de una empresa de manufactura textil, el cual muestra alguna de las variables necesarias a tomar en cuenta para seguir la trazabilidad del producto.

#### <span id="page-23-0"></span>*Figura 3.*

*Diagrama de flujo para recolección de datos de producción en una manufacturera textil*

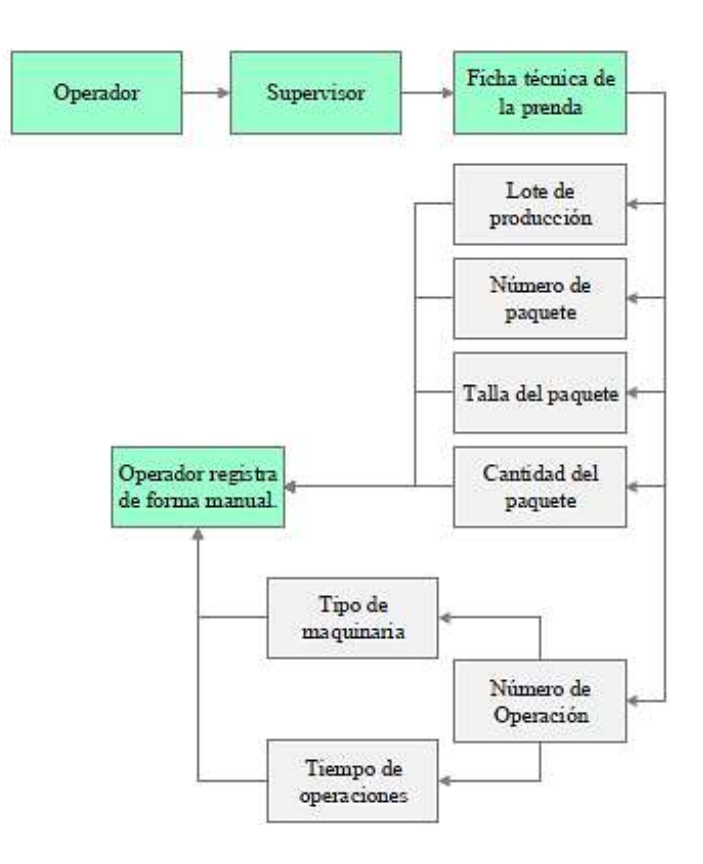

**Nota.** El operador es encargado de llenar manualmente los datos. Fuente (Cuyachamín, 2022). Elaborado por (Cuyachamín, 2022).

#### <span id="page-24-0"></span>**Marco teórico.**

#### **Internet de las cosas (IoT).**

"El Internet de las cosas se inspiró inicialmente en miembros de la comunidad RFID, quienes se refirieron a la posibilidad de descubrir información sobre un objeto etiquetado al navegar por una dirección de Internet o una entrada de base de datos que corresponda a un RFID o Near Field Comunicación en particular" (Madakam et al., 2015).

"El Internet de las cosas (IoT) permitió a los usuarios traer objetos físicos a la esfera del mundo cibernético, esto fue posible gracias a diferentes tecnologías de etiquetado como NFC, RFID y código de barras 2D que permitía identificar y referir objetos físicos a través de Internet" (Madakam et al., 2015).

También se recalca que el IoT incluye todo tipo de tecnologías sofisticadas como: "redes informáticas y de comunicación externas, recopilación de tecnología de la información, tecnología de comunicación remota, tecnología de transmisión de información remota, análisis de inteligencia de información de medidas marítimas y tecnología de control, etc." (Madakam et al., 2015).

El IoT puede ser interpretada estructuralmente de varias formas, entre las principales se encuentran: "Arquitectura de la UIT, Arquitectura del foro IoT, Qian Xiaocong, Arquitectura de Zhang Jidong, Arquitectura de Kun Han, Shurong Liu, Dacheng Zhang y Ying Han" (Madakam et al., 2015).

Por los convenios y tratados internacionales ratificados por el Ecuador, o en su defecto, a lo establecido en el Reglamento General a la presente Ley orgánica de Telecomunicaciones basa mucha de sus estructuras en base a la Unión Internacional de Telecomunicaciones (UIT). Por lo tanto, en el IoT aplicado a este trabajo se toma la arquitectura de la misma que lleva sus iniciales "Arquitectura de la UIT". Por punto de normativa hace la más óptima para llevar a cabo.

De acuerdo con las recomendaciones de la (UIT), la red del Internet de las Cosas debe constar de:

capa de detección, capa de acceso, capa de red, capa de software intermedio, capas de aplicación.

Véase de mejor manera en la **[Figura 4](#page-25-0)**.

### <span id="page-25-0"></span>*Figura 4.*

*Modelo OSI y suite de protocolos TCP/IP*

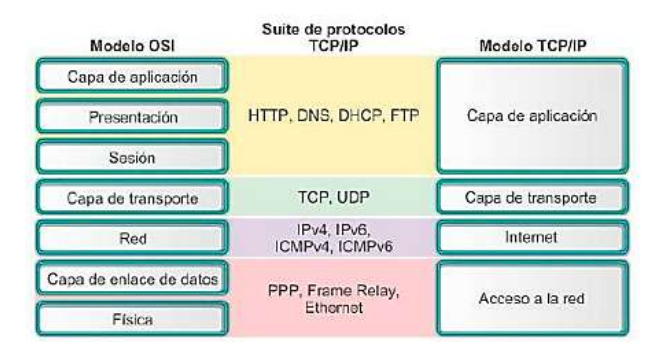

**Nota.** Fuente (Madakam et al., 2015). Elaborado por (Madakam et al., 2015)

Cabe recalcar que el modelo OSI de la ISO, es un modelo de referencia para los protocolos de la red el cual se basa en la arquitectura de red de la UIT, mas no es una arquitectura de red.

#### **Capas del Internet de las cosas (IoT)**

#### *Capa física.*

La capa física también se conoce como capa de percepción o capa inferior de la arquitectura. Esta capa contiene dispositivos heterogéneos (por ejemplo, sensores y actuadores) que recopilan información y la envían a la capa superior de la arquitectura denominada capa de red para su posterior procesamiento.

#### *Capa de red.*

La capa de red también se conoce como capa de comunicación, que es la capa central de la arquitectura basada en IoT. Esta capa depende de redes básicas como redes de sensores inalámbricos (WSN) e Internet y redes de comunicación. La principal responsabilidad de la capa de red es transmitir los datos recopilados por la capa física y conectar varios dispositivos de la red, como servidores y

elementos inteligentes.

### *Base de datos.*

Otra capa dentro de la arquitectura de la IoT es la base de datos, según (Madakam et al., 2015) la capa de base de datos también se conoce como capa de soporte y opera en estrecha colaboración con las capas superiores de la arquitectura. Se compone de servidores de bases de datos y sistemas informáticos inteligentes. La responsabilidad principal de esta capa es brindar soporte para los requisitos de las aplicaciones a través de enfoques de computación inteligente, como la computación en la nube o perimetral.

En la **[Figura 5](#page-27-0)** se puede visualizar un esquema jerárquico de las capas mencionadas en el Internet de las cosas, cabe recalcar que es una integración de varias tecnologías.

## <span id="page-27-0"></span>*Figura 5.*

*Descripción general de la arquitectura basada en internet de las cosas*

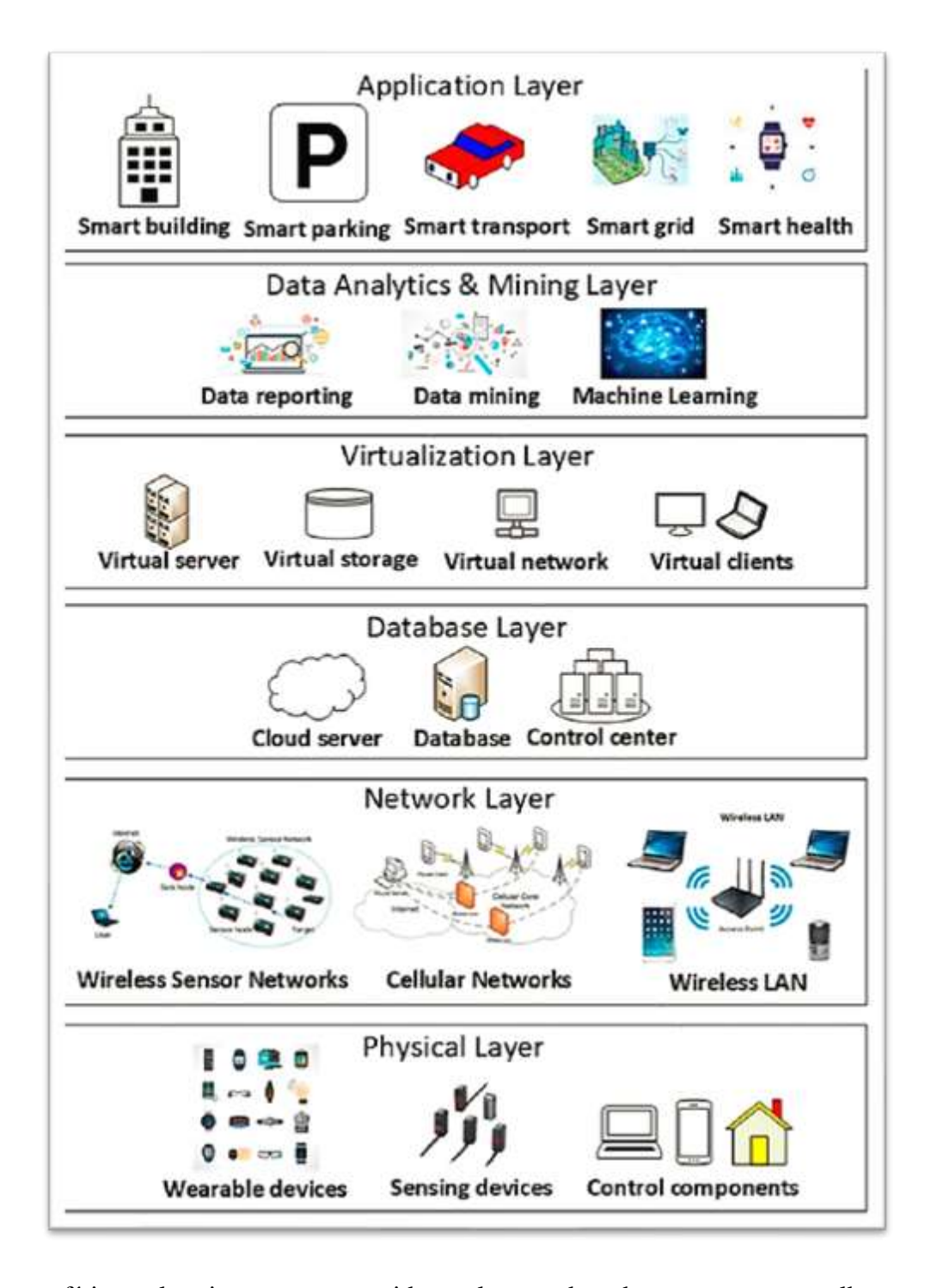

**Nota**. La capa física es la primera capa, seguida por la capa de red que esta a su vez alberga a la capa de base de datos. Tomado de (Al-Turjman et al., 2022), Elaborado por: (Al-Turjman et al., 2022).

#### **Tecnologías presentes en las HetNets del IoT**

"El IoT se puede considerar como HetNets, donde diferentes redes de distintos protocolos se integran y conectan entre sí para brindar mejores servicios a las personas, como redes de teléfonos inteligentes, redes sociales, Internet y redes industriales"(Al-Turjman et al., 2022). La arquitectura de red, tecnológicamente puede estar integrada por: identificación por radiofrecuencia (RFID), protocolo de internet (IP), código de producto electrónico, código de barras, fidelidad inalámbrica (Wi-Fi), Bluetooth, ZigBee ZigBee, comunicación de archivo cercano (NFC), actuadores, redes de sensores inalámbricos (WSN), inteligencia artificial (IA)

En la **[Tabla 1](#page-28-0)** se puede visualizar las principales características de cada una de las tecnologías presentes en la arquitectura del IoT según la UIT.

## <span id="page-28-0"></span>*Tabla 1.*

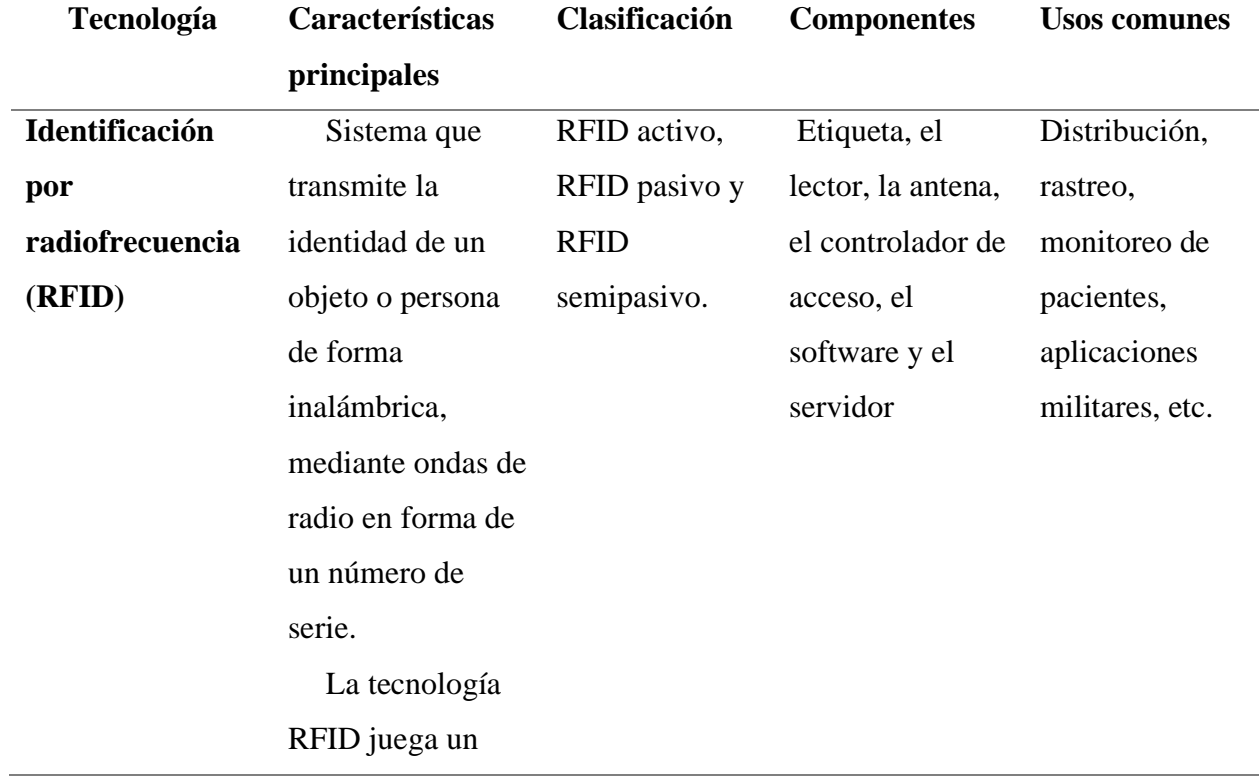

### *Ejemplos de tecnología presente en IoT según UIT*

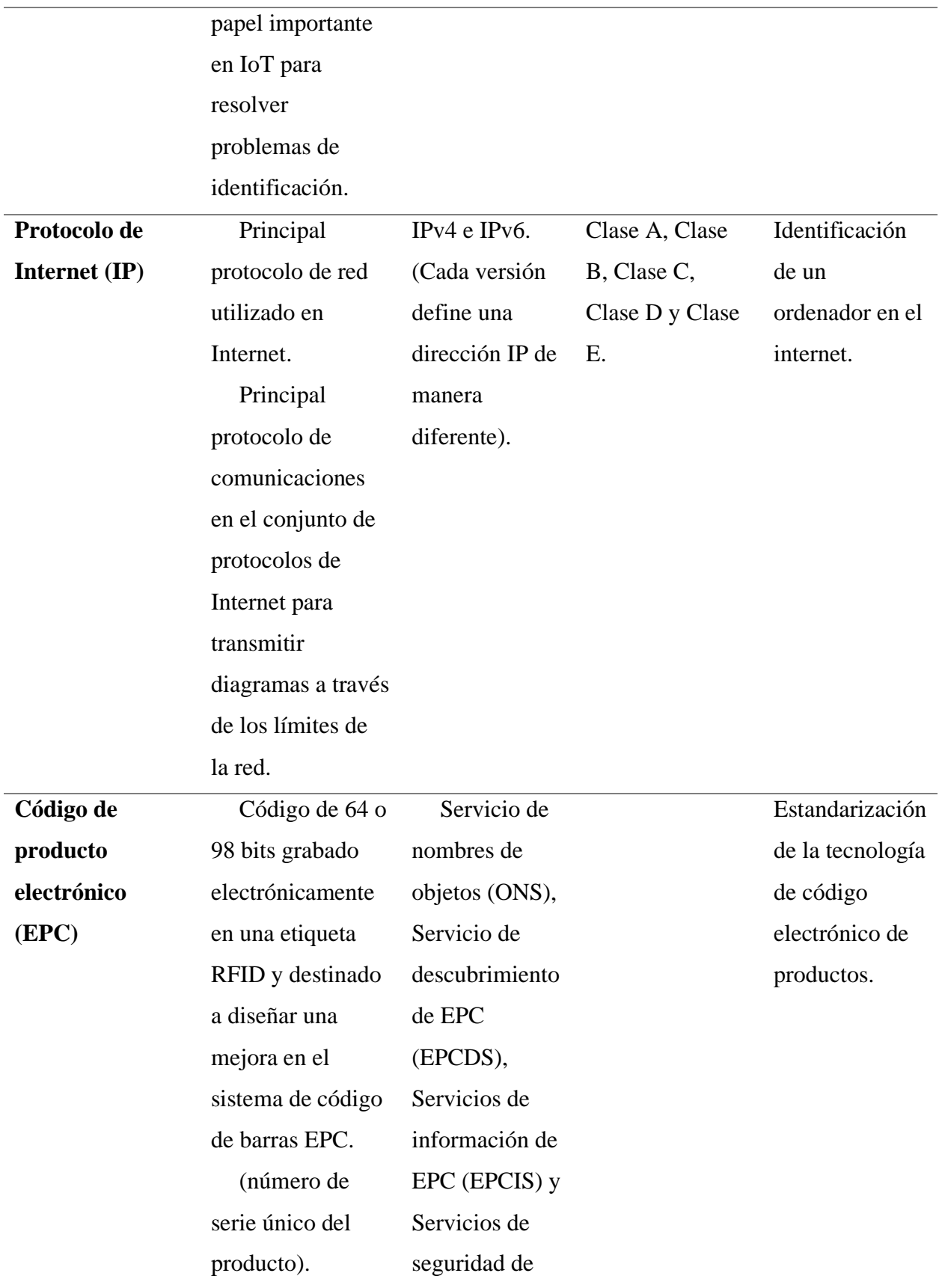

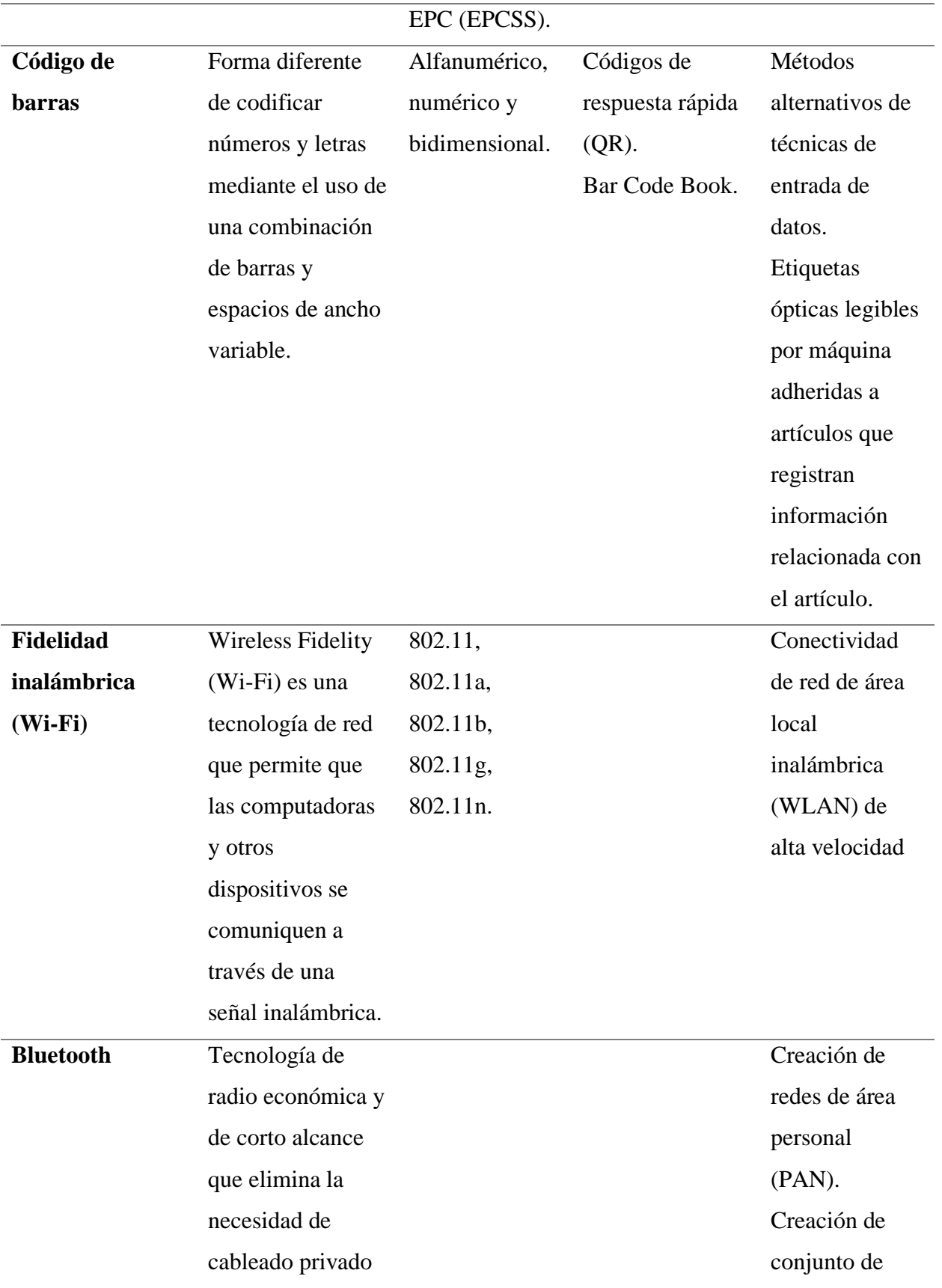

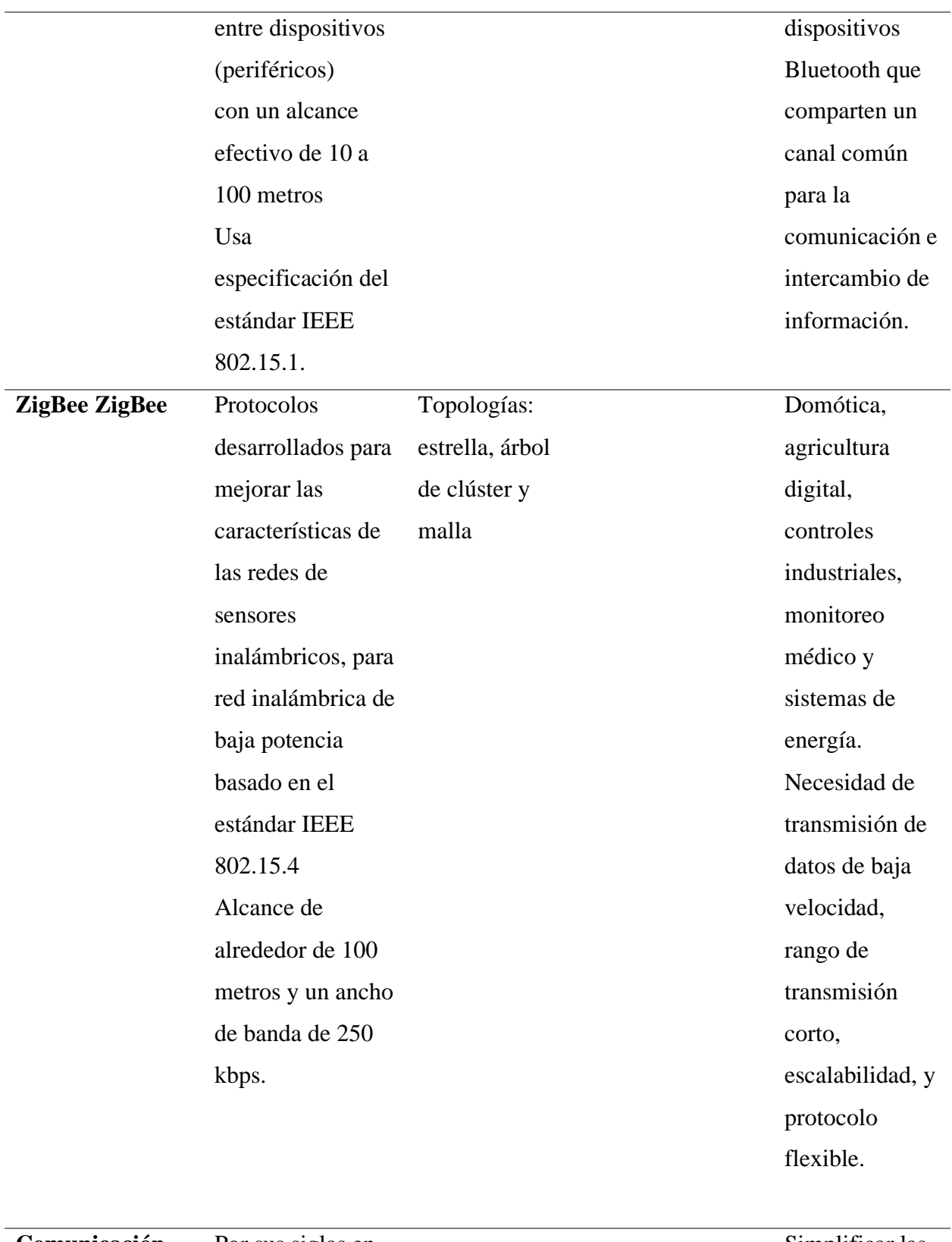

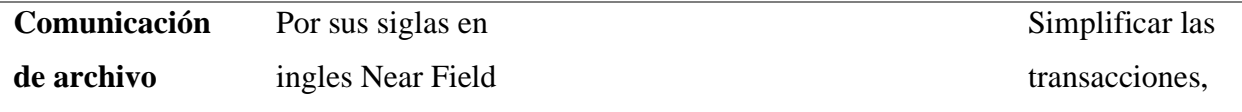

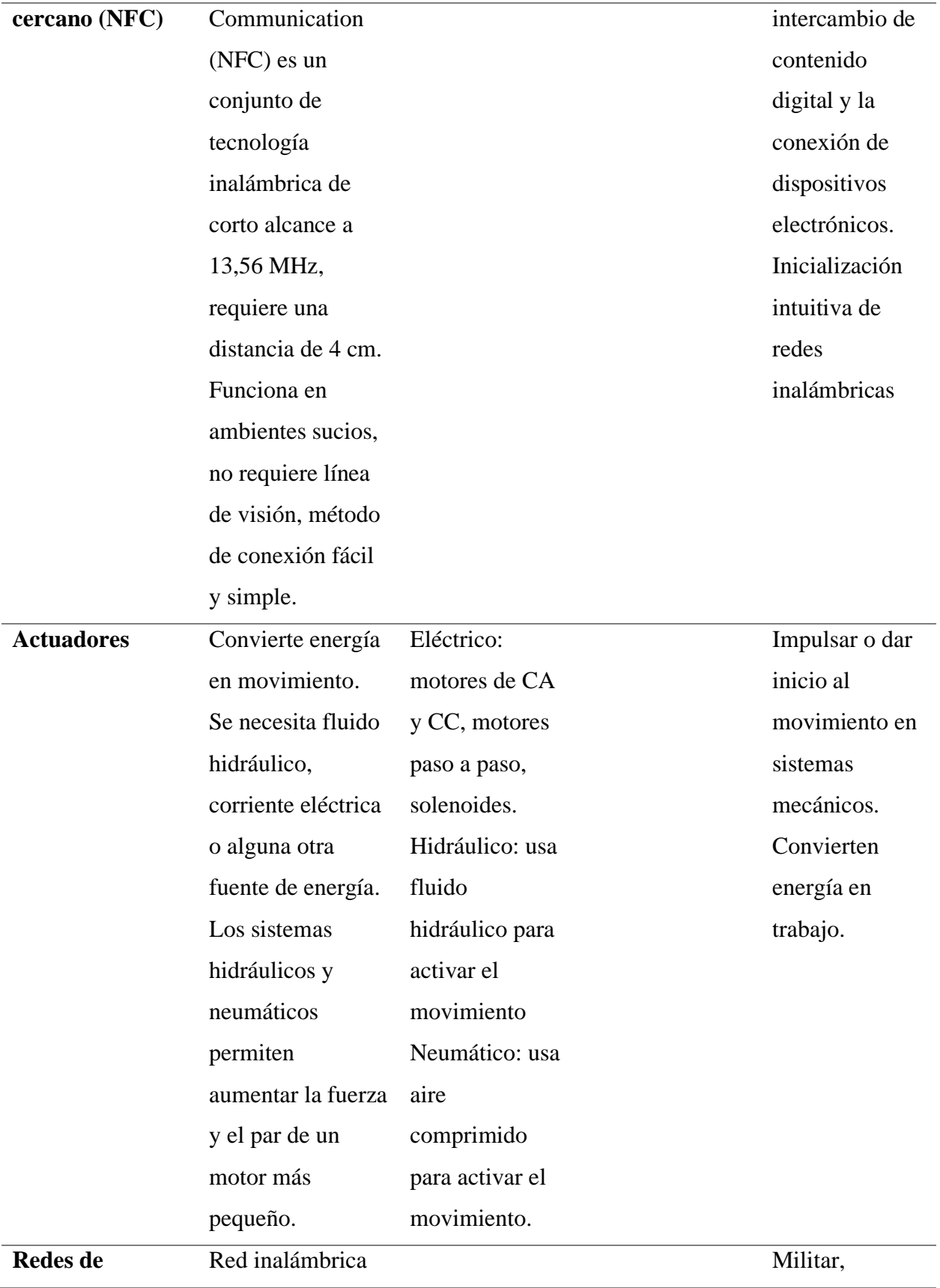

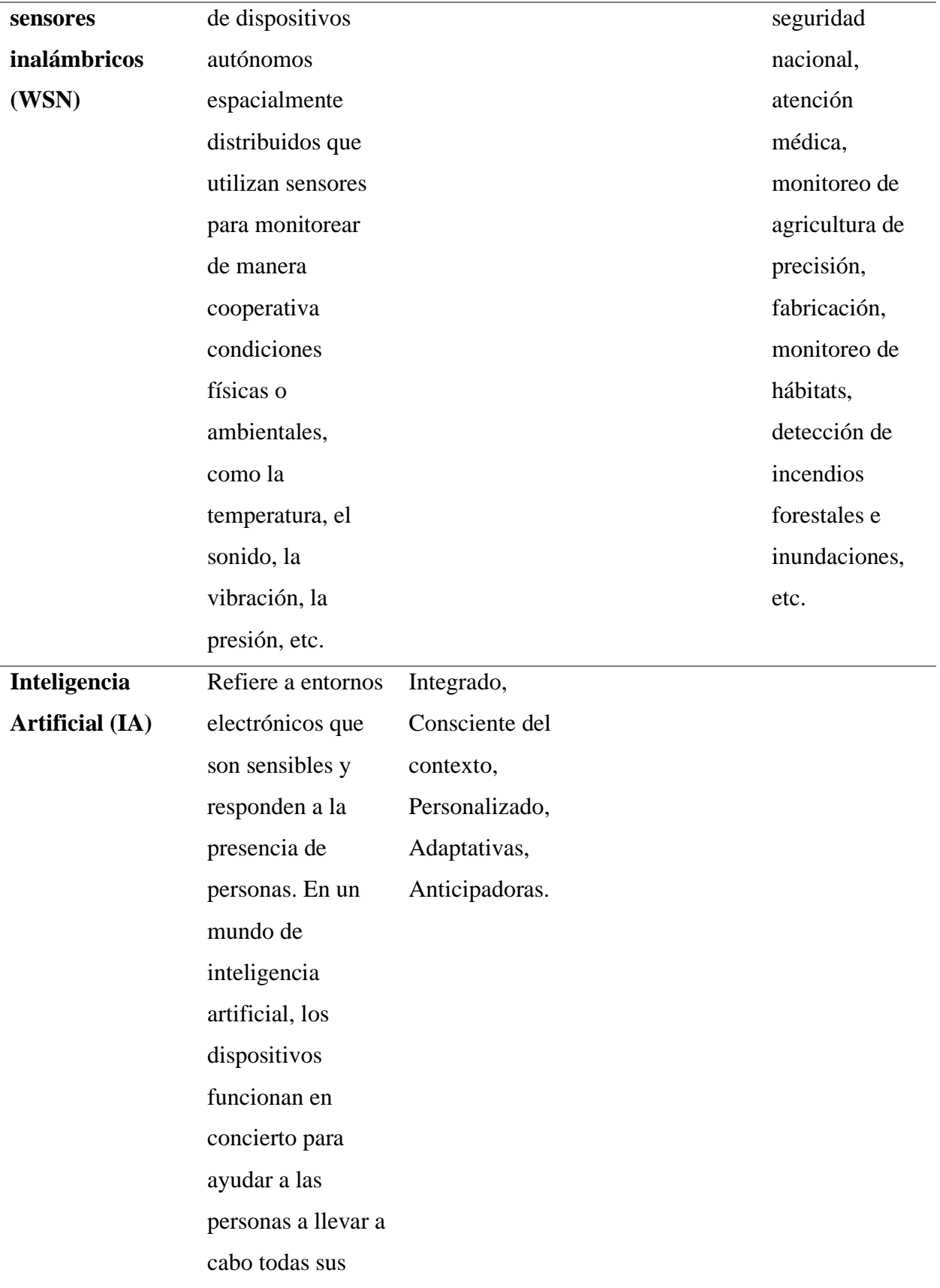

tareas.

**Nota***.* Fuente (Madakam et al., 2015)*.* Elaborado por Autor.

Como se puede observar las HetNets por si solas ya conforman una integración propia de otras tecnologías, lo que hace del IoT una herramienta fuerte y sólida para cualquier aplicación.

Aunque las tecnologías antes mencionadas son las más usuales en la aplicación de IoT, existen

muchas más que entre otras siguen y seguirán en desarrollo, se puede visualizar de mejor manera en la

#### **[Figura 6](#page-34-0)** y **[Figura 7](#page-35-0)**.

#### <span id="page-34-0"></span>*Figura 6.*

*Otros tipos de tecnología*

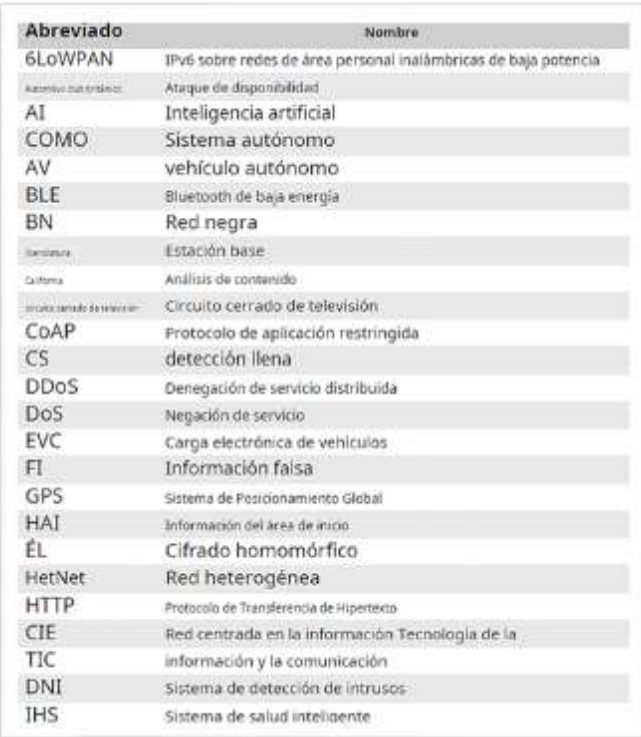

**Nota.** Otros tipos de tecnología que pueden integrar la HetNet. Fuente (Al-Turjman et al., 2022), Elaborado por (Al-Turjman et al., 2022)

### <span id="page-35-0"></span>**Figura 7.**

Otros tipos de tecnología continuación

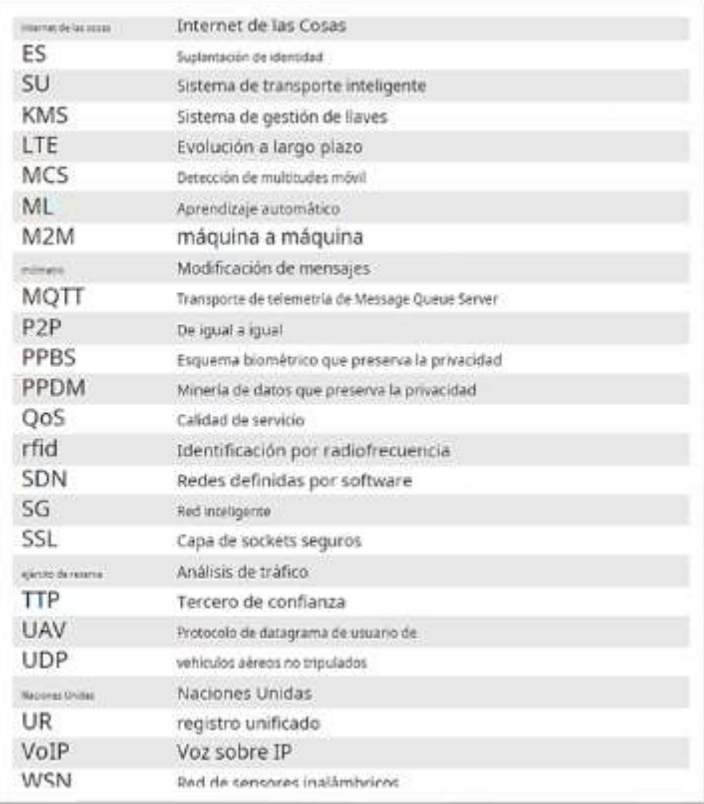

**Nota.** Otros tipos de tecnología que conforma las HetNets. Fuente (Al-Turjman et al., 2022), Elaborado por (Al-Turjman et al., 2022)

#### **Seguridad en el Internet de las cosas**

Debido al entorno complejo en el cual se desarrolla el IoT, se requiere tecnologías efectivas para superar las problemáticas de seguridad y privacidad en los entornos inteligentes. "Es beneficioso modelar los patrones de dispersión de datos en las WSN.118" (Al-Turjman et al., 2022).

"En los sistemas inteligentes, se requiere autenticación para garantizar que los servicios en sistemas heterogéneos solo puedan ser accedidos por usuarios autorizados.119Los dispositivos IoT en las ciudades inteligentes son capaces de autenticar la propia red y otros nodos en la red y los mensajes de
las estaciones de gestión. Además, dado que la cantidad de autenticación de datos está aumentando drásticamente, es crucial desarrollar tecnologías efectivas y avanzadas para garantizar una autenticación exacta y en tiempo real en las ciudades inteligentes"(Al-Turjman et al., 2022).

"La confidencialidad es otro requisito para asegurar las ciudades inteligentes. Evita que la información sea objeto de una fuente equivocada o de ataques pasivos. En las redes IoT, los atacantes pueden acceder a los dispositivos y escuchar en secreto la comunicación. Por lo tanto, es importante realizar investigaciones sobre técnicas basadas en el cifrado para proteger la confidencialidad de la transmisión de datos entre nodos. Esto, a su vez, ayuda a tener un sistema de comunicación confiable"(Al-Turjman et al., 2022).

#### **La Industria Manufacturera y el IoT**

Se entiende por manufactura a todo proceso que tiene como fin convertir materia prima en bienes elaborados o semielaborados, que posteriormente son destinados al mercado.

Por otro lado, la industria manufacturera es toda industria que transforma materias primas o bienes semiprocesados directamente en bienes finales de consumo.

#### *Tabla 2.*

*Tipos de manufactura por su posicionamiento en la cadena de producción económica.*

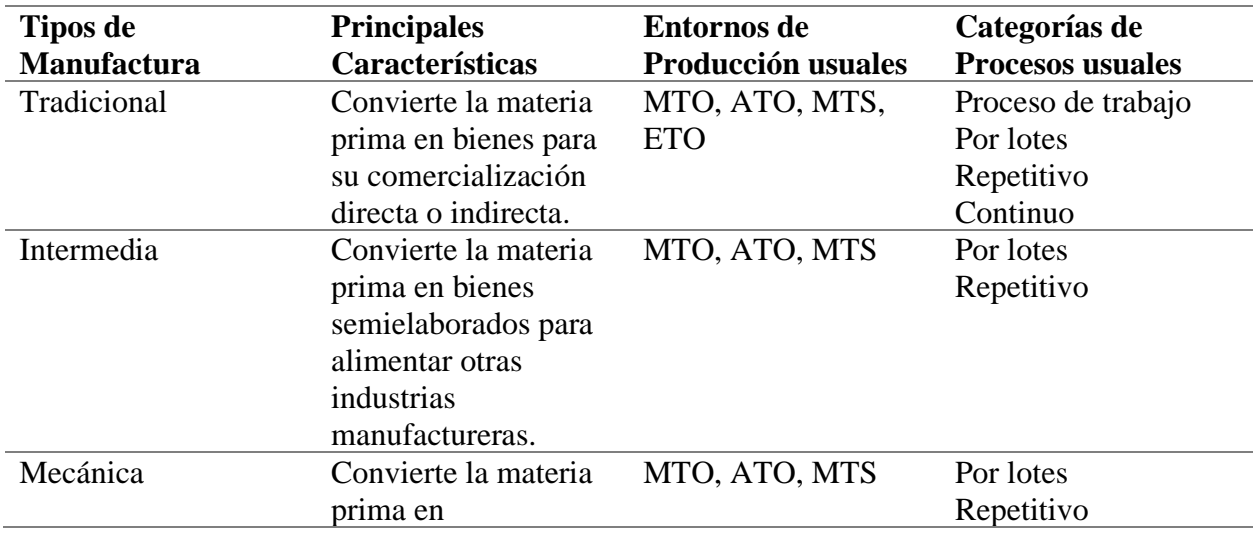

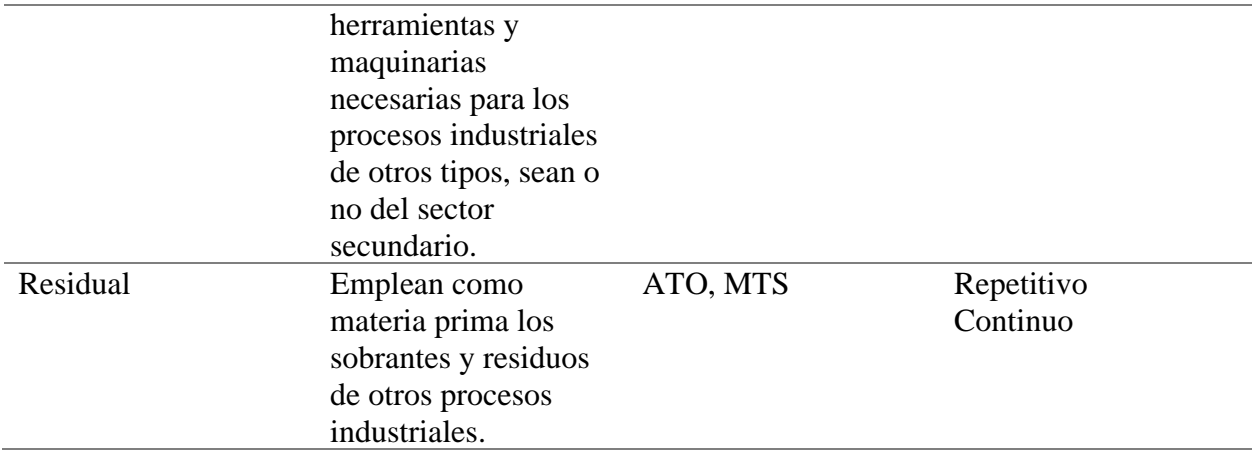

**Nota.** Cadena de producción de bienes de la economía. Fuente (Chapman, s. f.), (Industria Manufacturera - Concepto, Tipos, Ejemplos y Características, 2022). Elaborado por Autor.

Según (Abd Rahman et al., 2021). Las empresas de manufactura han adoptado ampliamente el enfoque de fabricación ajustada también conocida por sus siglas en inglés como lean manufacturing (LM). Desde la primera revolución industrial hasta la actualidad, la manera en la que se realizan los procesos productivos en las empresas ha ido cambiando, dando así denominaciones a cada etapa en la que sucedió de algún modo una revolución industrial como se puede visualizar en la **[Figura 8](#page-38-0)**.

#### <span id="page-38-0"></span>*Figura 8.*

*Línea de tiempo hasta industria 4.0*

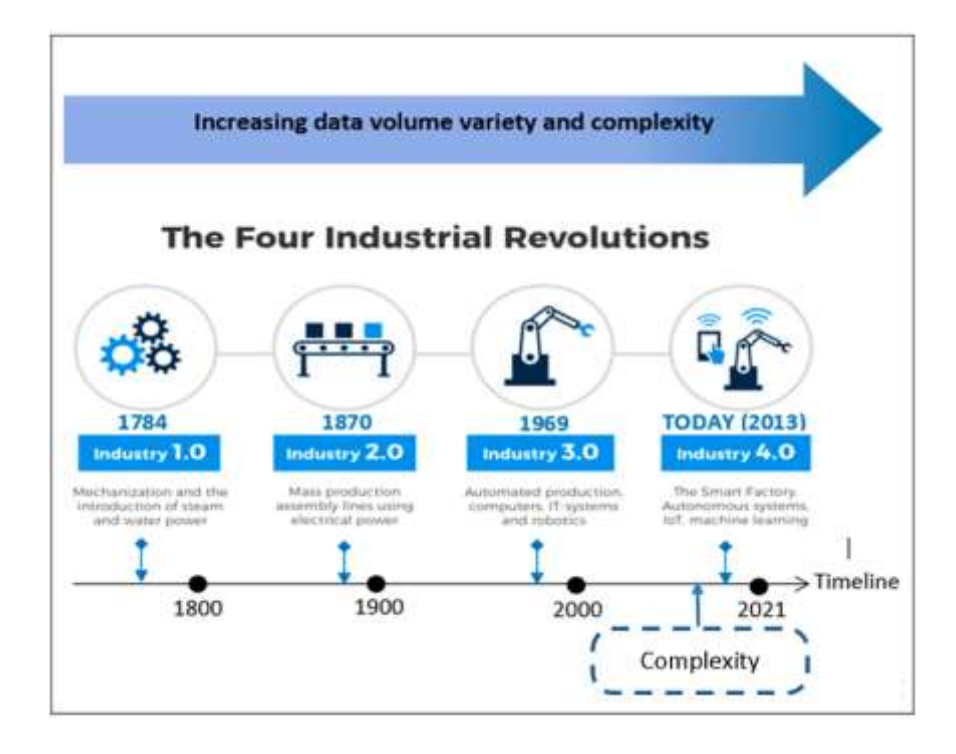

**Nota.** Fusión de los sistemas físicos y digitales dentro de la evolución de la Industria 4.0, los sistemas de producción pueden actualizarse aplicando ambas nociones y elevando la excelencia operativa a un nuevo nivel. Fuente (Abd Rahman et al., 2021). Elaborado por (Abd Rahman et al., 2021).

La Industria 4.0 liderada por los datos asegura grandes avances en la producción.

El gran volumen de datos pertinentes de los sistemas de producción emplea servidores, sensores y computación en la nube, lamentablemente no existen sistemas estándar que gestionen los mismos en el contexto de la Industria 4.0. "Estudios previos realizados por investigadores en el mismo campo, demostró que no existía una plataforma estándar para gestionar las nuevas tecnologías en LM, análisis de datos e Internet de las cosas (IoT)"(Abd Rahman et al., 2021).

#### **Datos de producción**

Toda empresa independiente de su índole necesita medir su desempeño y esto se realiza en base a datos recolectados, las empresas de manufactura no son la excepción. En el punto de producción es primordial medir el tiempo que se demora en realizar una operación. Para esto el uso de tecnología de análisis, software de recopilación de datos, sensores y otras herramientas, permite a las industrias manufactureras obtener datos sobre una multitud de aspectos relativos a sus plantas y su empresa en general.

"La evaluación y contextualización de los datos contribuye a revelar información que ayuda a mejorar el proceso de control de la producción, aumentar la eficiencia, reducir costes, incrementar la calidad de los productos y mucho más" (*Recopilar Datos En Fábricas Mejora La Eficiencia | COPA-DATA*, s. f.).

Es esencial optimizar los procesos de producción, aumentar la productividad y garantizar la calidad del producto.

Para el logro de estos objetivos se requiere una base de datos precisa mediante; "El registro de datos de producción proporciona la base para la optimización de la producción, incluida la seguridad de la producción y el control de calidad. Algunos de los datos registrados incluyen datos de máquinas y procesos (como contadores, estado y resultados de medición), así como datos de energía. También se toman registros de control de calidad, como análisis de resultados de laboratorio o valores de contador fuera de línea. Los datos registrados incluyen información sobre los procedimientos de mantenimiento, como las horas de funcionamiento y los ciclos. Además, el registro de datos incluye entradas manuales, como valores de laboratorio e información adicional"(*Sistemas de Adquisición de Datos de Producción (PDA) Con Plant IT y Brewmaxx*, s. f.).

"Por la expresión, datos no son fiables datos no confiables, existe un gran debate puesto que, si bien

21

es cierto con malos datos malos resultados, pero también se puede alegar que, con datos, hay de dónde arrancar para mejorar. Si el operario no anota todo lo realizado, es malo y no sirve, pero si lo realiza esta bien cuando completa la planilla, esto no funciona en los procesos sostenibles en el tiempo, el operario cumple con el pedido durante un período corto y a partir de las siguientes comienza a fallar en el relleno de los datos, al cabo de un período más corto se puede tener un resultado igual de hipotético que si no se obtuviera datos"(*Qué Importancia Tienen Los Datos En Su Producción*, s. f.).

#### **Antecedentes.**

#### Descripción de la realidad

Royaltex S.A. es una empresa de manufactura ecuatoriana que produce uniformes a nivel nacional y producción de pantalones jeans como producto principal.

La empresa posee un prototipo de adquisición de datos desarrollado por (Cuyachamín, 2022) un egresado de la Universidad Tecnológica Indoamérica (UTI), el cual fue desarrollado en la placa popular Raspberrypi 3b+, con lenguaje Python, MySQL y php. Basa su lógica de programación en la validación de datos y envió de tiempos a la base de datos local hecha en MySQL. Para luego pasar a su visualización en una página web de servidor local el cual permite descargar los datos recolectados en formato .xls. El flujo se puede visualizar de mejor forma en **[Figura 9](#page-40-0)**.

#### <span id="page-40-0"></span>*Figura 9.*

*Funcionamiento de primer sistema de adquisición de datos*

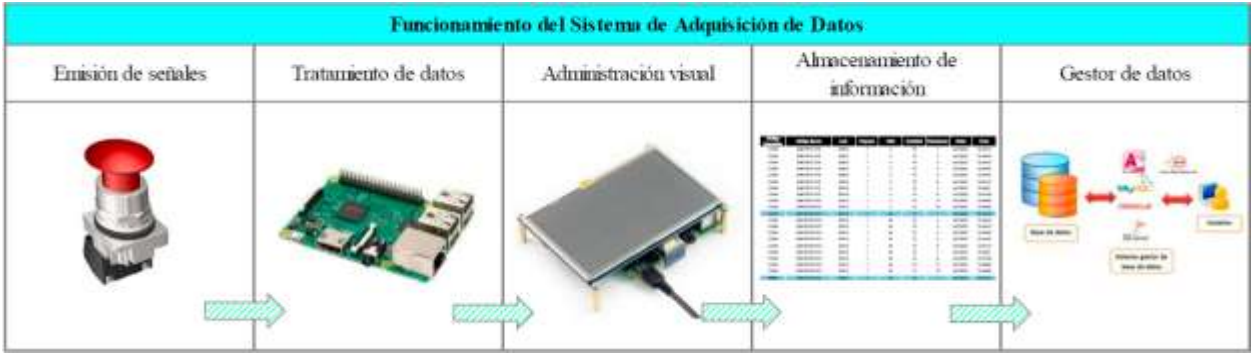

**Nota.** Fuente (Cuyachamín, 2022) . Elaborado por (Cuyachamín, 2022).

El flujo comienza con un emisor de señal el cual es presionado por el operario, luego esta señal es interpretada por la placa Raspberrypi 3b+ y da ejecución al programa desarrollado en la misma. Se puede identificar un problema con la lógica de programación puesto que el sistema de adquisición de datos debe ser autónomo y flexible en la validación de datos.

#### *Figura 10.*

*Validación de datos en la programación del primer prototipo*

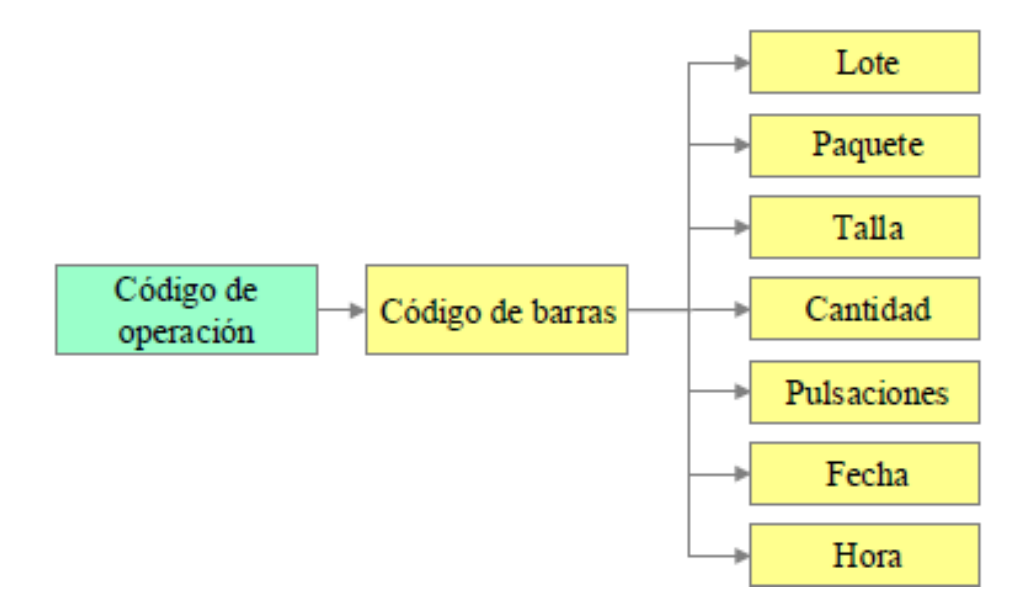

**Nota.** Validación de datos en la programación del prototipo inicial, para empezar un nuevo proceso es necesario reiniciar el ciclo. Tomado de (Cuyachamín, 2022) Elaborado por (Cuyachamín, 2022).

En la **[Figura 11](#page-42-0)** se visualiza la lógica de programación del sistema desarrollado por (Cuyachamín, 2022) el cual es representado por un diagrama de flujo.

#### <span id="page-42-0"></span>*Figura 11.*

*Diagrama de flujo programación primer prototipo*

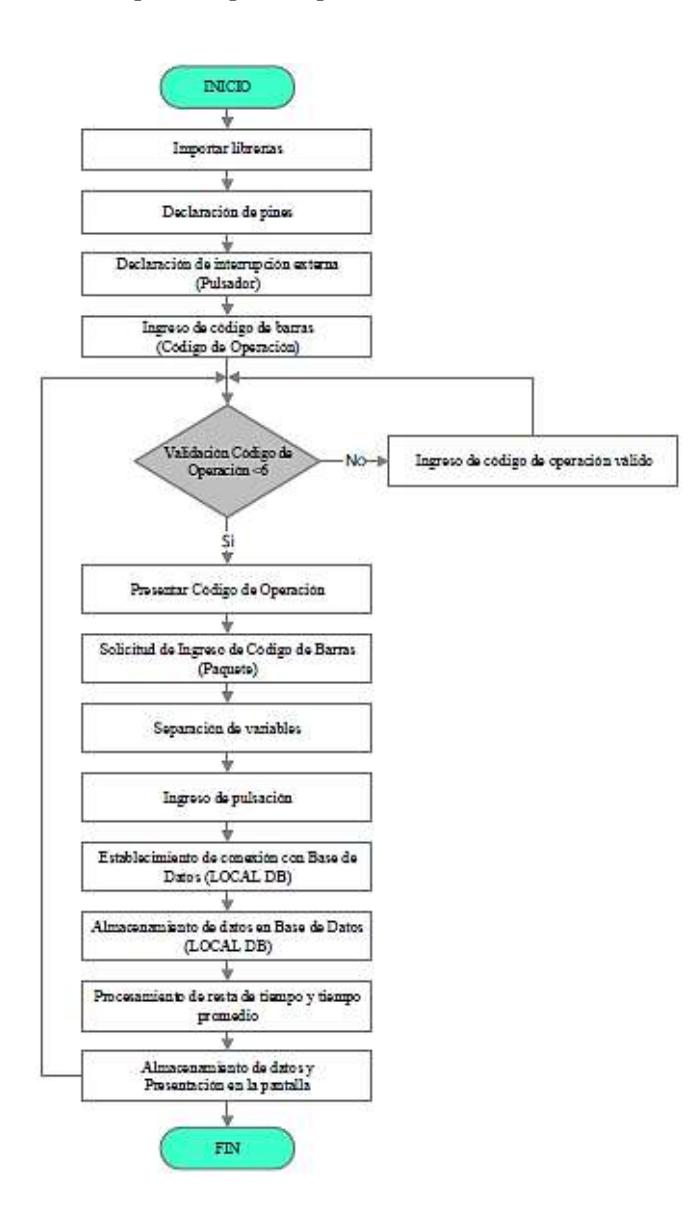

**Nota.** Estructura de lógica de programación desarrollada para el sistema de adquisición de datos que actualmente posee la empresa. Fuente (Cuyachamín, 2022). Elaborado por (Cuyachamín, 2022).

De la misma forma en la **[Figura 12](#page-43-0)** y **[Figura 13](#page-44-0)** se puede evidenciar un desaprovechamiento del uso de módulos (característica principal del lenguaje de programación Python) para que la estructura de la lógica sea flexible y no lineal.

#### <span id="page-43-0"></span>*Figura 12.*

*Diagrama de flujo programación primer prototipo base de datos en MySQL*

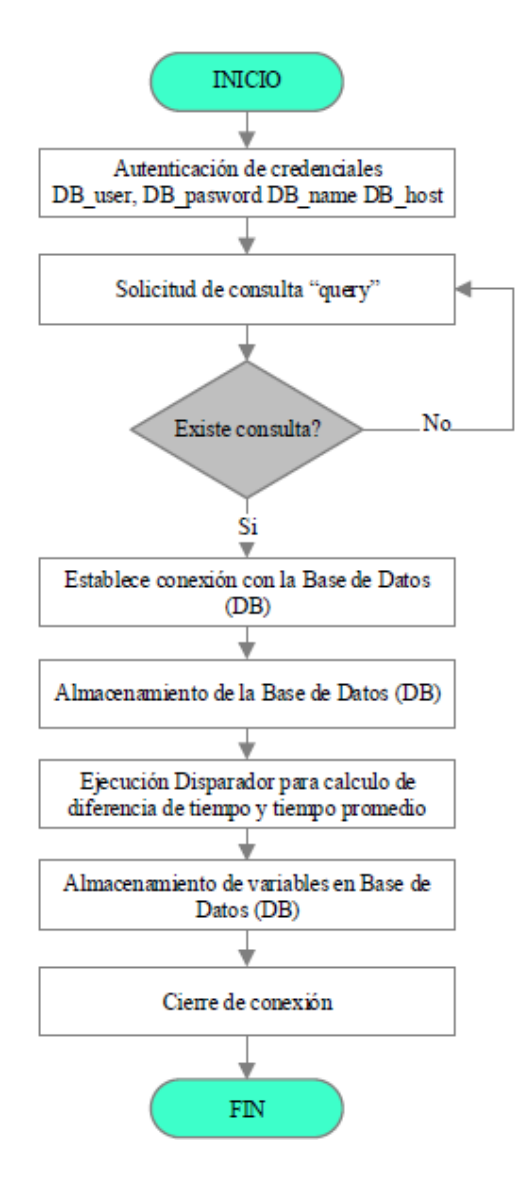

**Nota.** Fuente (Cuyachamín, 2022) Elaborado por (Cuyachamín, 2022).

Para la base de datos el programador optó por MySQL un lenguaje que permite almacenar y acceder a los datos a través de múltiples motores de programación.

#### <span id="page-44-0"></span>*Figura 13.*

*Diagrama de flujo, programación primer prototipo, disparador de datos (emisión de señal)*

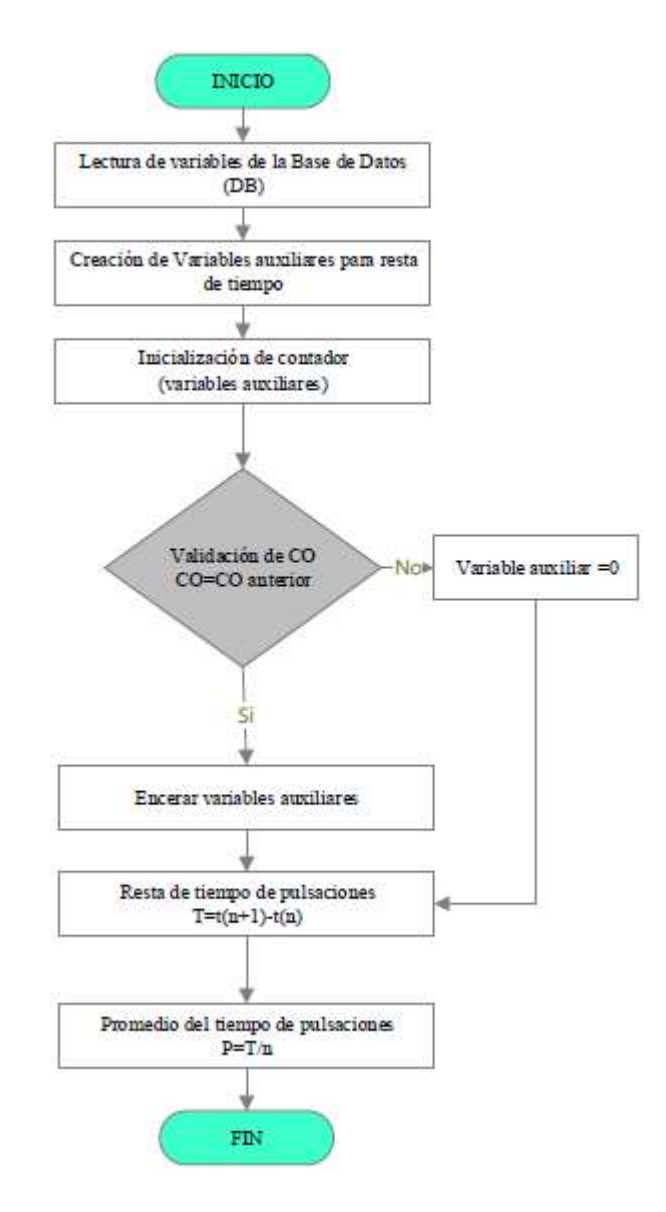

**Nota**. Fuente (Cuyachamín, 2022). Elaborado por (Cuyachamín, 2022).

El proceso de resta de tiempos es realizada en lenguaje MySQL con variables auxiliares, dicho proceso se lo podría realizar previamente ya en lenguaje Python con otra lógica de programación.

Finalmente, en la **[Figura 14](#page-45-0)** se puede visualizar los datos recolectados por todo el primer sistema programado para posteriormente visualizar en una página web los resultados obtenidos.

Actualmente las variables que se necesitan en la empresa son más que las primeras en las que se basó este diseño, también existen errores en la denominación correcta de las variables, por ejemplo; código de barras representa a código de paquete y pulsaciones representa a número de pieza terminada.

#### <span id="page-45-0"></span>*Figura 14.*

*Datos de producción que registra el primer prototipo*

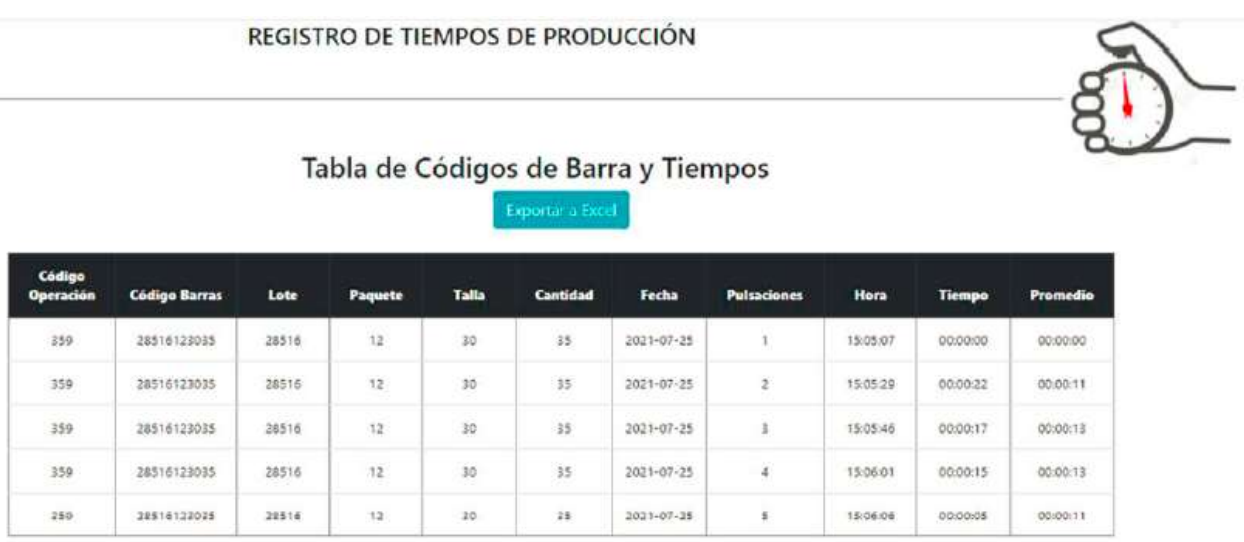

**Nota.** Las variables con los datos obtenidos del primer prototipo son código de operación, código barras, lote, paquete, talla, cantidad, fecha, pulsaciones, hora, tiempo, promedio. Fuente (Cuyachamín, 2022). Elaborado por (Cuyachamín, 2022).

A pesar de que la empresa de manufactura cuenta con el sistema de adquisición de datos (primer prototipo), este actualmente no está en uso, la recolección de datos de producción se sigue desarrollando de manera manual, el principal problema se puede deber a que el sistema inicial cumplía especificaciones piloto en su lógica de programación.

#### **Justificación.**

El presente trabajo es importante por los beneficios que traerá su desarrollo en las empresas de manufactura para la adquisición de datos, en especial en aquellas industrias manufactureras en las cuales predominan las labores de manera manual y mantener un control de producción es verdaderamente un reto con metodologías clásicas, sin la implementación de nuevas tecnologías disponibles.

El impacto que tendrá el presente trabajo es una mejora a la adquisición de datos en entornos de producción que predomine operación hombre-máquina, en especial aquellas industrias manufactureras que su distribución de planta es por células, aplicando sistemas tecnológicos de la información y comunicación para la adquisición de datos de producción. Permitiendo a los analistas desarrollar estrategias, toma de decisiones para los posibles eventos de su programa maestro de producción y minimizar costos de los mismos.

La utilidad que tendrá el sistema es la operatividad en la toma de tiempos de producción, ya que dado su entorno de la cual parte el diseño es fácil de usar y no interfiere en la suma de suplementos innecesarios al tiempo estándar de producción.

Los principales beneficiarios de este proyecto serán los analistas de datos, jefes de producción, departamentos que gestionen la trazabilidad de la producción y por último la empresa en general. Cabe recalcar que todo proyecto/análisis parte de datos, y el obtener datos de una manera más eficiente se traduce en mayor aprovechamiento de recursos en este caso el tiempo.

Según los estudios realizados por (Cuyachamín, 2022) demuestran que es factible el desarrollo de un sistema de integración de datos, **[Figura 15](#page-47-0)** en un diagrama de control compara el tiempo promedio del operación obtenido por el sistema con el tiempo estándar de la operación proporcionado por la empresa, el cual muestra que no cruza el límite del umbral calculado, también en (Maldonado, 2022)

28

en el análisis de fiabilidad estadística de los datos desarrollado en 2022 muestra que solo existe una dispersión del 10% en lo cual lo hace un prototipo viable en la ejecución y toma de datos en una línea de producción con alta flexibilidad como lo es una estructura de célula de manufactura (LM). Esto hace viable la continuación y mejora del prototipo planteado inicialmente.

#### <span id="page-47-0"></span>*Figura 15.*

*Diagrama de control estadístico tiempo empleado vs tiempo estándar de operación de la empresa*

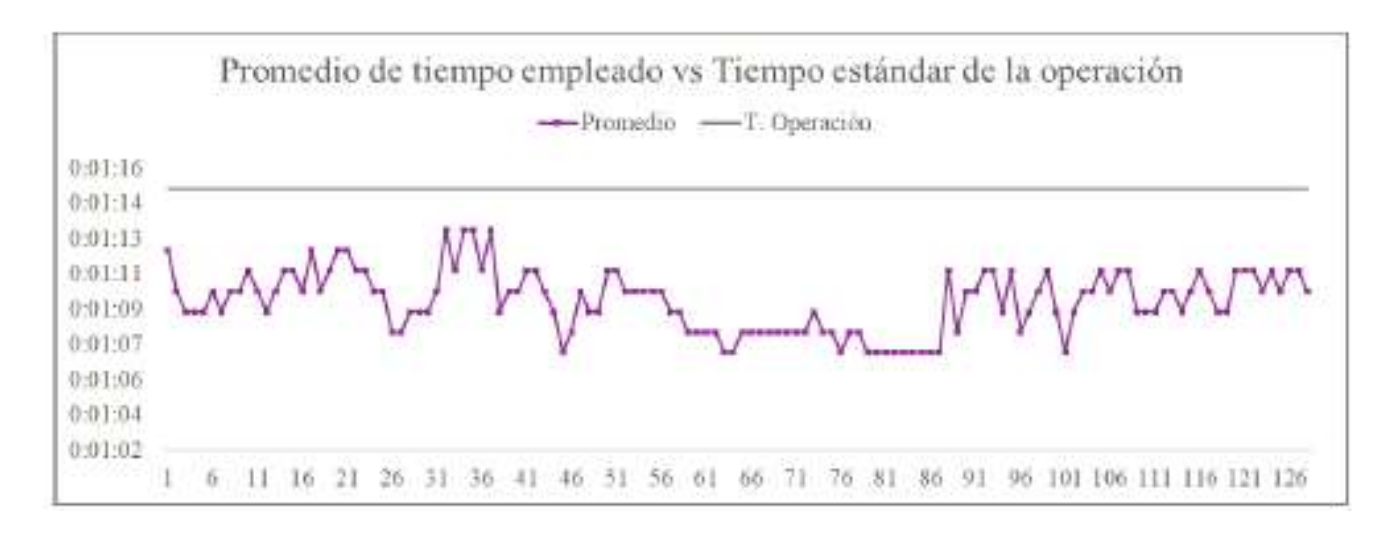

**Nota.** Diagrama de control elaborado en la herramienta informática Minitab. Fuente (Cuyachamín,

2022). Elaborado por (Cuyachamín, 2022).

Tamaño de la muestra 128 datos, media de 70 segundos, desviación estándar de 1 segundo y promedio de 70 segundos (Cuyachamín, 2022).

#### **Objetivos.**

#### **Objetivo general.**

Diseñar un sistema de adquisición de tiempos de producción que integre los datos de varios puntos de una línea de manufactura, a una BD remota partiendo de un prototipo inicial, mediante la aplicación de IoT (internet de las cosas) para dar integración y disponibilidad en red de los datos adquiridos.

#### **Objetivos Específicos.**

1. Recopilar información del prototipo inicial y los requerimientos de las principales partes interesadas de la empresa, mediante una inspección cualitativa con herramientas de consulta, para determinar los atributos técnicos que posee el prototipo como las principales especificaciones demandadas.

2. Analizar los atributos técnicos obtenidos del prototipo inicial como las especificaciones demandadas por la empresa, mediante una comparación de priorización a través de una matriz QFD, para identificar las oportunidades de mejora a tratar en el diseño del nuevo prototipo.

3. Diseñar un sistema de adquisición de tiempos de producción, el cual implemente solución a las oportunidades de mejora detectadas; mediante reprogramación como cambio de arquitectura con ayuda de IoT, para optimizar código de programación, satisfacer las demandas de ejecución del sistema y permitir la visualización de datos en línea como los tiempos de producción.

#### **CAPÍTULO II**

#### **INGENIERÍA DEL PROYECTO**

#### **Diagnóstico de la situación actual de la empresa.**

La empresa actualmente realiza el registro de su producción manualmente, en una primera instancia y con la finalidad de validar la calidad de los datos, en (Cuyachamín, 2022) se obtiene una breve comparación entre los tiempos estándar de operación otorgado por la empresa con los tiempos tomados por el sistema **[Figura 16](#page-49-0)**.

Pese a ello el obtener una validez estadística sobre la fiabilidad de los datos era necesaria, afortunadamente en (Maldonado, 2022) se destaca un análisis preciso sobre la validez de los datos obteniendo una fiabilidad de un máximo de 3 sigma y un mínimo de 1 sigma mediante una gráfica de línea ajustada **[Figura 17](#page-50-0)**. Cabe recalcar que existe un único puesto de trabajo en la línea de producción en donde yace un prototipo del sistema, este pertenece al programa piloto para la implementación del mismo **[Figura 18](#page-51-0)**.

#### <span id="page-49-0"></span>**Figura 16.**

Tiempo de operación dispositivo vs Tiempo estándar de operación de la empresa

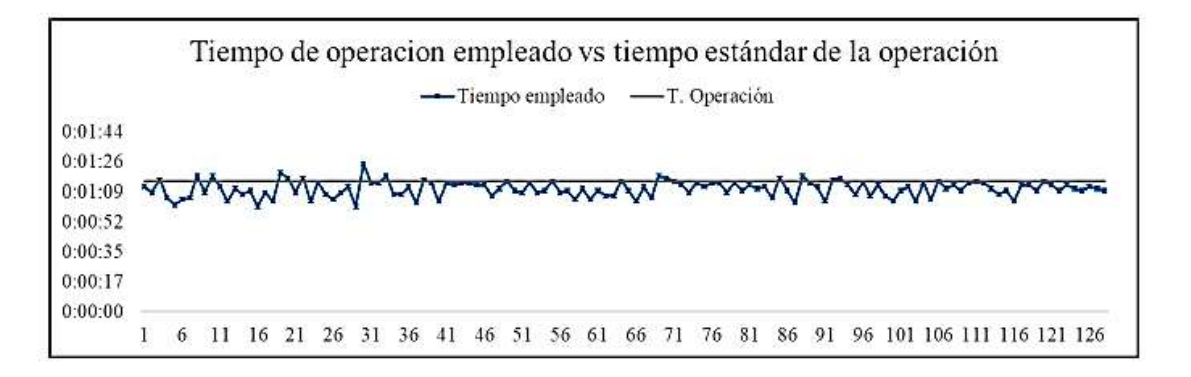

**Nota.** Fuente (Cuyachamín, 2022). Elaborado por (Cuyachamín, 2022).

 Según la muestra realizada de 126 piezas en comparativa con el tiempo estándar analizado por la empresa, se puede observar que existen pocos datos que exceden este tiempo incluso los tiempos son menores a los encontrados, lo cual se puede hipotetizar con una posible optimización al tiempo estándar de producción tomando en cuenta los suplementos respectivos necesarios en la operación y sin afectar los mismos. Para eliminar datos erróneos se realizó en (Maldonado, 2022) una validez de datos mediante línea ajustada.

#### <span id="page-50-0"></span>**Figura 17.**

Línea ajustada y validación de datos a máximo 3 sigma

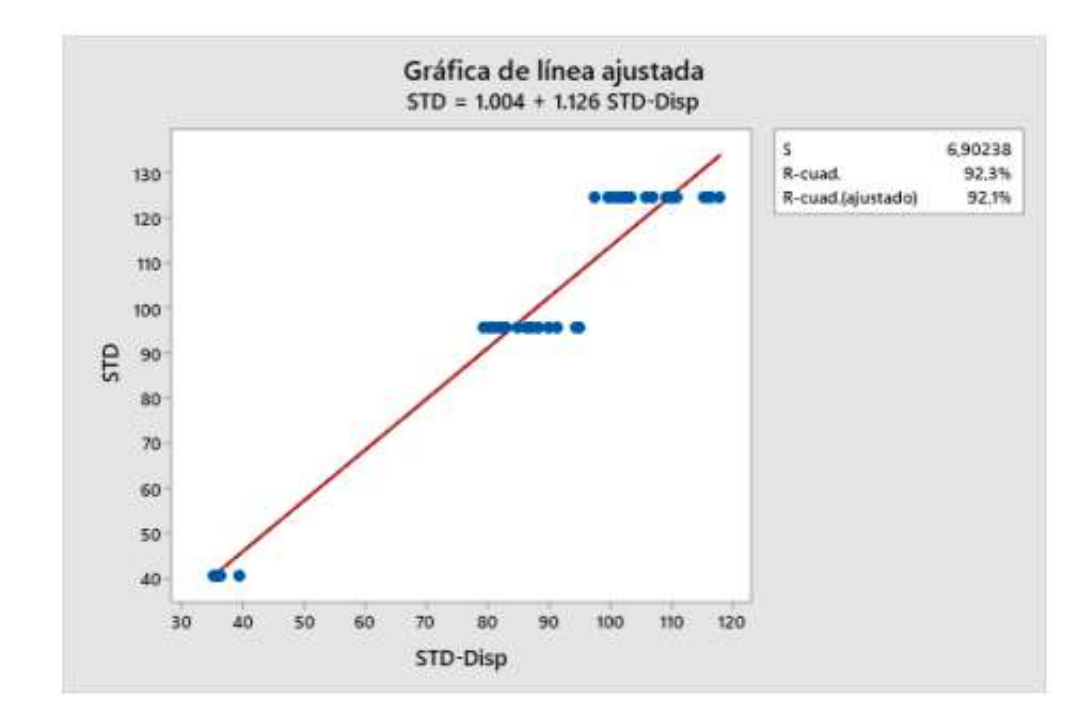

**Nota.** Fuente (Maldonado, 2022). Elaborado por (Maldonado, 2022)

Como se puede visualizar en una muestra de 40,57 de una población de 99 grupos y tras realizar un análisis de validación de datos en (Maldonado, 2022), se obtiene un coeficiente de correlación ajustado del 92.11% y un coeficiente de correlación cuadrado del 92.3% obteniendo una correlación del 99.96% entre tiempos estándar establecidos por la empresa y los analizados estadísticamente validando así la calidad y fiabilidad de los datos obtenidos por el dispositivo.

#### <span id="page-51-0"></span>*Figura 18.*

*Puesto piloto en línea de producción*

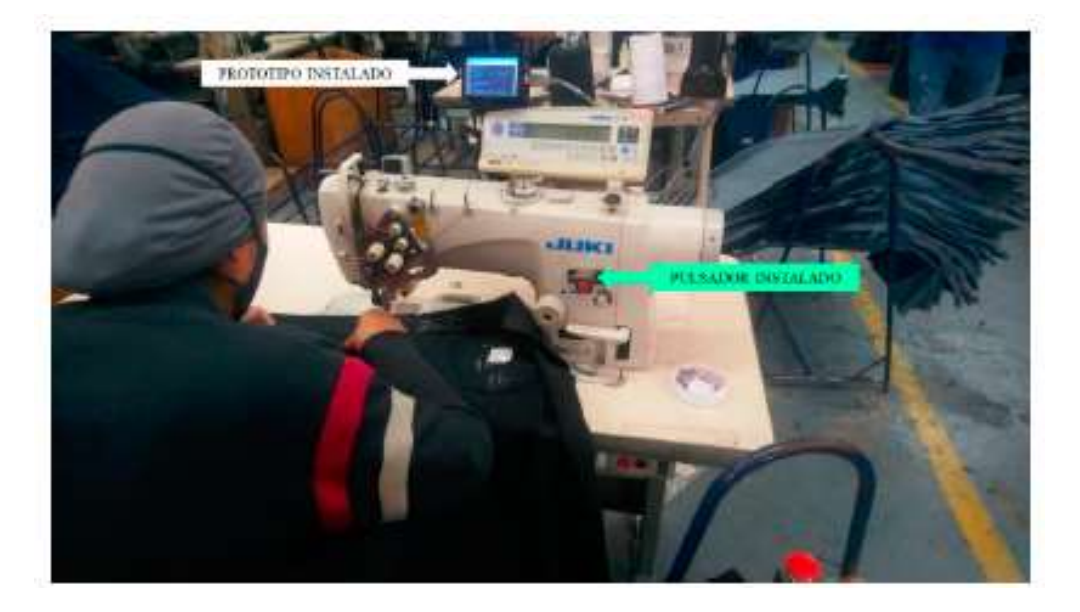

**Nota.** La empresa destina el estudio de datos y aplicación del sistema como programa piloto a un puesto de trabajo de la línea de producción, en la cual se puede observar el prototipo del sistema instalado.

El problema del presente sistema no es su diseño más es que, está incompleto como se detalla en el capítulo uno. La problemática principal es la falta de más puntos de adquisición del sistema, en la línea de producción, puesto que un solo punto de recolección no permite la posibilidad de obtener una visualización general del estado de la línea de producción.

Al habilitar el sistema en varios puntos se puede obtener tener varias comparativas de la línea y de esta manera a futuro se pueda dar un tratamiento a esos datos de manera fácil, como un balance de línea, control, estado y en un futuro hasta predecir cuellos de botella en la producción.

Según (SEDANO ALBERTO, 2021). Las ventajas que presenta un balance de línea son innumerables, desde aumentar la productividad hasta distribuir la carga laboral e identificar problemas existentes en la línea.

A su vez también señala que el conocer el tiempo de ciclo permitirá realizar una reducción de los puestos de trabajo o ampliación, dependiendo de la capacidad instalada y demandada calculada.

El conocer los tiempos empleados en una línea de producción es vital y más si es ajustada como es típico en las distribuciones por células de manufactura. Pero entre las distribuciones fijas orientadas al producto o proceso y las orientadas a células son, que estas últimas son susceptibles a tener un mayor costeo al control de sus tiempos y balance de producción, por la flexibilidad con la cual están diseñados.

Por lo cual el presente sistema al tener una habilitación estratégica en diferentes puntos de la línea, permitirá realizar la toma de estos tiempos y la oportunidad de realizar un sin número de aplicaciones.

#### **Área de estudio.**

**Dominio:** Tecnología y Sociedad

**Línea de investigación:** Análisis, diseño y desarrollo de sistemas inteligentes aplicables a la industria.

**Campo:** Ingeniería Industrial.

**Área:** Producción.

**Aspectos:** Sistema de adquisición de tiempos de producción aplicando IoT

**Objeto de estudio:** Sistema de adquisición de tiempos de producción para la integración y

visualización de los datos a través de IoT.

**Periodo de análisis:** agosto 2022 a marzo 2022

#### **Modelo operativo.**

Como modelo operativo se toma como referencia el utilizado en (Cuyachamín, 2022) el mismo es actualizado y adecuado a los objetivos/necesidades del nuevo sistema a diseñar, obteniendo como resultado un nuevo modelo operativo. **[Tabla 3](#page-54-0)**.

#### <span id="page-54-0"></span>*Tabla 3.*

*Modelo operativo seleccionado*

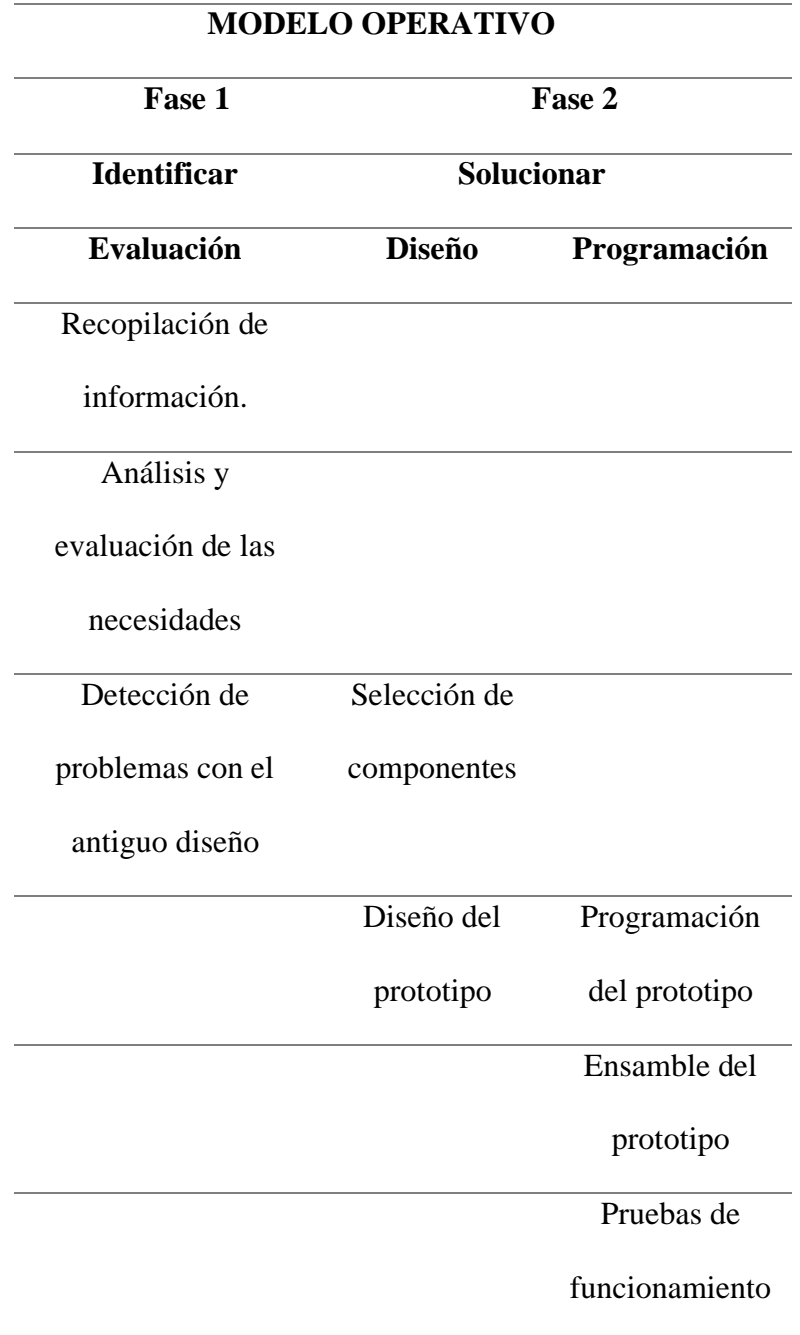

**Nota.** Fuente adecuado de (Cuyachamín, 2022). Elaborado por el Autor.

#### *Tabla 4.*

#### *Modelo operativo-primera fase*

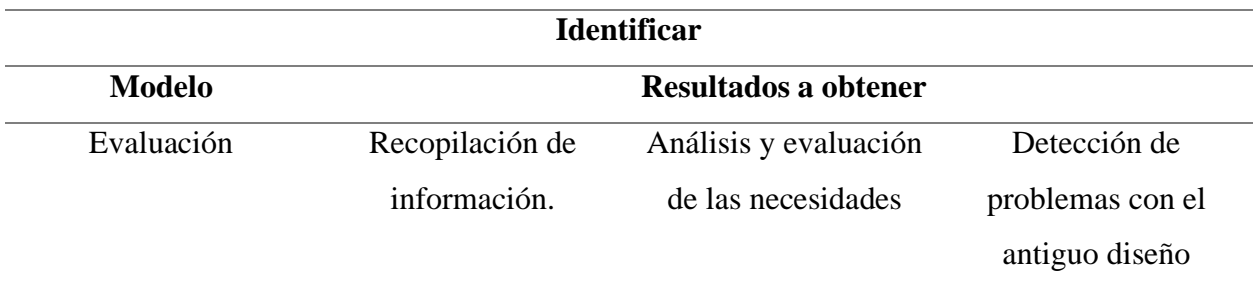

#### **Nota.** Fuente Autor. Elaborado por Autor

La primera fase tiene como objetivo identificar las principales problemáticas de diseño, en el prototipo que posee la empresa, mediante una inspección cualitativa en la ejecución del dispositivo y su lógica de programación con su objetivo de uso, para en la siguiente fase proponer solución a las problemáticas encontradas.

#### *Tabla 5.*

#### *Modelo operativo-segunda fase*

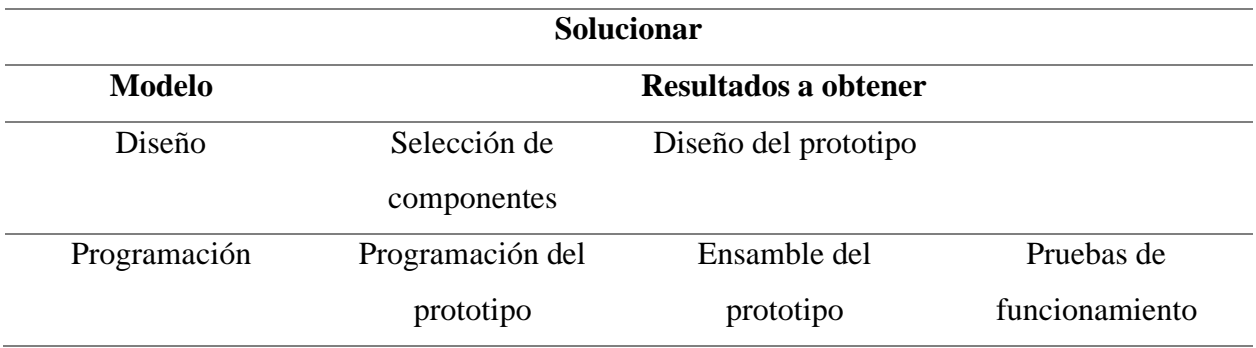

#### **Nota.** Fuente Autor. Elaborado por Autor

La segunda fase tiene como objetivo el dar soluciones a las oportunidades de mejora detectadas en la primera fase, diseñando un sistema de adquisición de tiempos de producción mediante la aplicación del Internet de las Cosas para disponer de datos en línea de los procesos de manufactura.

### **CAPÍTULO III**

#### **PROPUESTA Y RESULTADOS ESPERADOS**

#### **Desarrollo de la propuesta.**

*Tabla 6.*

*Desarrollo de la propuesta (primera fase)*

#### **Identificar**

**Objetivo:** Identificar las principales problemáticas de diseño en el prototipo que posee la

empresa, mediante una inspección cualitativa con ponderación en la ejecución del dispositivo,

lógica de programación con las especificaciones requeridas por el entorno, para en la siguiente

fase proponer solución a las problemáticas encontradas.

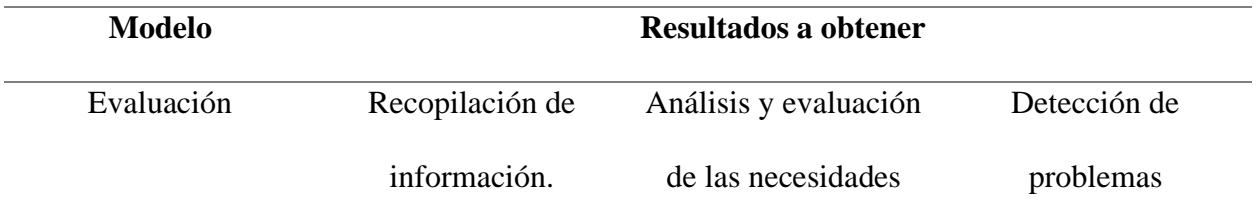

**Nota.** Las herramientas utilizadas para esta fase son: ficha descriptiva del dispositivo y análisis QFD.

#### **Recopilación de información.**

#### <span id="page-56-0"></span>*Tabla 7.*

*Ficha técnica descriptiva del dispositivo*

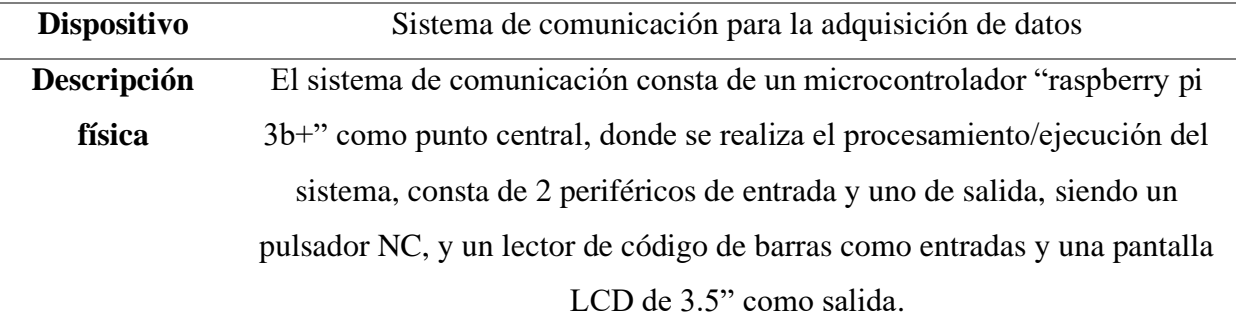

El lector de barra toma los datos iniciales, da inicio a un contador el cual mide el tiempo de operación para después enviar los datos tomados a una base de datos, el proceso es visible en el periférico de salida, pero además su diseño permite visualizar los resultados en una página web en la red

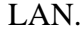

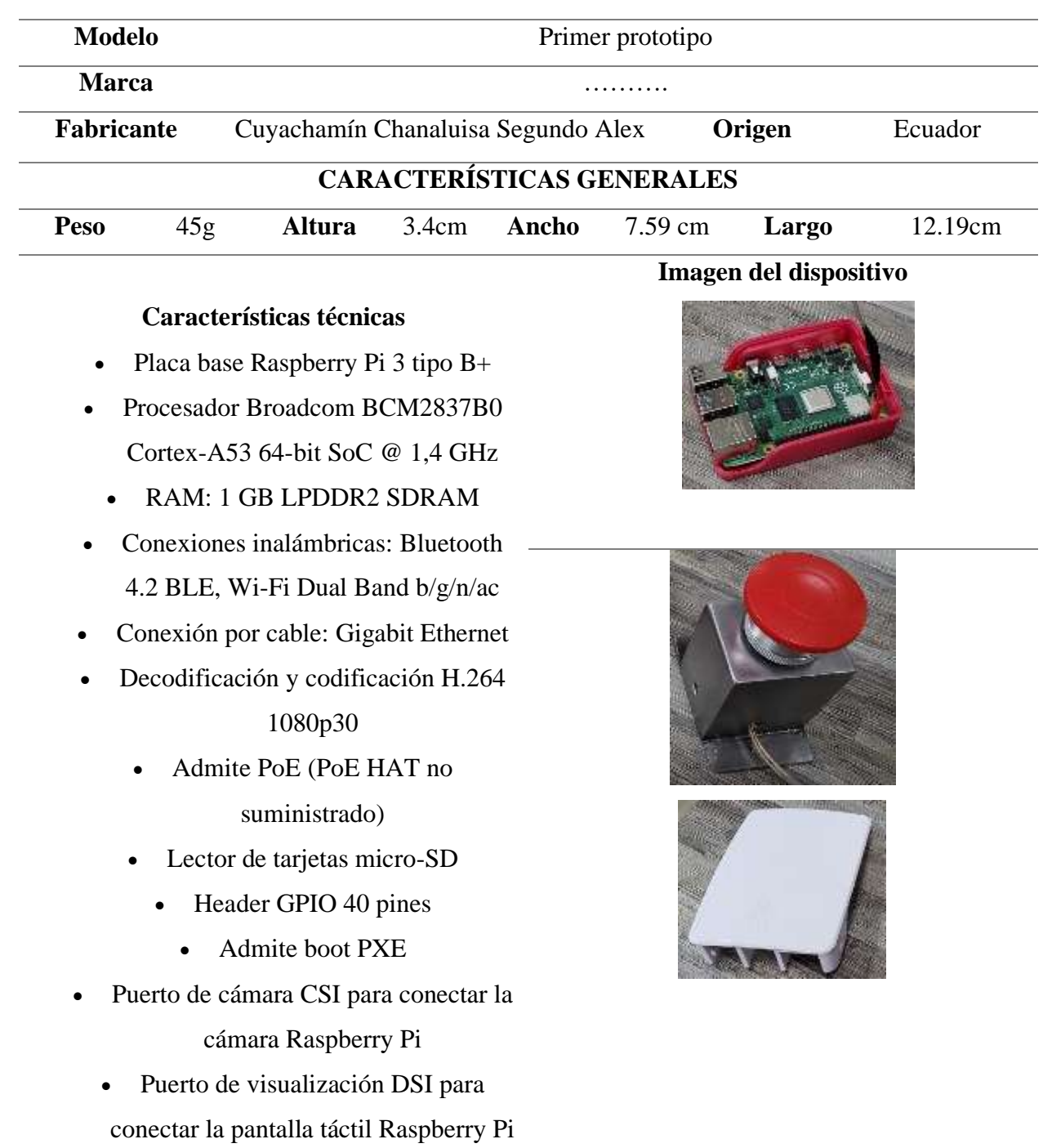

• 4 USB 2.0

39

- Compatible con los accesorios de Pi 3 Modelo B
	- Alimentación 5V / 2,5 A
- Pantalla táctil de 3,5" electro resistivo.
	- Lector código de barras Code 128,

Code 39.

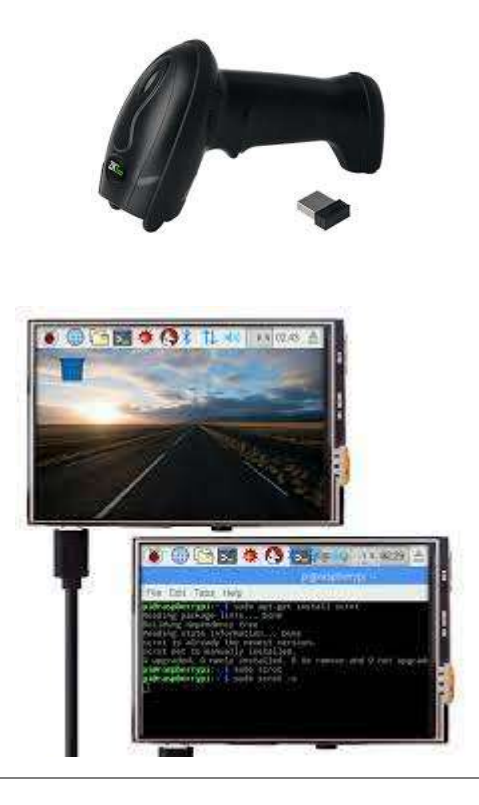

#### **Función:**

**Atributos:**

Sistema informático con lenguaje de alto nivel para toma de datos necesarios a saber en una línea de producción, donde los procesos se realizan en su mayor parte Hombre-Maquina.

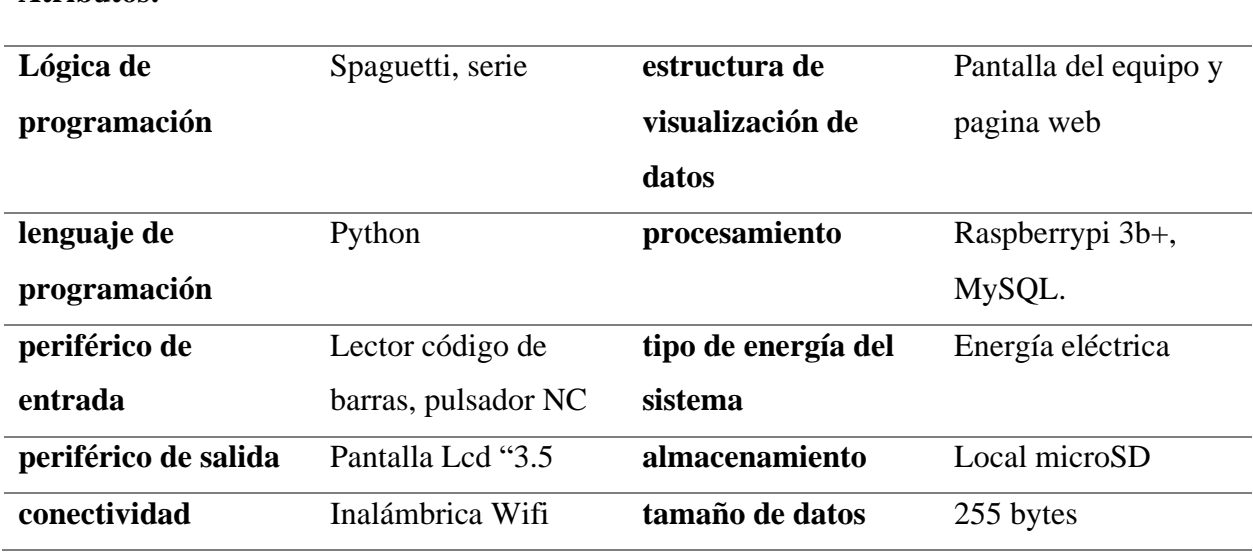

**Nota.** Fuente (Cuyachamín, 2022). Elaborado por el Autor.

El prototipo existe solo en punto de la línea de producción, el mismo fue diseñado en base a las necesidades del momento, las cuales se detalla más a profundidad en (Cuyachamín, 2022).

#### <span id="page-59-0"></span>*Tabla 8.*

#### *Especificaciones demandadas por las partes interesadas*

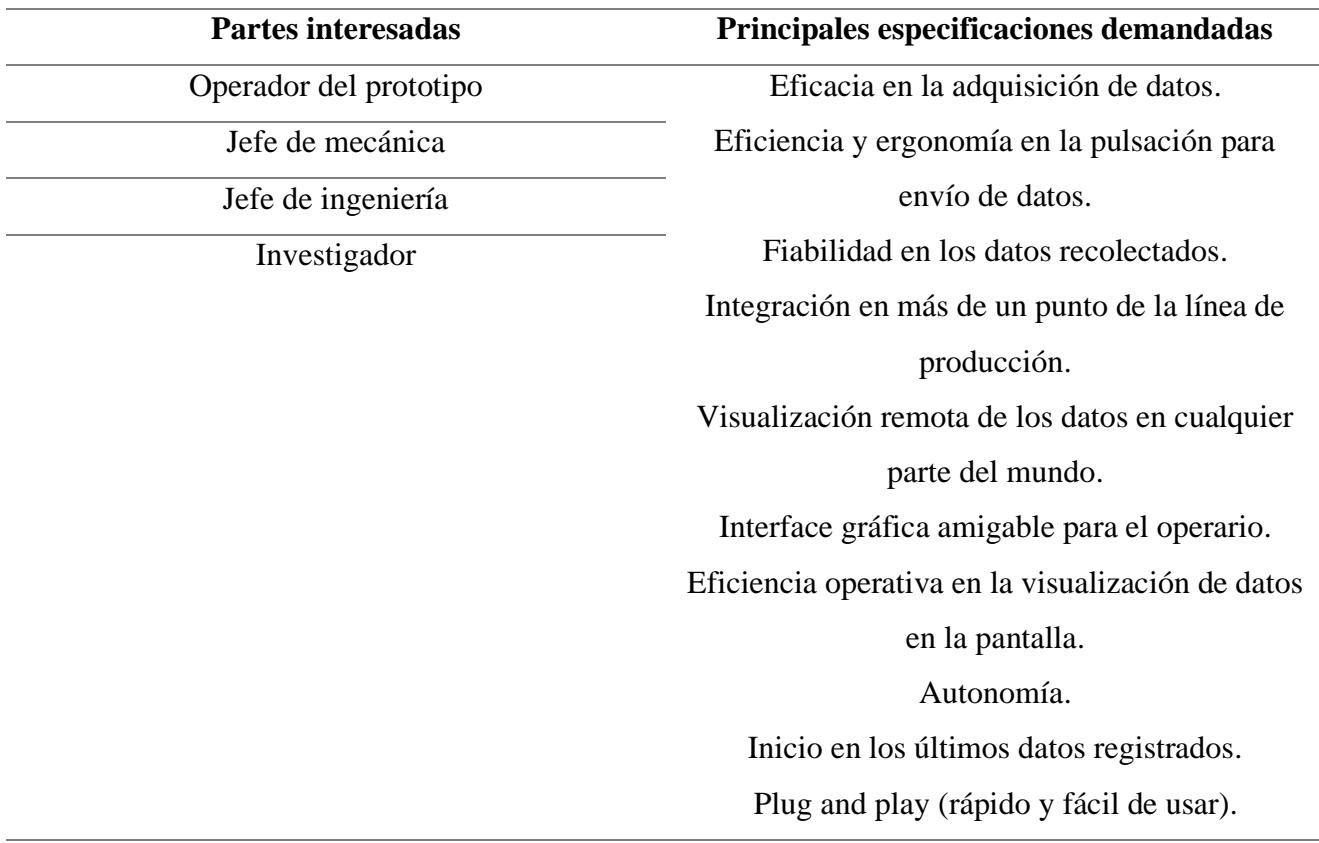

**Nota.** Fuente Royaltex. Elaborado por el Autor.

Dichas especificaciones fueron obtenidas mediante una entrevista al operador del prototipo, jefe de mecánica, jefe de ingeniería e investigador, a continuación, se procedió a dar una valoración de importancia a dichas especificaciones **[Figura 19](#page-60-0)**.

### <span id="page-60-0"></span>*Figura 19.*

*Requerimientos por las partes interesadas.*

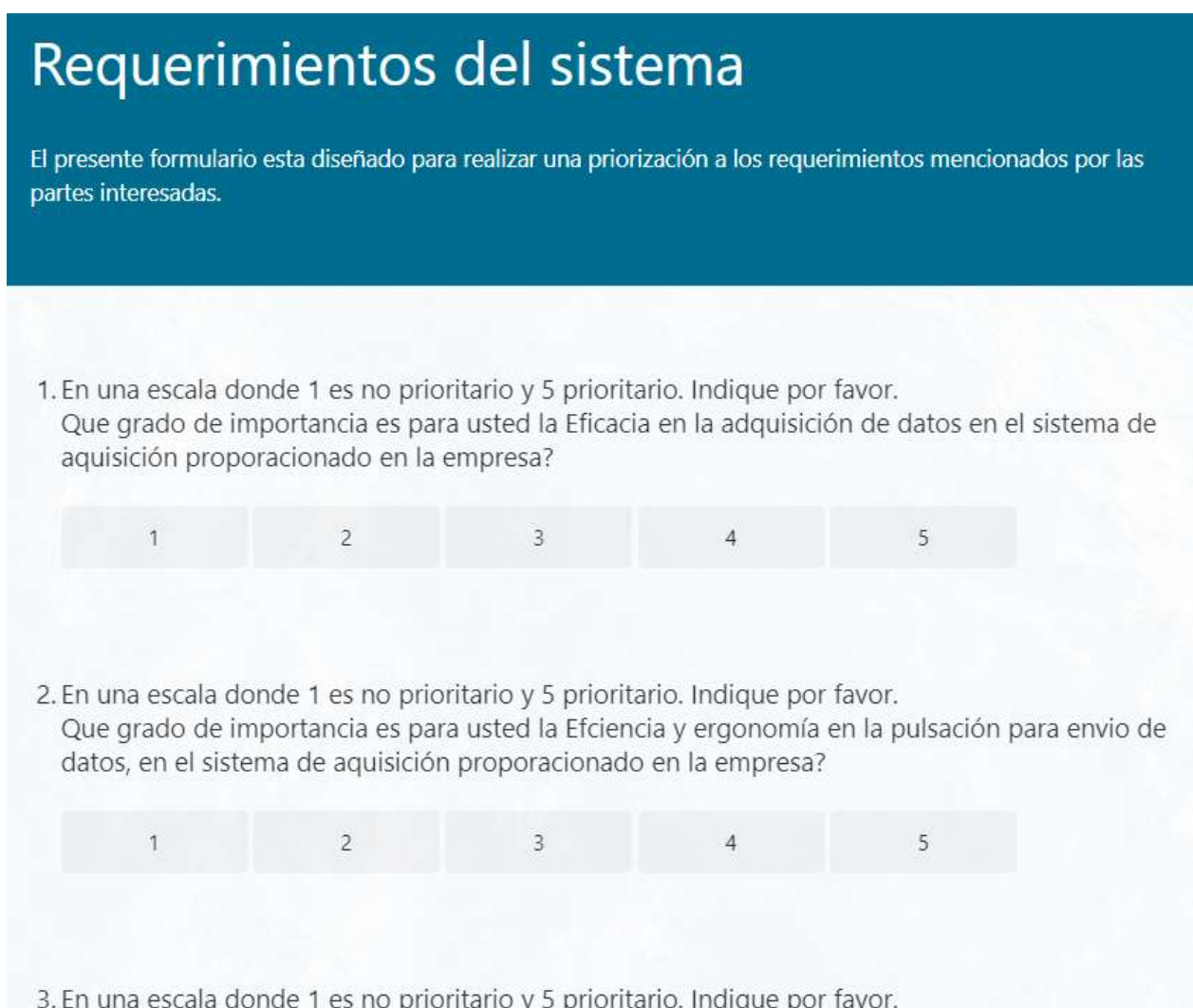

**Nota.** Formulario obtenido a partir de las especificaciones requeridas por las partes interesadas. Fuente

empresa de manufactura Royaltex. Elaborado por el Autor.

#### **Análisis y evaluación de las necesidades.**

Con el fin de cubrir las necesidades de la empresa y encontrar posibles mejoras en el prototipo inicial, se establece una Matriz de relación entre requerimientos del cliente, en este caso las principales demandas por las partes interesadas **[Tabla 8](#page-59-0)** con los principales atributos del producto el sistema inicial **[Tabla 7](#page-56-0)** para realizar una ponderación comparativa a través de una matriz QFD permitiendo de esta manera encontrar que atributo técnico del sistema inicial incide más en lograr el cumplimiento de dichas demandas.

Par lo cual se toma la calificación dada a cada especificación obtenidas de la encuesta de valoración hacia las partes interesadas.

#### *Tabla 9.*

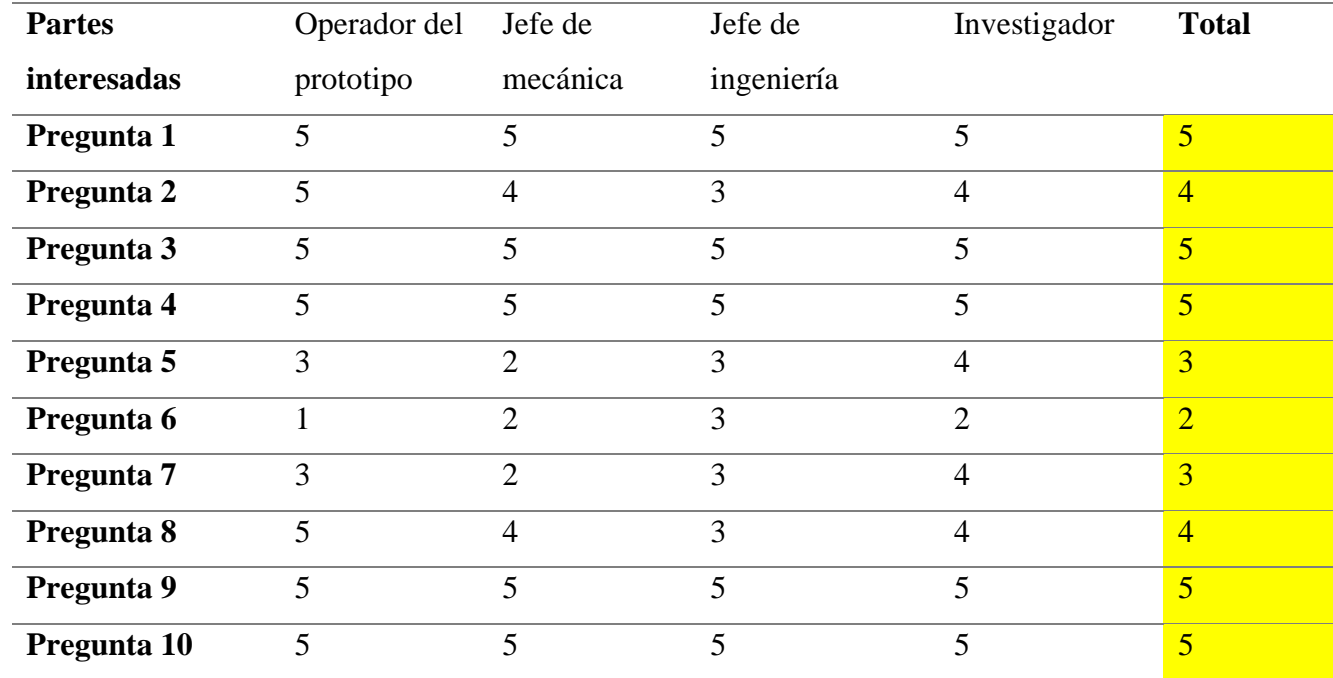

*Calificación de especificaciones por partes interesadas*

**Nota.** Fuente Royaltex. Elaborado por el Autor

La ponderación obtenida refleja el grado de importancia con respecto a las especificaciones técnicas.

## *Figura 20.*

## *Despliegue de la función de calidad*

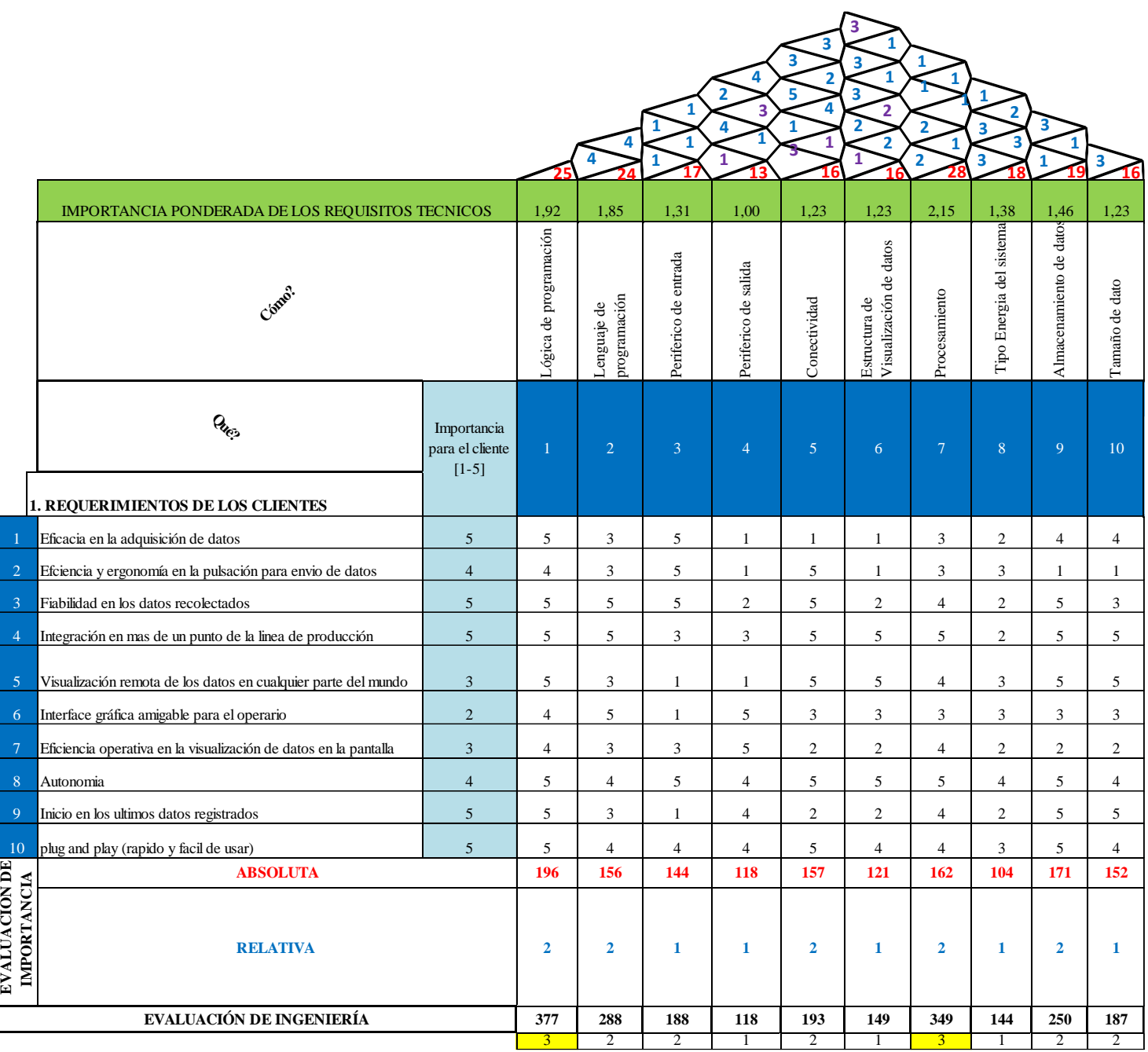

**Nota.** Fuente Royaltex. Elaborado por el Autor.

La evaluación ponderada de los requisitos del cliente respecto a los del producto se da gracias a la suma de los productos de las ponderaciones de las matrices involucradas, importancia de especificaciones para el cliente, importancia entre atributos técnicos y relación de las dos matrices anteriormente mencionadas. Dichos resultados se pueden visualizar de una mejor forma en la [Tabla](#page-63-0) [10.](#page-63-0)

#### <span id="page-63-0"></span>*Tabla 10.*

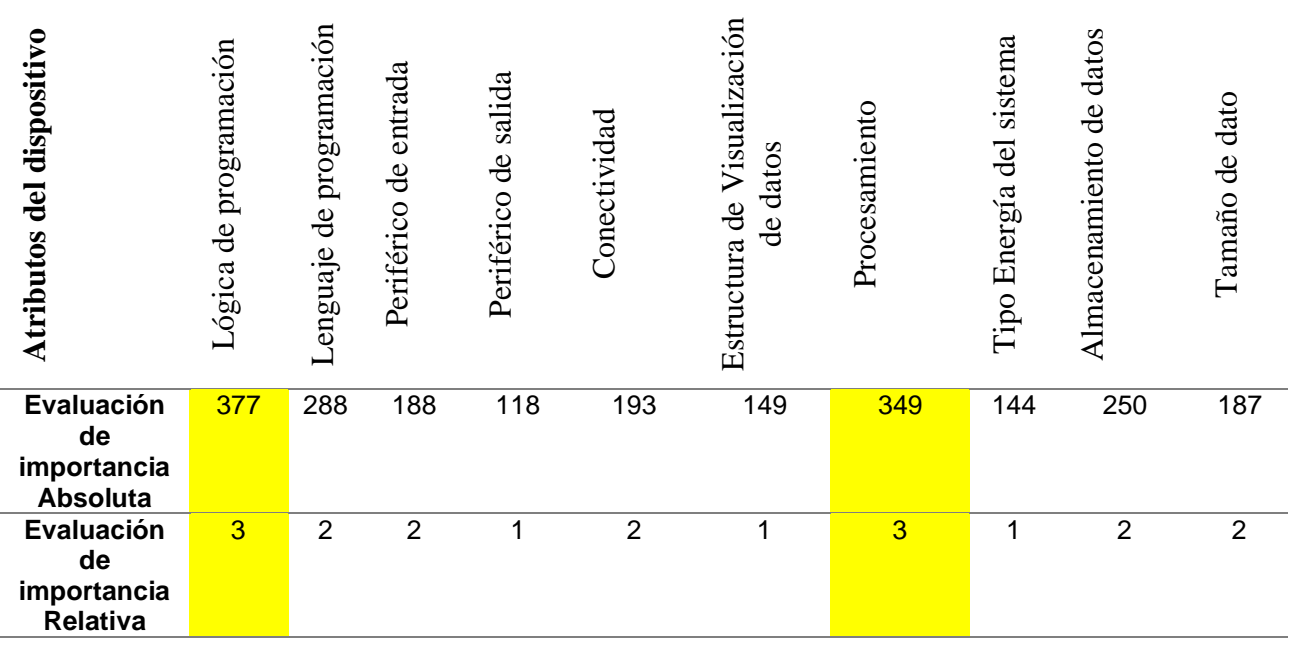

*Resultados del análisis QFD*

**Nota.** Fuente empresa de manufactura Royaltex. Elaborado por el Autor

De todos los atributos presentes en el sistema de comunicación para la adquisición de datos, los que presentan un mayor índice directo para el cumplimiento de las especificaciones son la lógica de programación como primer lugar y en segundo el procesamiento del sistema. El resto de los atributos se puede tomar como secundarios como orden prioritario.

#### **Detección de problemas.**

#### *Tabla 11.*

*Orden de problemas de acuerdo a la priorización calculada*

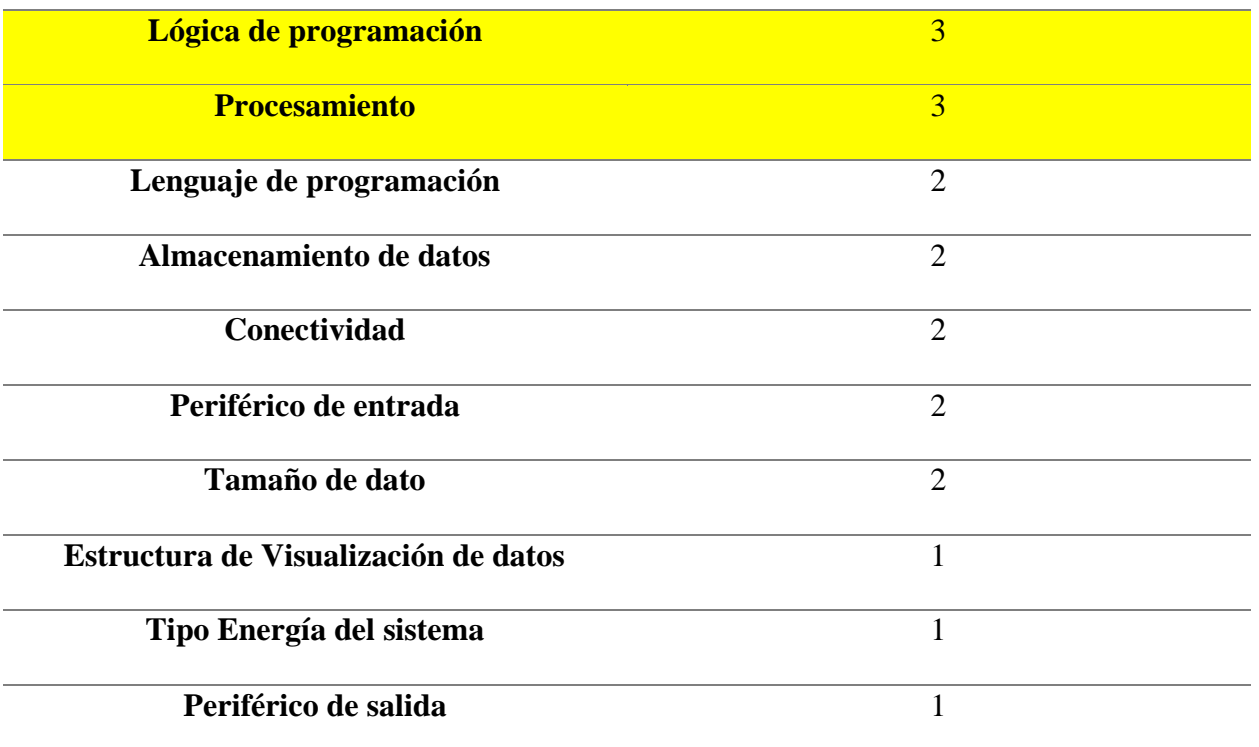

**Nota.** Fuente empresa de manufactura Royaltex. Elaborado por el Autor.

Para encontrar las causas que provocan que la lógica de programación no cumpla con las especificaciones demandadas, es necesario evaluar a través de un seudocódigo el flujo que sigue la lógica programada y determinar si es posible reciclar código al momento de proponer la nueva lógica de programación. El procesamiento independiente de los componentes del nuevo sistema también será reestructurado de acuerdo a la capacidad del hardware y el uso que se le dé al mismo.

#### *Tabla 12.*

#### *Seudocódigo del sistema inicial*

1. Encendido/Apagar (resetear). 2.Ingresa código de operación. 3.Ingresa código de barras 4.Ingresa pulsaciones.

**Nota.** La flecha indica un bucle presente. Fuente (Cuyachamín, 2022). Elaborado por el Autor.

Se puede ver que la lógica de programación que sigue el sistema es limitada y no da la posibilidad de ingresar más variables, como el inicio en los últimos datos registrados o la autonomía que demanda las especificaciones. Por lo tanto, se puede concluir en que es necesario proponer una nueva lógica de programación en la cual solvente las debilidades del primer prototipo, respetando en lo posible las herramientas utilizadas iniciales.

#### *Tabla 13.*

*Oportunidades de mejora*

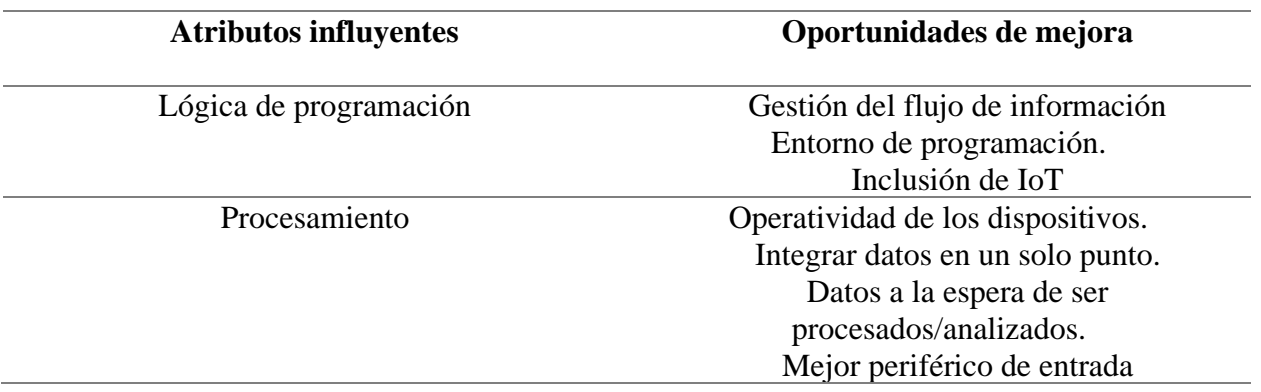

**Nota.** Los atributos influyentes generales presentan oportunidades de mejora. Fuente Autor. Elaborado por Autor.

#### *Tabla 14.*

#### *Desarrollo de la propuesta (segunda fase)*

# **Solucionar Objetivo:** Proponer una solución a las oportunidades de mejora detectadas en la primera fase, mediante la aplicación de herramientas de elección para cumplir con las especificaciones para la cual es requerido el sistema.

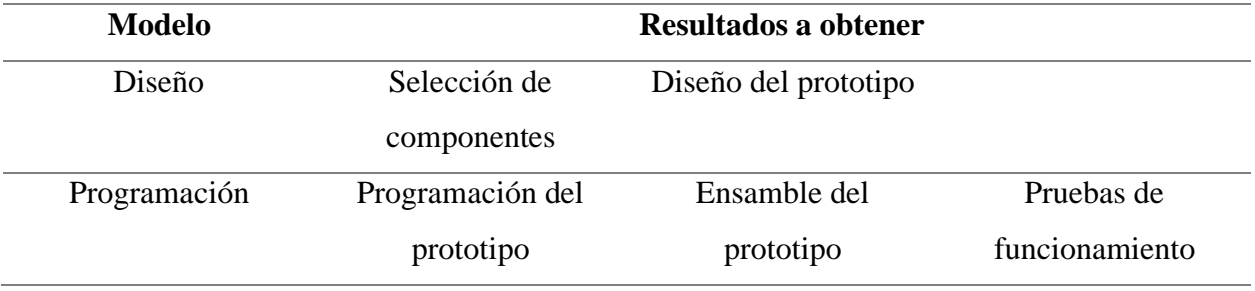

**Nota.** Las herramientas utilizadas para esta fase son: clasificación por Hardware y software, recomendaciones, diagrama de flujo, seudocódigo, programación orientada a objetos.

#### **Selección de componentes.**

Con el fin de mantener la trazabilidad del proyecto, la selección de los componentes para el nuevo sistema se mantiene con los predecesores, puesto que el objetivo de optimizar hardware no es una prioridad en el momento, los mismos fueron obtenidos con ponderación en (Cuyachamín, 2022).

Se aplica la recomendación de cambio al periférico de entrada de pulsaciones por un sensor infrarrojo dado por (Maldonado, 2022).

Se obtiene una tabla con los componentes a usar para el sistema. **[Tabla 15](#page-67-0)**.

### <span id="page-67-0"></span>*Tabla 15.*

*Componentes del sistema*

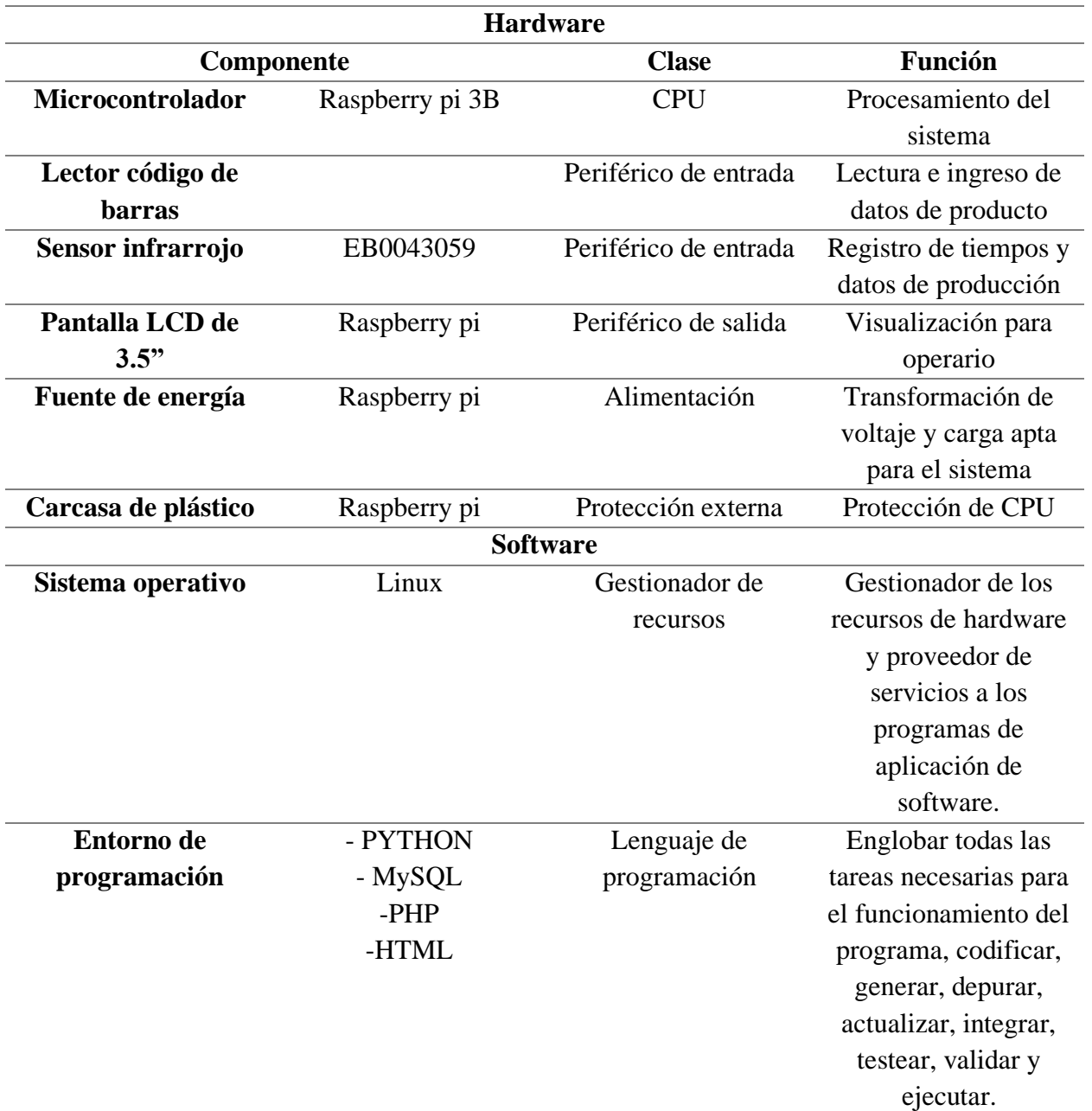

**Nota.** Fuente (Cuyachamín, 2022). Elaborado por. Autor

Los lenguajes que conforman el entorno de programación se comunican en las capas del IoT, siendo Python el lenguaje integrador y MySQL el gestor en la capa de base de datos. Por otro lado, PHP y HTML actúan en la capa de aplicación.

#### **Diseño del prototipo.**

Como punto de partida se toma el fujo de datos del primer diseño, esto con el fin de determinar la manera en que el sistema maneja los datos que recolecta **[Figura 21](#page-68-0)**.

#### <span id="page-68-0"></span>*Figura 21.*

*Flujo de datos del sistema anterior*

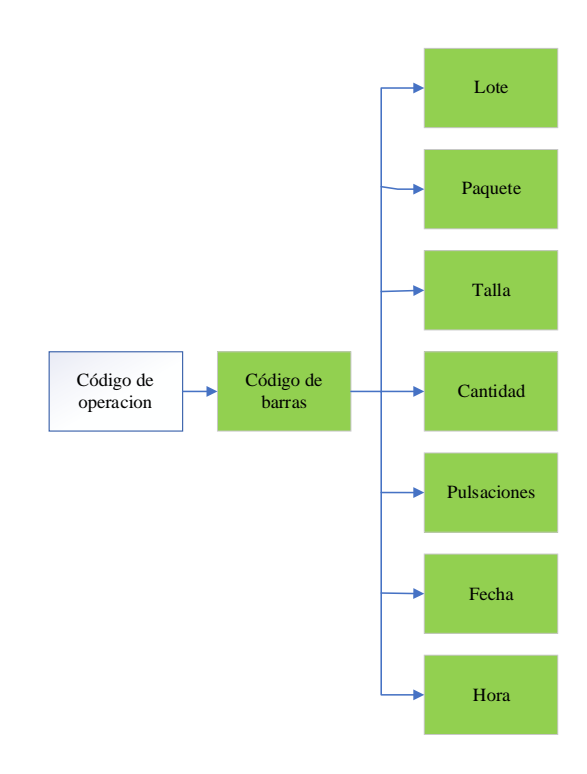

**Nota.** Fuente (Cuyachamín, 2022). Elaborado por el Autor

Al igual que la lógica de programación, el flujo que mantienen los datos es lineal por lo cual presenta la desventaja de la necesidad repetir el proceso por completo para cambiar los datos, lo cual operativamente ocasiona problemas tomando en cuenta que son actividades repetitivas. También se puede observar la ausencia de variables de identificación de dispositivo máquina en la que se realiza la operación y operario, variables necesarias para seguimiento de calidad.

Por lo cual se propone un flujo dinámico de información. **[Figura 22](#page-69-0)**.

#### <span id="page-69-0"></span>*Figura 22.*

*Flujo de datos para el nuevo sistema propuesto*

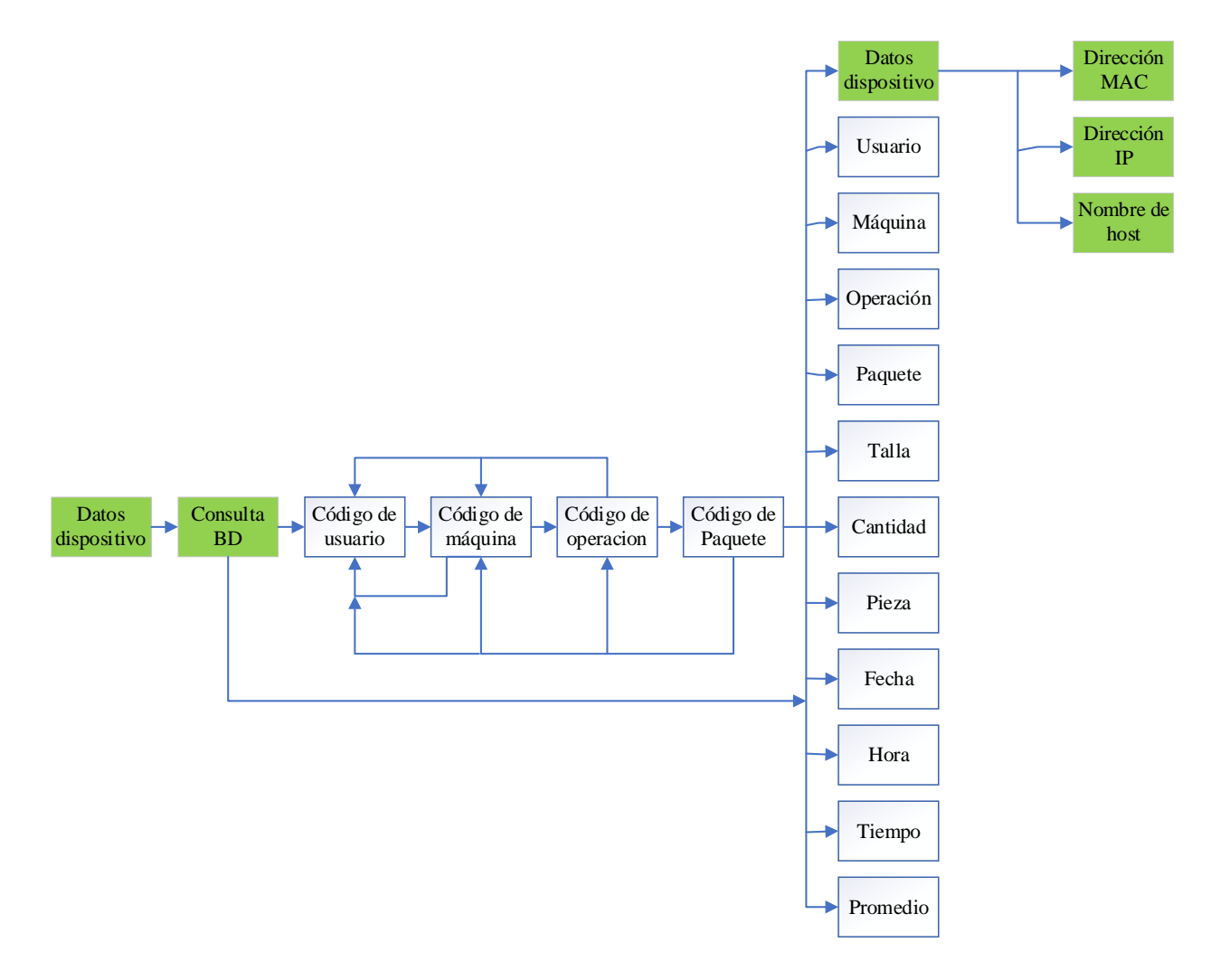

**Nota.** Fuente empresa de manufactura Royaltex. Elaborado por Autor.

En comparación con el antiguo flujo de datos el presente propuesto pretende solucionar los problemas operativos anteriormente mencionados, al hacer el sistema adaptable a las necesidades de cambio del operario como una conexión directa a la base de datos da la continuidad del proceso ante una repentina pausa.

#### *Figura 23.*

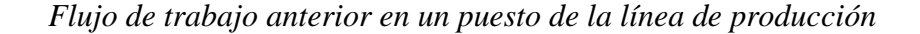

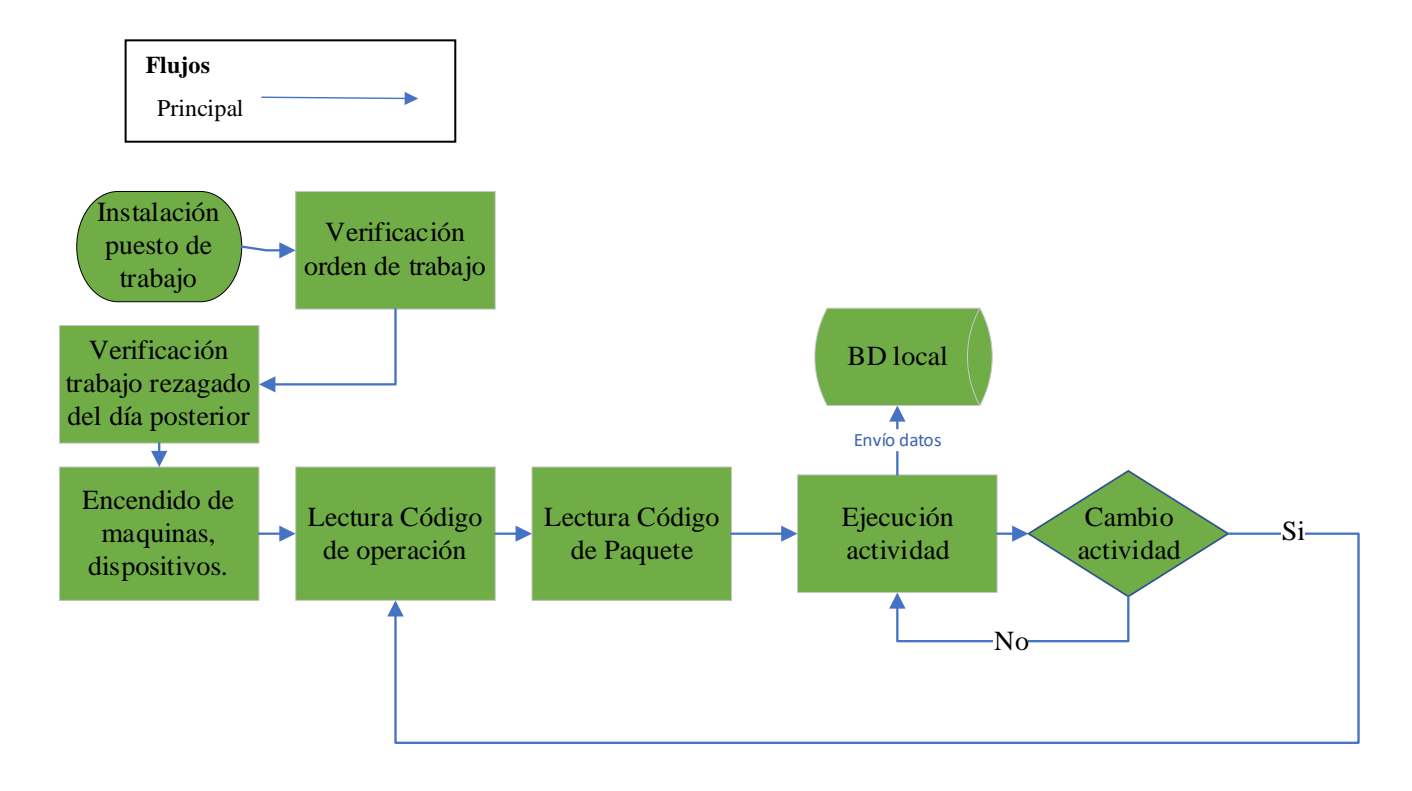

**Nota.** Fuente Royaltex. Elaborado por el Autor.

El operario inicia con la instalación en su puesto de trabajo para después encender la maquinaria necesaria y dispositivos a ocupar, una vez realizado ello procede a leer el código de operación seguido por el código de paquete. Registrados estos códigos el operario procede a realizar la actividad una vez terminada la pieza del paquete, luego envía el tiempo tomado en la ejecución de dicha operación para después verificar si existe más piezas por realizar, si el operario decide cambiar de actividad obligatoriamente necesita ingresar todos los datos anteriormente mencionados; código de operación y paquete para poder realizar su nueva actividad.

Esto significa un problema operativo, ya que el sistema no presenta un control adecuado para identificar en qué pieza se encuentra el trabajador ya que, al cambiar la actividad necesariamente debe ingresar todos los datos requeridos nuevamente.

Se propone una mejora al flujo de trabajo **[Figura 24](#page-71-0)**.

#### <span id="page-71-0"></span>*Figura 24.*

*Nuevo flujo de trabajo propuesto con el sistema en la línea de producción*

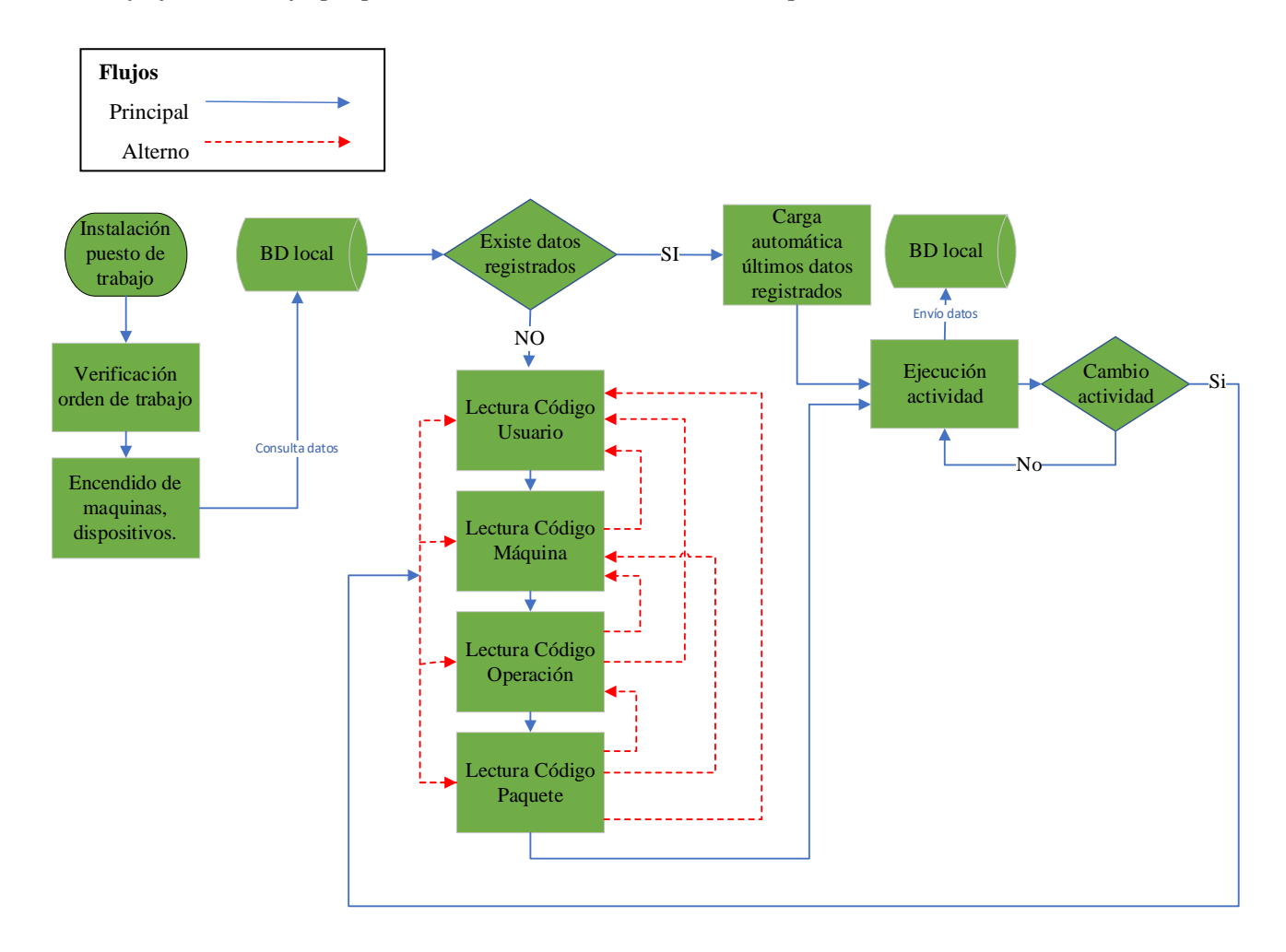

**Nota.** Fuente Autor elaborado por Autor.

A diferencia del anterior flujo de trabajo, el propuesto evita al operario la verificación del trabajo rezagado del día anterior, puesto que el sistema lo verifica automáticamente, dando al operario los datos de la última pieza registrada en el sistema y permitiéndole dar continuidad si el paquete ingresado quedo inconcluso.

El operario inicia con la instalación en su puesto de trabajo para después verificar la orden de trabajo entregada en el día, enciende la máquina y dispositivos a usar, el nuevo sistema realiza la
consulta a la base de datos y pregunta si existen datos registrados, si la respuesta es afirmativa carga los últimos datos informando al operario la última pieza en la que se quedó, si el operario decide cambiar la actividad únicamente cambia los datos que el necesite modificar. Cualquier flujo alterno es válido puesto que el operario puede modificar según así lo requiera.

De esta manera la inclusión del sistema de adquisición de tiempos evita interponerse en la operatividad del usuario.

Como medio, el sistema se comunica entre sus equipos a través de internet por medio de ondas electromagnéticas por tecnología wifi evitando cableado en la implementación de IoT siendo, WLAN o LAN como intranet de la empresa (local) y WAN como red de área amplia (púbica). Los equipos denominados como emisores se encargan de todo el procedimiento antes mencionado, la ejecución, cálculo y registro de datos.

#### *Figura 25.*

*Flujo de señales en el medio* 

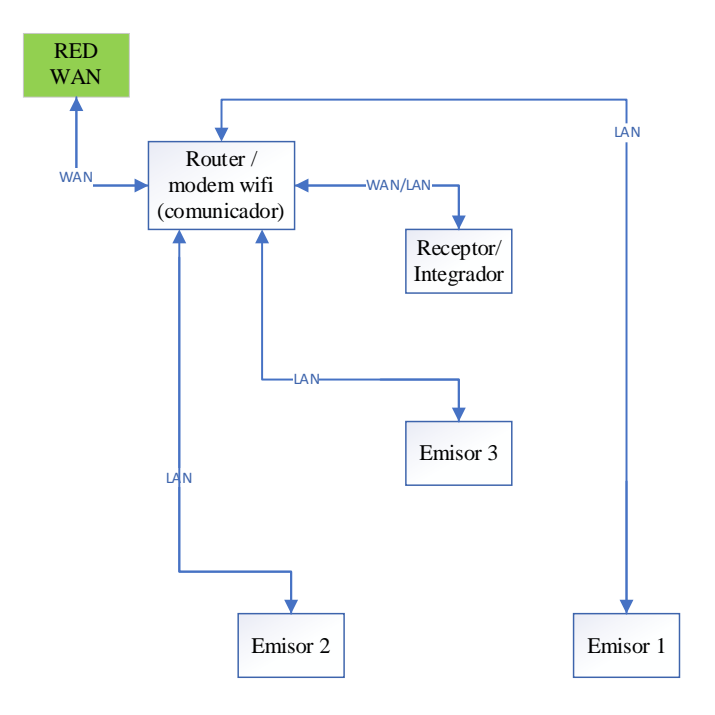

**Nota.** Fuente (Al-Turjman et al., 2022). Elaborado por el Autor.

El equipo denominado como receptor/integrador cumple la función de compilador de datos para después, dar una posterior visualización a través del internet de manera remota en cualquier parte del mundo.

#### **Programación del prototipo.**

#### *Figura 26.*

*Estructura de programación*

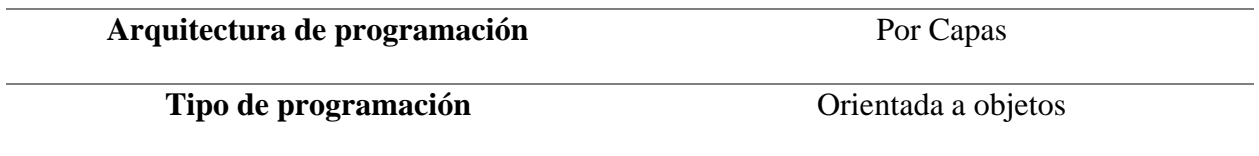

**Nota.** Fuente (Al-Turjman et al., 2022). Elaborado por el Autor.

Por la estructura que maneja el IoT, se toma como arquitectura de programación del sistema por capas y una programación orientada a objetos para los equipos que conforman el mismo, esto ayudara a utilizar en lo posible el código antiguo que cumpla las especificaciones planteadas para el presente diseño, además de la posibilidad de realizar cambios a futuro en el código sin que afecte a todo el sistema.

### *Tabla 16.*

*Arquitectura de programación*

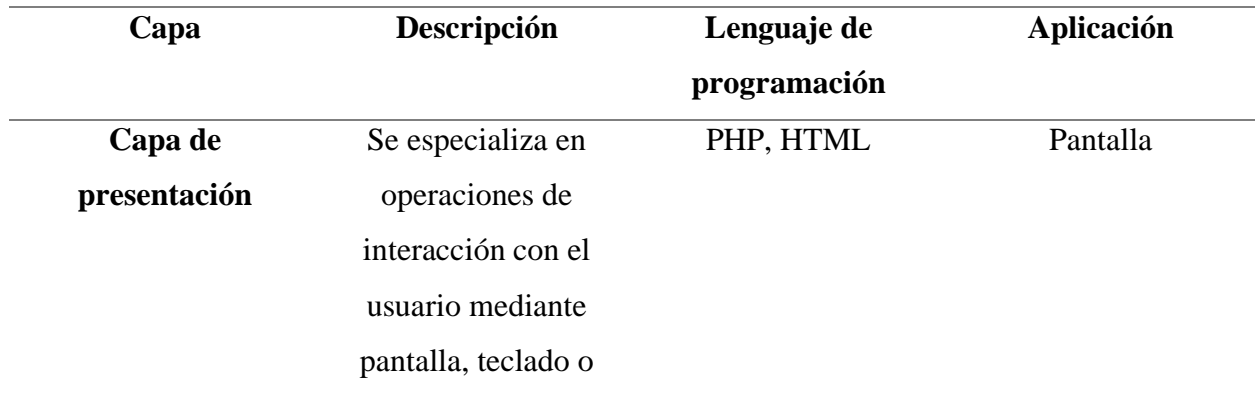

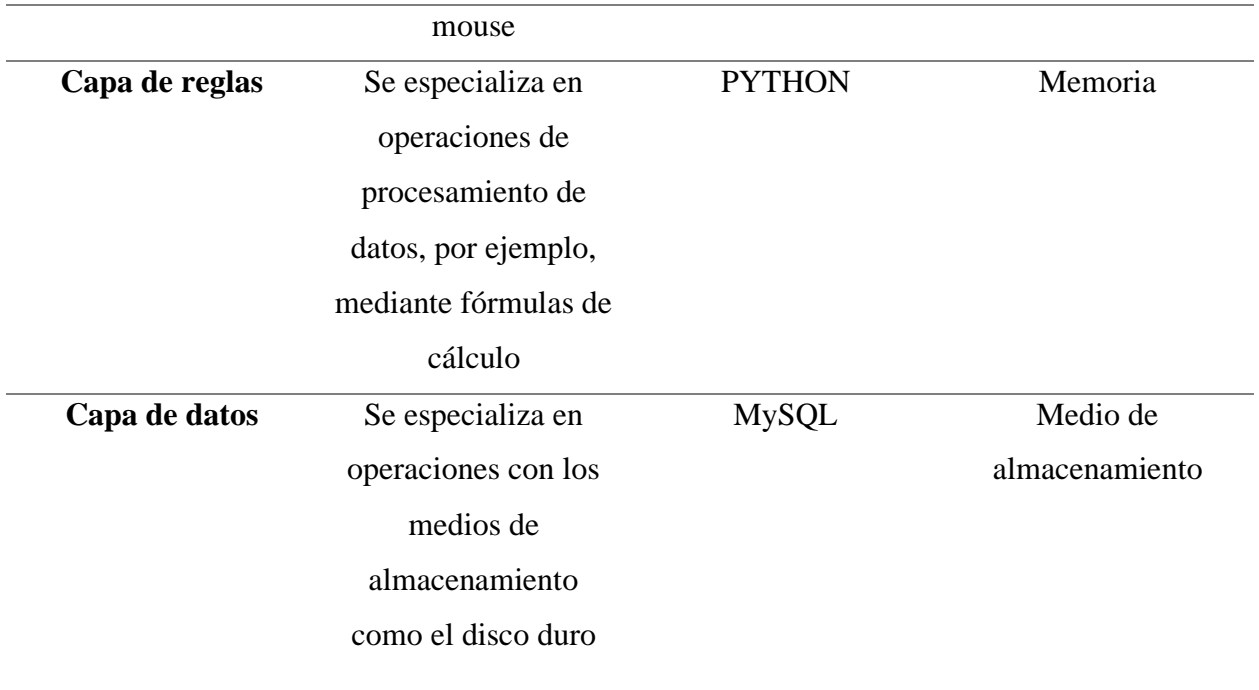

**Nota.** Fuente (Al-Turjman et al., 2022). Elaborado por el Autor.

La arquitectura por capas hace énfasis a la estratificación de funciones a realizar por especialización, algunos lenguajes son más efectivos para unas funciones que otros y según el IoT que también maneja una arquitectura por capas hace de esto una compatibilidad buena entre el sistema y el medio.

## *Tabla 17.*

*Tipo de programación (orientada a objetos).*

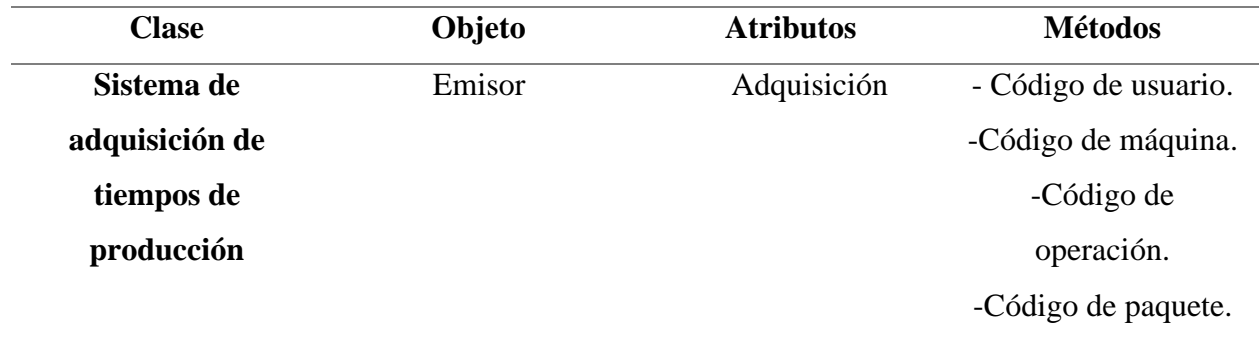

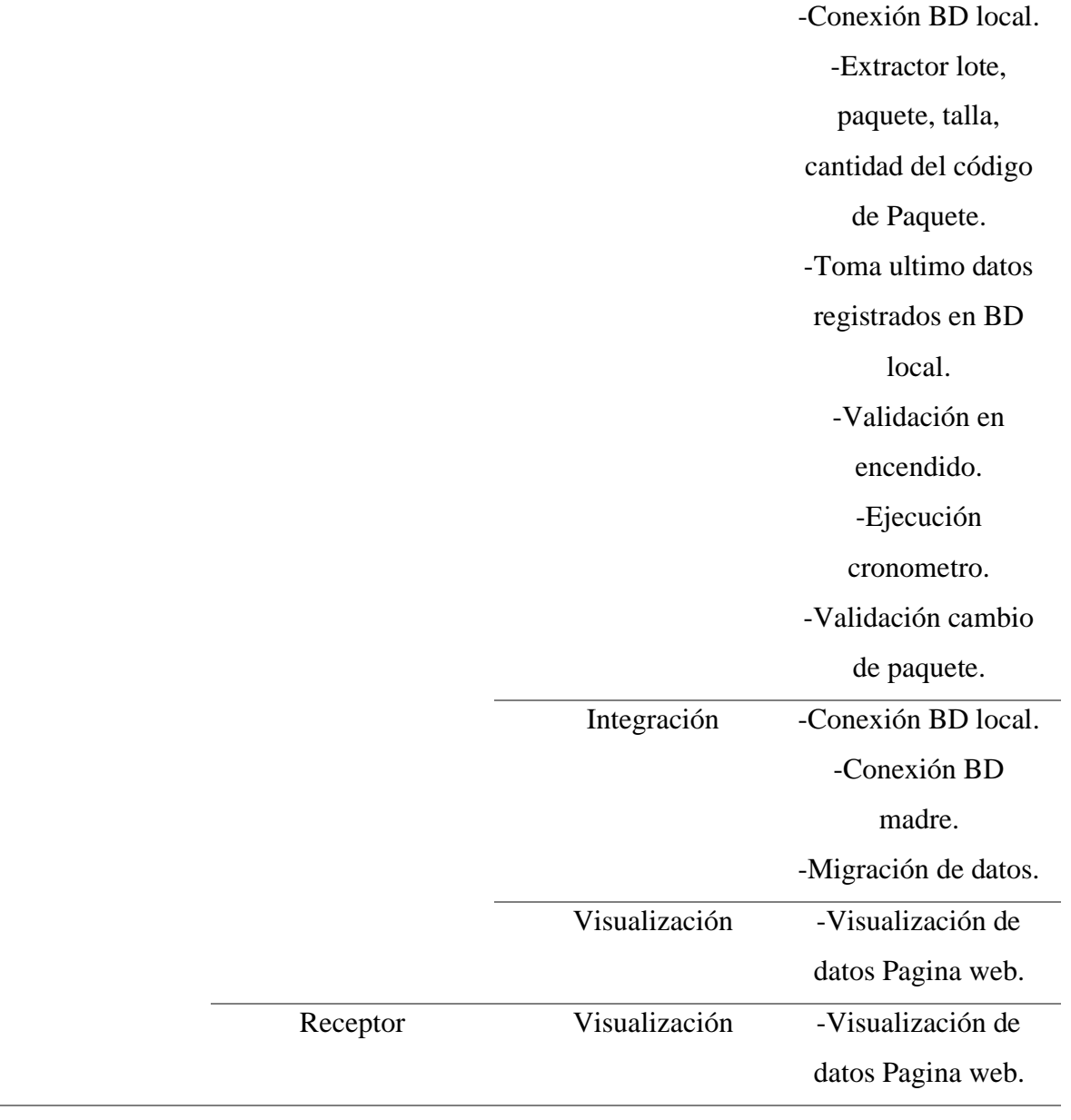

**Nota.** Fuente (Al-Turjman et al., 2022). Elaborado por Autor.

La programación orientada a objetos busca la facilidad de organización de código clasificándolo; por clase, objeto, atributos y métodos. Este tipo de programación es muy útil puesto a que ayuda a evitar reescribir código y ordenar de mejor manera lo que se da o no al programa para que ejecute.

En este caso el sistema de adquisición de tiempos de producción es la clase y los objetos se dividen por el equipo emisor y el equipo receptor.

Como siguiente paso a realizar, se establece la elaboración de los seudocódigos de los métodos a programar, esto es clave puesto que es la elaboración de la lógica de programación antes de pasar a un lenguaje de programación de alto nivel, en el caso de la presente Python, pero es un paso a seguir previo a la elaboración de la programación propiamente dicha.

### **Programación Emisor**

### <span id="page-76-0"></span>*Tabla 18.*

*Seudocódigo del equipo emisor – programación orientada a objetos, adquisición e integración.*

# **Main**

1.Encendido.

2.Importa librerías necesarias "datetime, socket, getmac".

3.Encera variables "MAC, IP, HostName".

4.Toma datos de dispositivo en las variables con el mismo nombre "MAC, IP, HostName".

5.Imprime en pantalla los datos.

6.Almacena en atributos objeto "ObjRaspberry".

7. Ejecuta método "Toma ultimo datos registrados en BD local".

### **Toma ultimo datos registrados en BD local**

1.Importa librerías necesarias "pymysql, time, threading".

2.Recoge últimos datos registrados en la BD local.

3.Ejecuta método Migración de datos.

4. Ejecuta método, Validación en encendido.

### **Validación en encendido**

1.Define variable global "contador".

2.Encera variable.

3.Define variable "contador" es igual a "pieza" más 1.

4.Imprime último paquete registrado.

5.Imprime última pieza registrada.

6.Imprime variable "contador".

7.Ejecuta método, Ejecución cronómetro.

### **Migración de datos**

1.Encera variable "conexión".

2.Trata de establecer conexión a BD madre: *si* valida último dato enviado con ultimo registrado y envía diferencia.

3. Ejecuta método "Conexión BD madre".

4. *No* repite hasta obtener conexión a BD madre.

#### **Ejecución cronometro**

1.Importa librerías necesarias "RPi.GPIO, pymysql, time, threading".

2.Declara variable global "CodigoNuevo, Sensor".

3.Define variable "sensor"a pin 32 de GPIO

4. Configura GPIO con el modelo BOARD

5.Declara GPIO 32 como entrada.

6.Recoge fecha inicio y hora inicio.

7.Imprime fecha inicio y hora inicio.

8.Define función paro por programación multihilo.

9.Pide ingresar variable por teclado "CodigoNuevo".

10.Inicia bucle, mientras "CodigoNuevo" no este definido ejecuta sentencia de envío de datos

11. Crea query para inserto de datos en BD local

12.Ejecuta método "Conexión BD local"

13.*Si* rompe el bucle ejecuta sentencia validación de código ingresado y ejecuta el método de validación acorde.

14.*No* ejecuta el método "Ejecución cronometro" nuevamente.

### **Métodos de validación**

#### **Código de usuario**

1.Declara variable global "Usuario".

2.Pide ingreso del dato y lo almacena en la variable antes declarada.

3. Extrae primer carácter de usuario y lo almacena en "firstValidacion".

4. Extrae la longitud del string y lo almacena en "secondValidacion".

5. Sentencia ejecuta solo *si* 'firstValidacion= "E"' and 'secondValidacion == "6"' Y ejecuta método

"Código de máquina".

6.*No* imprime en pantalla "Ingresa un Código de Usuario Valido". Y ejecuta método "Código de usuario".

### **Código de máquina**

1.Declara variable global "Maquina".

2.Pide ingreso del dato y lo almacena en la variable antes declarada.

3. Extrae primer carácter de "Maquina" y lo almacena en "firstValidacion".

4. Extrae la longitud del string y lo almacena en "secondValidacion".

5. Sentencia ejecuta solo *si* 'firstValidacion= "E"' and 'secondValidacion == "6"'

6.Establece variable global "Usuario"

7.Usuario es igual a máquina. Y ejecuta método "Código de máquina".

8. Sentencia ejecuta solo *si* firstValidacion== "M" and secondValidacion == 6. Y ejecuta método "Código de operación".

6.*No* imprime en pantalla "Ingresa un Código de Maquina Valido". Y ejecuta método "Código de máquina".

### **Código de operación.**

1.Declara variable global "Operación".

2.Pide ingreso del dato y lo almacena en la variable antes declarada.

3. Extrae primer carácter de "Operación" y lo almacena en "firstValidacion".

4. Extrae la longitud del string y lo almacena en "secondValidacion".

5. Sentencia ejecuta solo *si* 'firstValidacion= "E"' and 'secondValidacion == "6"'

6.Establece variable global "Usuario"

7.Usuario es igual a máquina. Y ejecuta método "Código de máquina".

8. Sentencia ejecuta solo *si* firstValidacion== "M" and secondValidacion == 6. Y ejecuta método "Código de operación".

9.Sentencia ejecuta método "Código de paquete" solo *si secondValidacion* == 5

6.*No* imprime en pantalla "Ingresa un Código de operación Valido". Y ejecuta método "Código de operación".

#### **Código de paquete**

1.Declara variable global "Operación".

2.Pide ingreso del dato y lo almacena en la variable antes declarada.

3. Extrae primer carácter de "Operación" y lo almacena en "firstValidacion".

4. Extrae la longitud del string y lo almacena en "secondValidacion".

5. Busca si existe "," en el string y lo almacena en la variable "thirdValidacion".

6. Sentencia ejecuta solo *si* 'firstValidacion= "E"' and 'secondValidacion == "6"'

7.Establece variable global "Usuario".

8.Usuario es igual a máquina. Y ejecuta método "Código de máquina".

9. Sentencia ejecuta solo *si* firstValidacion== "M" and secondValidacion == 6. Y ejecuta método "Código de operación".

10. Sentencia ejecuta método "Extractor lote, paquete, talla, cantidad del código de Paquete" y

"Validación cambio de paquete" solo *si* "thirdValidacion" es diferente a -1.

11.Sentencia ejecuta método "Código de paquete" solo *si secondValidacion* == 5.

12.*No* imprime en pantalla "Ingresa un Código de operación Valido". Y ejecuta método "Código de operación".

### **Extractor lote, paquete, talla, cantidad del código de paquete**

1.Delcara variable global "lote, paquete, talla, cant".

2.Realiza explode de datos y los almacena en ese orden.

### **Validación cambio de paquete**

1.Declara variable global "contador".

2.Define variable "contador" como 1

3.imprime en pantalla '<<Pieza #", contador,">>"'

4.Ejecuta método "Ejecución cronometro"

### **Conexión BD local**

1.Importar librerías necesarias

2.Trata de conectar con credenciales dadas "DB\_HOST, DB\_USER, DB\_PASS, DB\_NAME".

3.Ejecuta query de entrada

4. verifica si la transacción es exitosa

5.*Si.* cierra conexión.

6.*No,* realiza rollback a como estaba al inicio.

### **Conexión BD madre.**

1.Importar librerías necesarias

2.Trata de conectar con credenciales dadas "DB\_HOST, DB\_USER, DB\_PASS, DB\_NAME".

3.Ejecuta query

4. verifica si la transacción es exitosa

5.*Si.* cierra conexión.

6.*No,* realiza rollback a como estaba al inicio.

**Nota.** Fuente Autor. Elaborado por el Autor.

La relación que mantienen los métodos hace del objeto una estructura muy dinámica en su

programación, como se puede observar en los seudocódigos se estructura el atributo por métodos y se

hace el llamado al método necesitado.

#### <span id="page-80-0"></span>*Tabla 19.*

*Seudocódigo emisor – programación orientada a objetos, visualización web.*

## **Consulta BD**

1.Define variables para conexión a BD local.

2. Define consulta en código SQL y ordénalo por id descendentemente

3. cierra conexión

#### **Definición extensión .xls para descarga de datos**

1.Establece encabezados para navegador

2.Define encabezados para que navegador interprete que descargará un archivo de Excel.

#### **Construcción de interface grafica web**

1.Contruye una tabla HTML formato A4.

2. Inserta figura de cronometro

3.Establece encabezados Mac, Ip, Hostname, Usuario, Maquina, Operación, lote, paquete,

talla, cantidad, pulsaciones, fecha, hora, tiempo, promedio.

4. establece filas para inserto.

#### **Inserto de datos consultados en tabla para visualización**

1.Establece relación datos consultados con encabezados creados.

2. Inserta información

**Nota.** Fuente (Cuyachamín, 2022). Elaborado por el Autor

<span id="page-81-0"></span>*Tabla 20.*

*Programación autoarranque del programa en linux*

#### **Arranque del programa automático**

1.Encendido dispositivo

2. Ejecuta script de arranque en la carpeta autostart (este hace un llamado a la ejecución del

programa al iniciar el sistema operativo)

**Nota.** Fuente Autor. Elaborado por el Autor.

Con el fin de respetar la arquitectura planteada los atributos de adquisición e integración del objeto emisor se desarrolla en un script en lenguaje Python, el cual se puede visualizar el orden en el seudocódigo **[Tabla 18](#page-76-0)**.

Se separa el atributo de visualización web en otro script **[Tabla 19](#page-80-0)** dicho script se realiza en lenguaje php, ya que su protocolo de comunicación es http (el script se ejecuta automáticamente al realizar un llamado por la red Lan).

Finalmente se realiza la programación en el sistema operativo de linux con la ejecución automática del script con los atributos adquisición e integración **[Tabla 20](#page-81-0)**.

## **Programación Receptor**

### *Tabla 21.*

*Seudocódigo receptor – programación orientada a objetos, visualización web.*

### **Consulta BD**

1.Define variables para conexión a BD local.

- 2. Define consulta en código SQL y ordénalo por id descendentemente
- 3. cierra conexión

**Definición extensión .xls para descarga de datos**

1.Establece encabezados para navegador

2.Define encabezados para que navegador interprete que descargará un archivo de Excel.

#### **Construcción de interface grafica web**

1.Contruye una tabla HTML formato A4.

2. Inserta figura de cronometro

3.Establece encabezados Mac, Ip, Hostname, Usuario, Maquina, Operación, lote, paquete,

talla, cantidad, pulsaciones, fecha, hora, tiempo, promedio.

4. Establece filas para inserto.

#### **Inserto de datos consultados en tabla para visualización**

1.Establece relación datos consultados con encabezados creados.

2. Inserta información

**Nota.** Fuente Autor. Elaborado por el Autor.

### *Tabla 22.*

*Programación en Linux*

## **Registro/Enlace Dominio automático DNS**

1.Encendido dispositivo

2. Ejecuta crontab, enlace automático IP publica a dominio establecido datosp.freemyip.com (es

necesario realiza un redireccionamiento al puerto 80 del router para que atienda la llamada de la red)

**Nota.** Fuente Autor. Elaborado por el Autor.

### *Figura 27.*

*Visualización remota a través de IoT.*

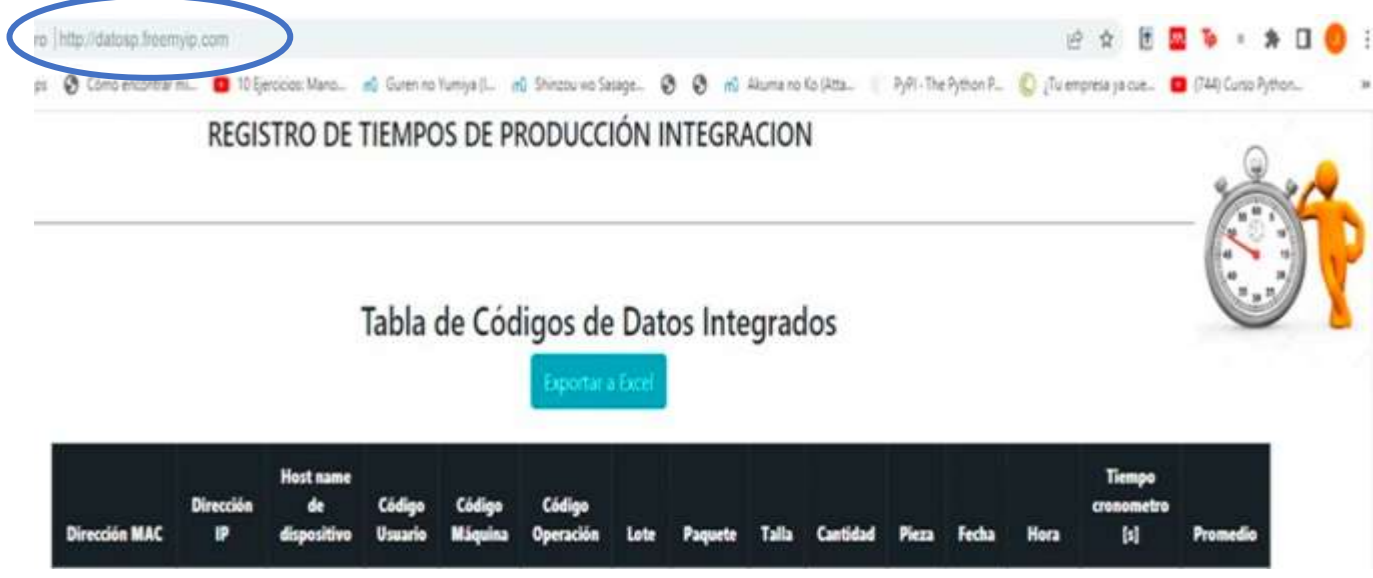

**Nota.** Fuente Autor. Elaborado por Autor

#### *Figura 28.*

*Visualización final, programación orientada a objetos en la arquitectura por capas del sistema propuesto.*

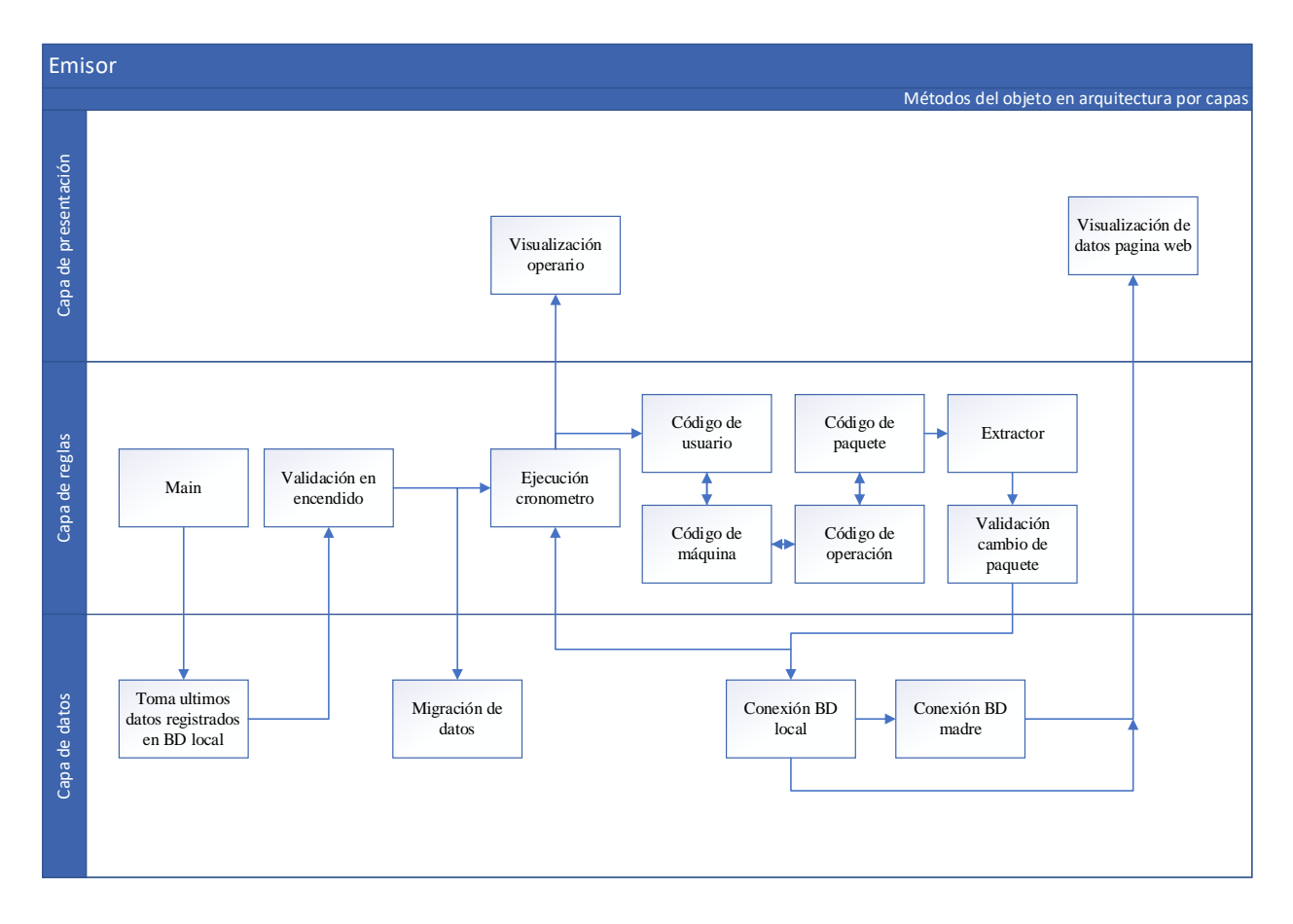

### **Nota.** Fuente Autor. Elaborado por Autor

En este diagrama de recorrido, se puede apreciar de mejor manera como está estructurada la programación con la arquitectura inicial planteada con la programación orientada a objetos. La relación que mantienen los métodos es lineal, mencionando que el método migración y el método cambio se realizan por programación multihilo una característica propia de Python que permite ejecutar simultáneamente un método independientemente si se está ejecutando otro método.

### **Ensamble del prototipo.**

## *Figura 29.*

*Equipos de sistema (emisores).*

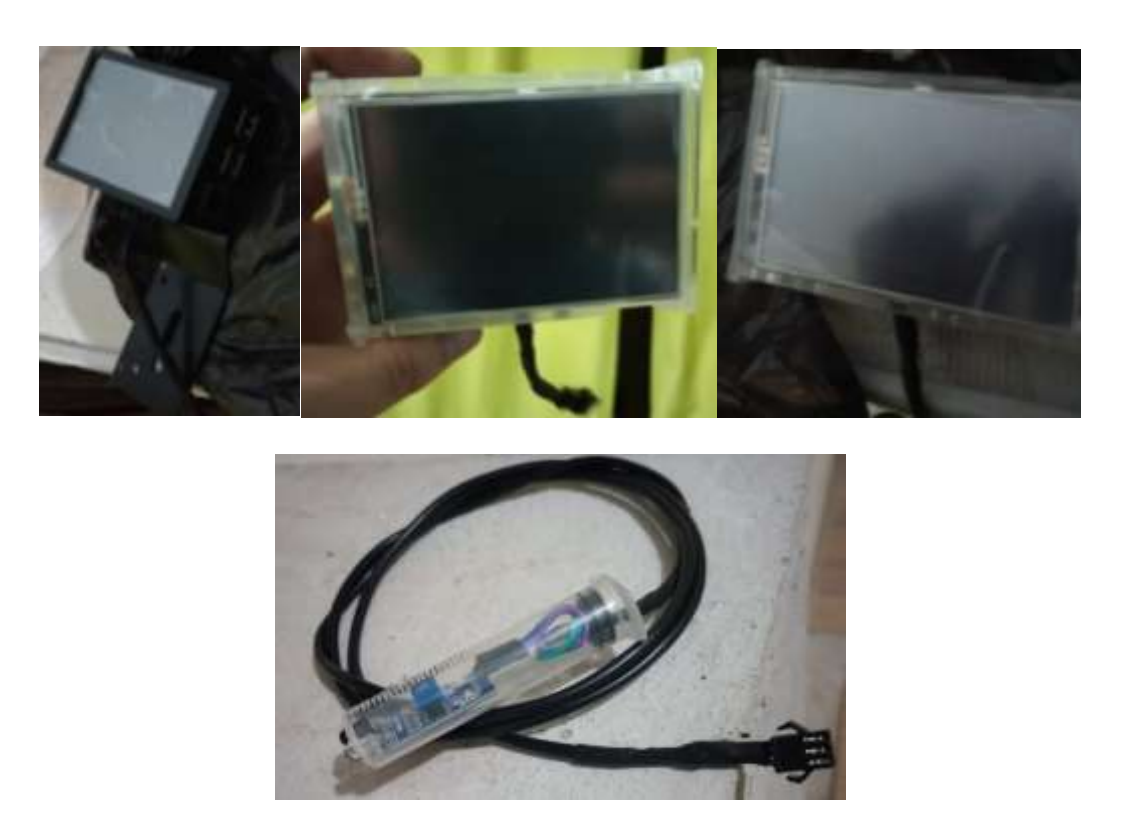

**Nota.** Fuente Autor. Elaborado por el Autor.

Para el ensamble del sistema se anexo un socket para la independencia del sensor infrarrojo, esto con fines de independizar los componentes que conforman el equipo; sensor, lector código de barra, fuente de poder, dando facilidad en el caso de que se requiera cambiar el tipo de periférico de entrada para él envió de datos a la BD.

### **Pruebas de funcionamiento.**

Como punto de arranque, todas las bases de datos están vacías y se procede a introducir los datos

de: usuario, maquina, operación y paquete respectivamente.

Para ello se realiza fallos al introducir los códigos como pruebas de fuego y verificación que las sentencias de validación Esten funcionando.

### *Figura 30.*

*Ingreso datos equipo Raspberrypi 1(emisor 1)*

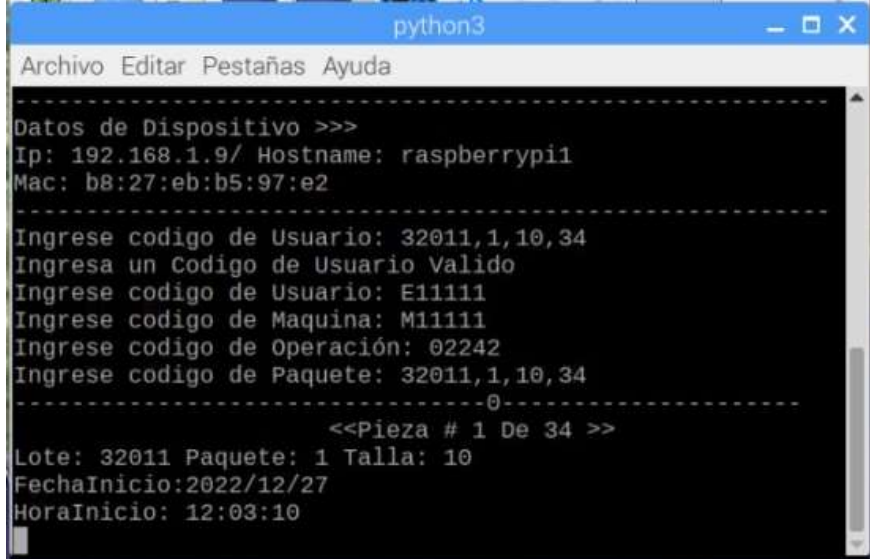

**Nota**. Fuente Autor. Elaborado por Autor

### *Figura 31.*

*Envío de datos Raspberrypi 1(emisor 1)*

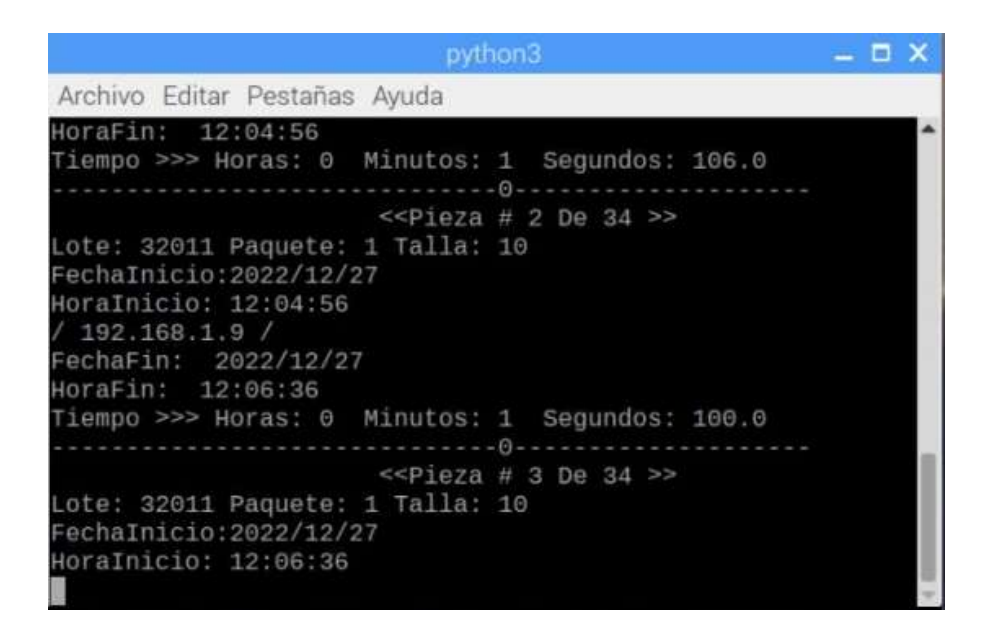

**Nota**. Fuente Autor. Elaborado por Autor.

#### *Figura 32.*

*Visualización de datos Rasppberrypi1 (emisor 1)*

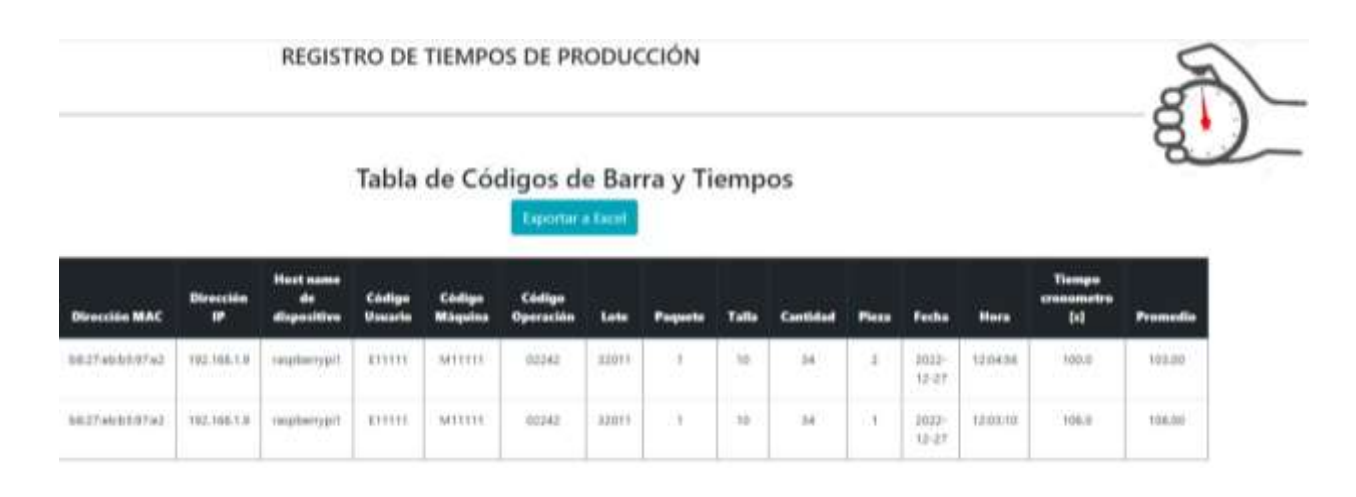

**Nota**. Fuente Autor. Elaborado por Autor.

### *Figura 33.*

*Ingreso datos equipo Raspberrypi2 (emisor 2)*

**Example 19 Display then 3**  $\Box$   $\times$ Archivo Editar Pestañas Ayuda Datos de Dispositivo >>> Ip: 192.168.1.6/ Hostname: raspberrypi2 Mac: b8:27:eb:1b:ff:07 Ingrese codigo de Usuario: 32011, 1, 10, 34 Ingresa un Codigo de Usuario Valido Ingrese codigo de Usuario: E22222 Ingrese codigo de Maquina: M22222 Ingrese codigo de Operación: 02242 Ingrese codigo de Paquete: 32011, 1, 10, 34 ------- 0------ $\le$ Pieza # 1 De 34 >> Lote: 32011 Paquete: 1 Talla: 10 FechaInicio: 2022/12/27 HoraInicio: 12:03:20

**Nota**. Fuente Autor. Elaborado por Autor

### *Figura 34.*

*Envío de datos Raspberrypi2 (emisor 2)*

python3  $\times$ Archivo Editar Pestañas Ayuda 12:04:57 HoraFin: Tiempo >>> Horas: 0 Minutos: 1 Segundos: 97.3  $-0 \le$ -Pieza # 2 De 34 >> Lote: 32011 Paquete: 1 Talla: 10 FechaInicio:2022/12/27 HoraInicio: 12:04:57 192.168.1.6 / FechaFin: 2022/12/27 HoraFin: 12:06:38 Tiempo >>> Horas: 0 Minutos: 1 Segundos: 101.0 ----------0-------- $<<$ Pieza # 3 De 34 >> Lote: 32011 Paquete: 1 Talla: 10 FechaInicio:2022/12/27 HoraInicio: 12:06:38

**Nota**. Fuente Autor. Elaborado por Autor

### *Figura 35.*

*Visualización de datos Rasppberrypi2 (emisor 2)*

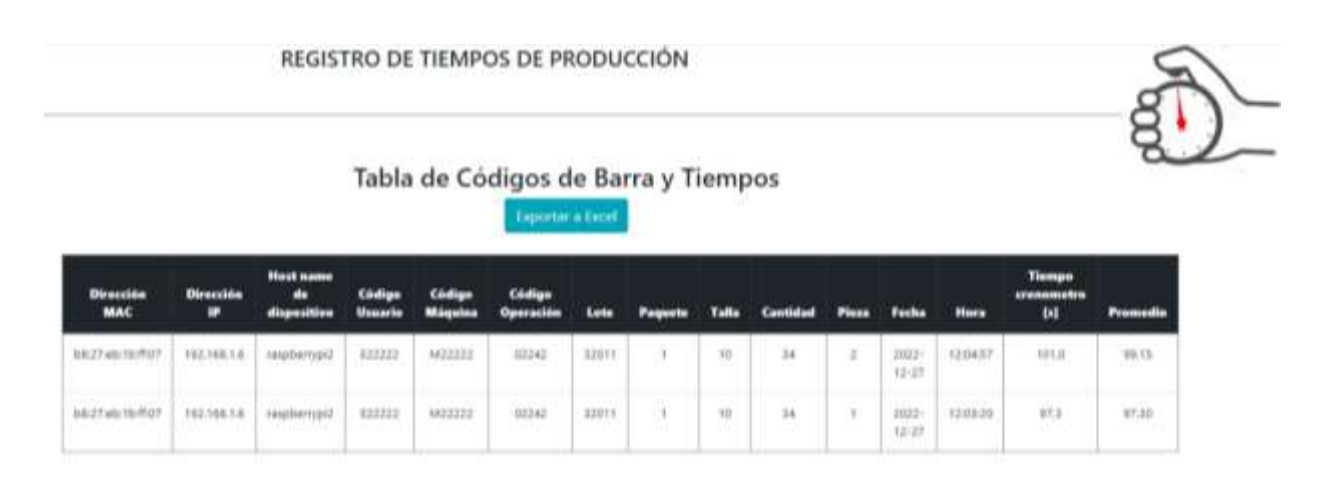

**Nota**. Fuente Autor. Elaborado por Autor.

## *Figura 36.*

*Ingreso datos equipo Raspberrypi3 (emisor 3)*

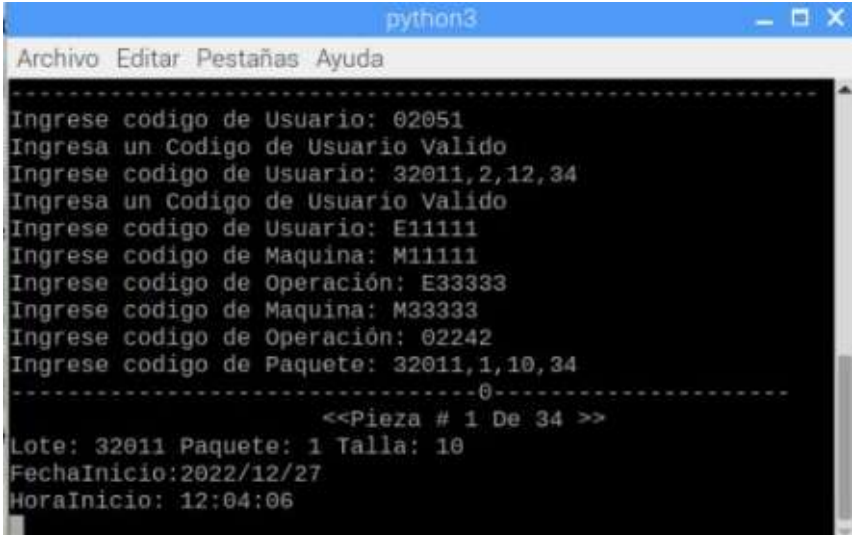

**Nota**. Fuente Autor. Elaborado por Autor

# *Figura 37.*

*Envío de datos Raspberrypi3 (emisor 3)*

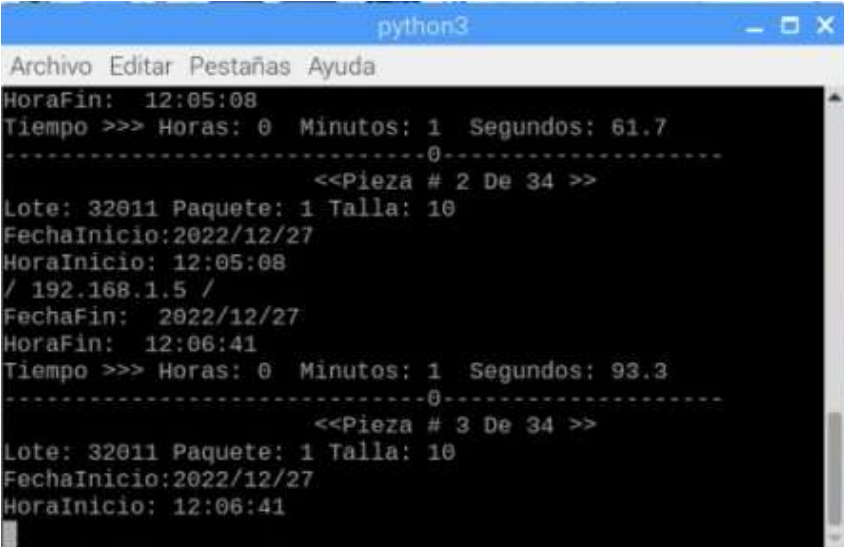

**Nota**. Fuente Autor. Elaborado por Autor

## *Figura 38.*

*Visualización de datos Rasppberrypi3 (emisor 3)*

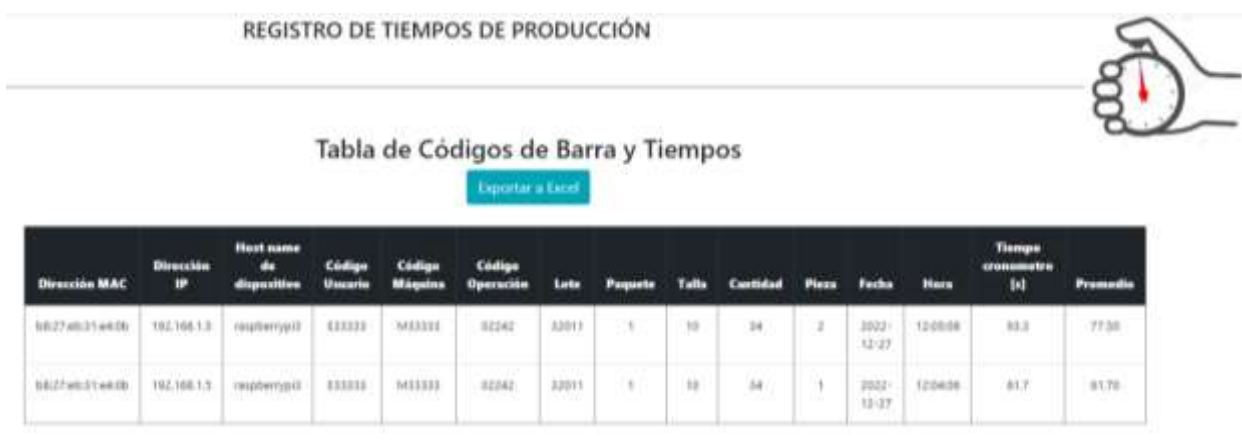

## **Nota**. Fuente Autor. Elaborado por Autor

## *Figura 39.*

*Visualización de datos integrados en Rasperrypi4 (receptor/integrador).*

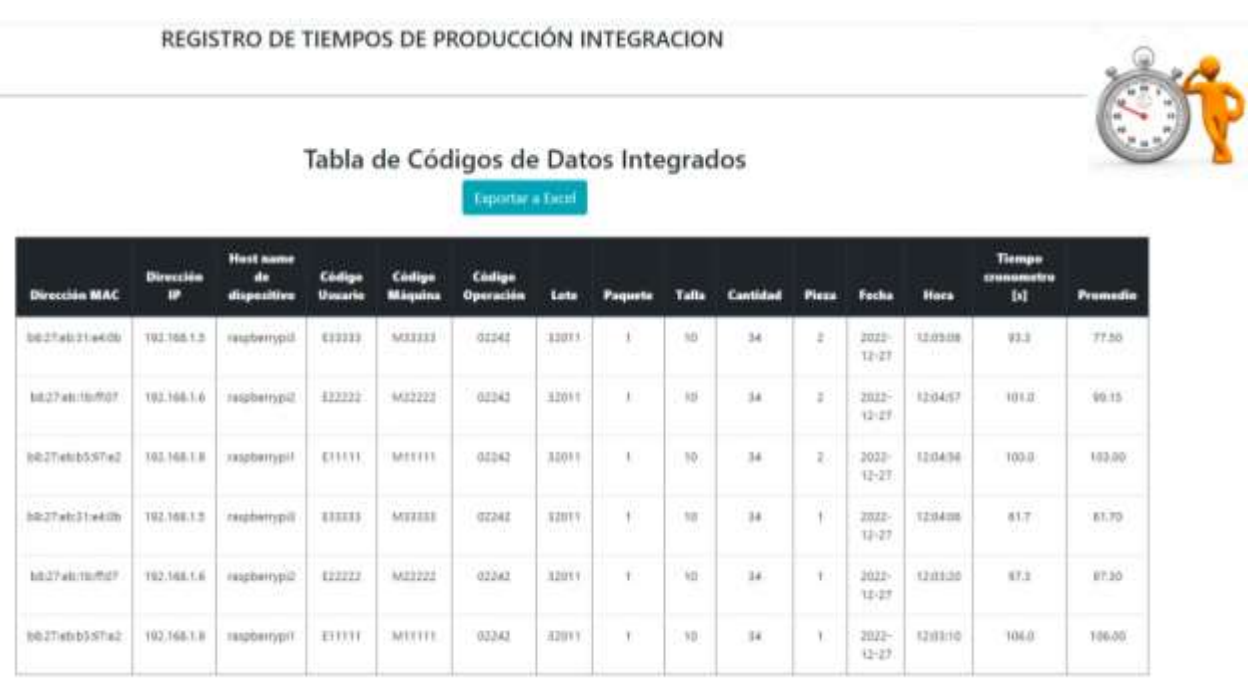

**Nota**. Resultado de IoT, Visualización que se podrá acceder desde cualquier parte del mundo Fuente Autor. Elaborado por Autor

### **Prueba de reinicio**

Con el fin de comprobar la toma de los últimos datos registrados se realiza un reboot al sistema.

#### *Figura 40.*

*Toma últimos datos registrados Raspberrypi1 (emisor 1)*

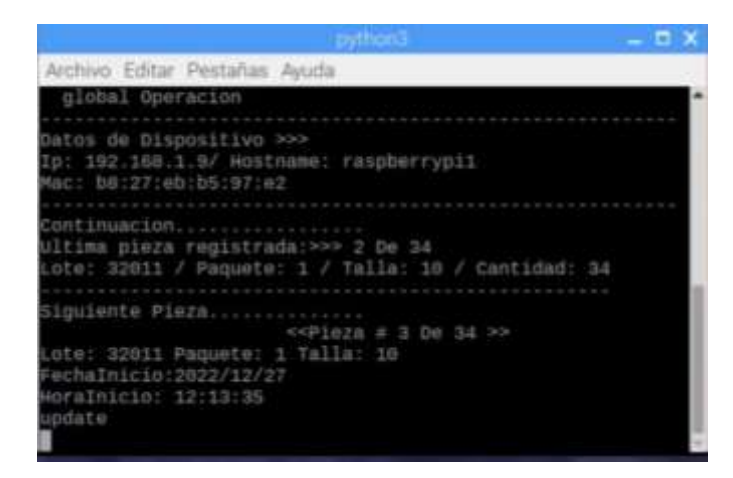

**Nota.** Interface grafica vista después de un reboot, inicia en la última pieza con los datos

correspondientes a la misma registrada. Fuente Autor. Elaborado por Autor.

#### *Figura 41.*

*Toma últimos datos registrados Raspberrypi2 (emisor 2)*

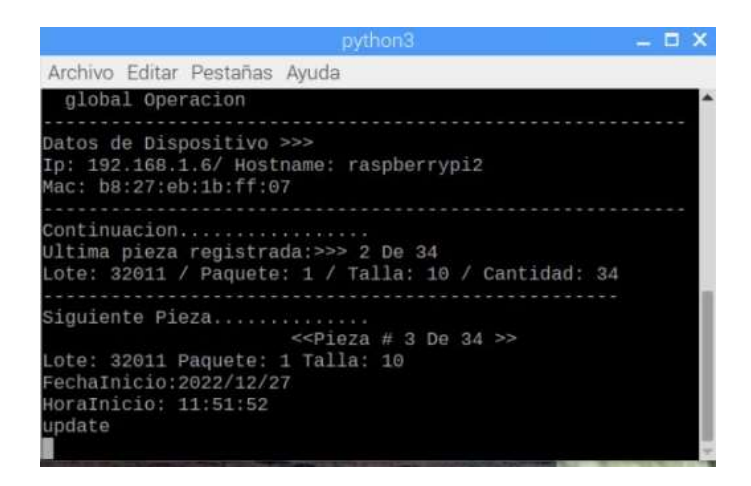

**Nota.** Interface grafica vista después de un reboot, inicia en la última pieza con los datos correspondientes a la misma registrada. Fuente Autor. Elaborado por Autor.

### *Figura 42.*

*Toma últimos datos registrados Raspberrypi3 (emisor 3)*

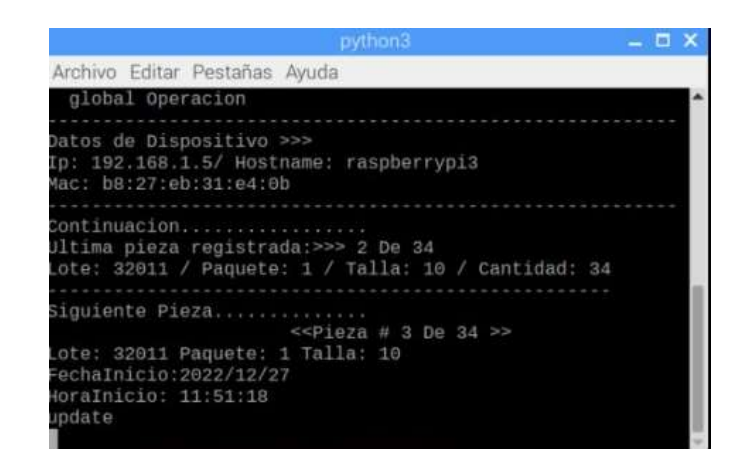

**Nota.** Interface grafica vista después de un reboot, inicia en la última pieza con los datos correspondientes a la misma registrada. Fuente Autor. Elaborado por Autor.

Se continua con el proceso hasta finalizar el paquete…

#### *Figura 43.*

*Finalización paquete Raspberrypi1 (emisor1)*

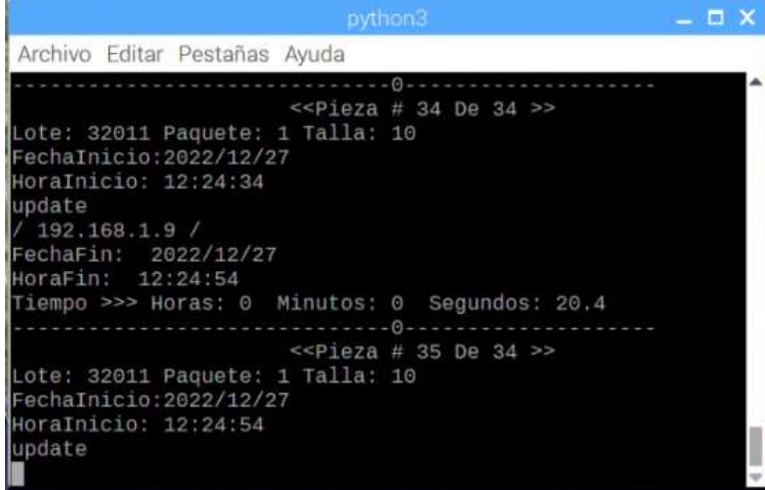

**Nota.** Interface grafica en la cual se muestra que se ha completado 34 piezas de 34. Fuente Autor. Elaborado por Autor.

### *Figura 44.*

*Finalización paquete Raspberrypi2 (emisor2)*

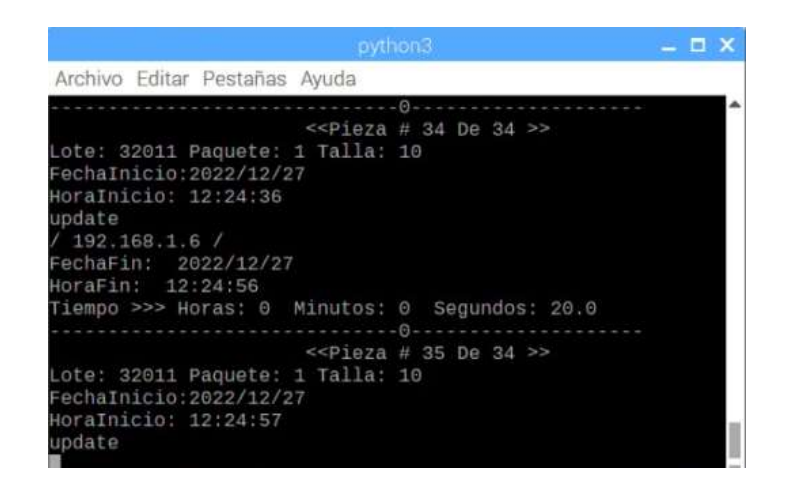

**Nota.** Interface grafica en la cual se muestra que se ha completado 34 piezas de 34. Fuente Autor.

Elaborado por Autor.

### *Figura 45.*

*Finalización paquete Raspberrypi3 (emisor3)*

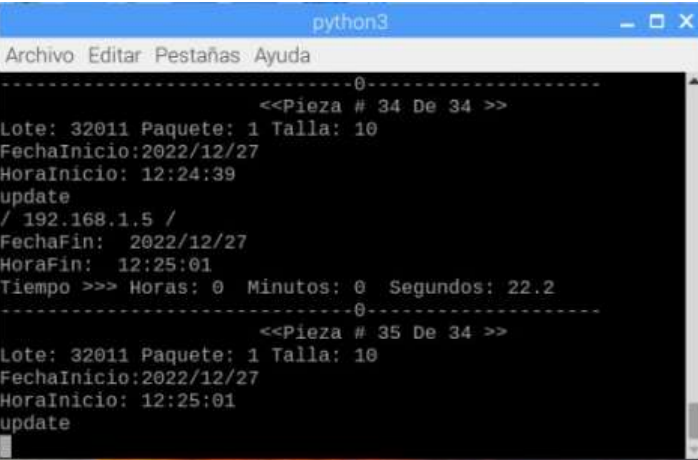

**Nota.** Interface grafica en la cual se muestra que se ha completado 34 piezas de 34. Fuente Autor.

Elaborado por Autor.

Al no existir más piezas se cambia a otro paquete, la pieza 35 no se envía, si bien es cierto en este punto se puede incluir una sentencia para que frene el paquete y solicite el otro, pero dado a los posibles sensados falsos por el entorno de producción no se lo recomienda, dichos sensados erróneos se podrán eliminar a través de un control estadístico a futuro.

#### **Prueba inicio nuevo paquete**

#### *Figura 46.*

*Ingreso nuevo paquete Raspberrypi1 (emisor1)*

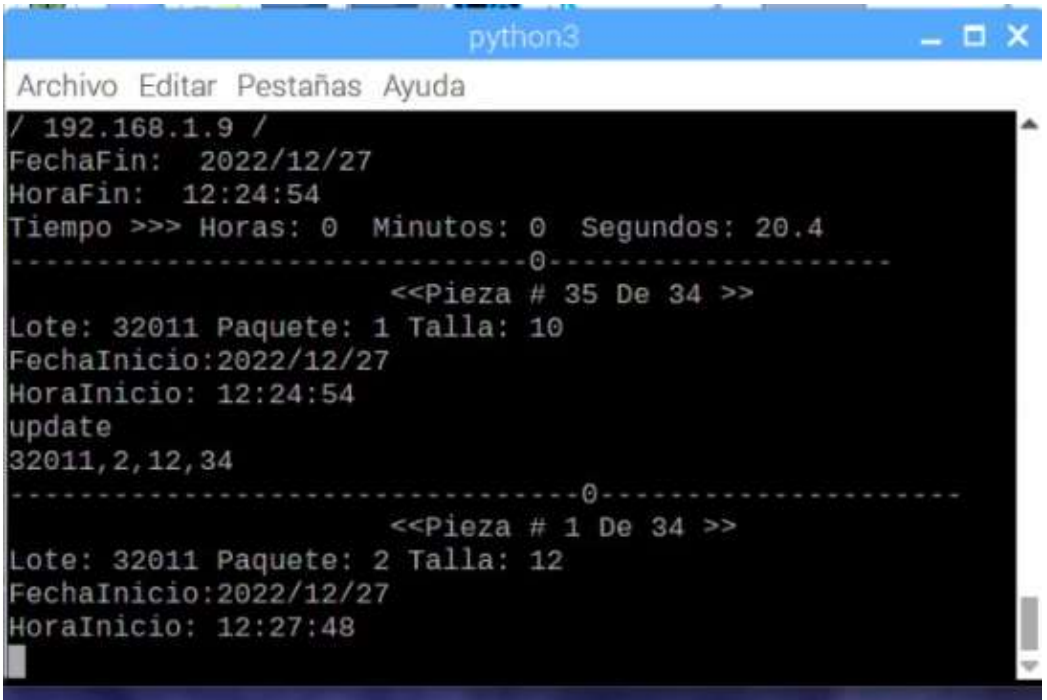

**Nota.** Interface grafica en la cual se muestra el inicio de un nuevo paquete, el contador inicia automáticamente una vez ingresado el nuevo paquete. Fuente Autor. Elaborado por Autor.

### *Figura 47.*

*Ingreso nuevo paquete Raspberrypi2 (emisor2)*

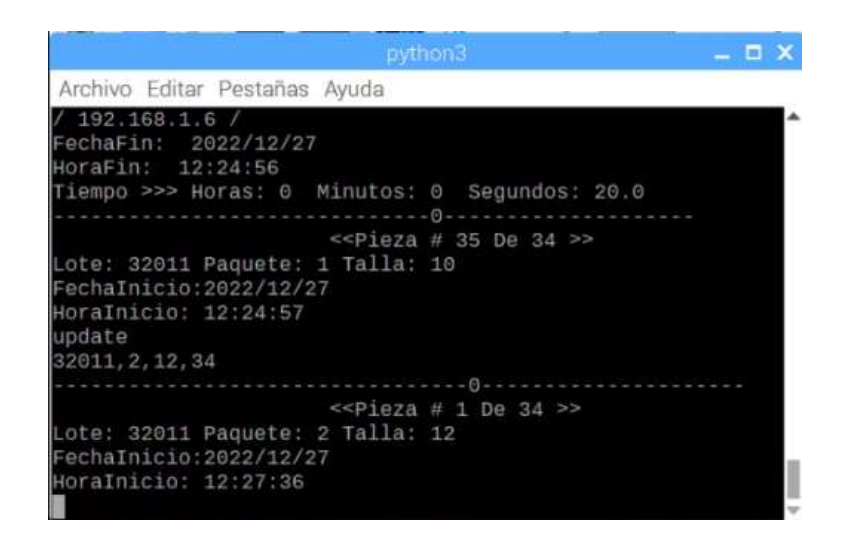

**Nota.** Interface grafica en la cual se muestra el inicio de un nuevo paquete, el contador inicia

automáticamente una vez ingresado el nuevo paquete. Fuente Autor. Elaborado por Autor.

#### *Figura 48.*

*Ingreso nuevo paquete Raspberrypi3 (emisor3)*

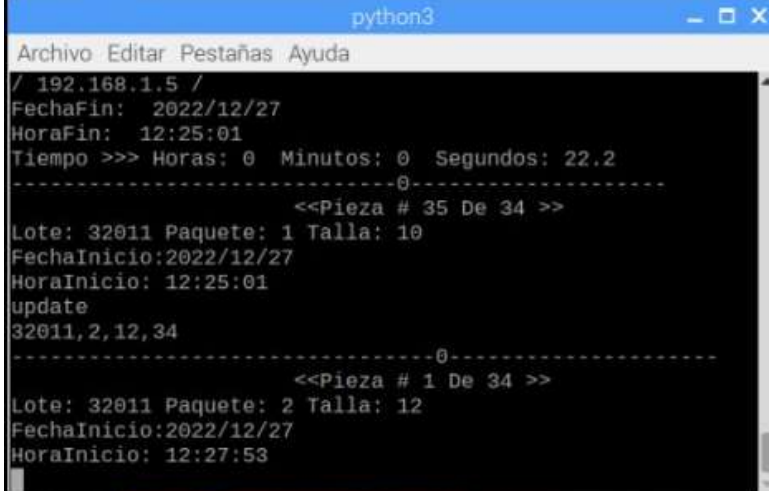

**Nota.** Interface grafica en la cual se muestra el inicio de un nuevo paquete, el contador inicia automáticamente una vez ingresado el nuevo paquete. Fuente Autor. Elaborado por Autor.

## *Figura 49.*

*Registro datos nuevo paquete Raspberrypi1 (emisor1)*

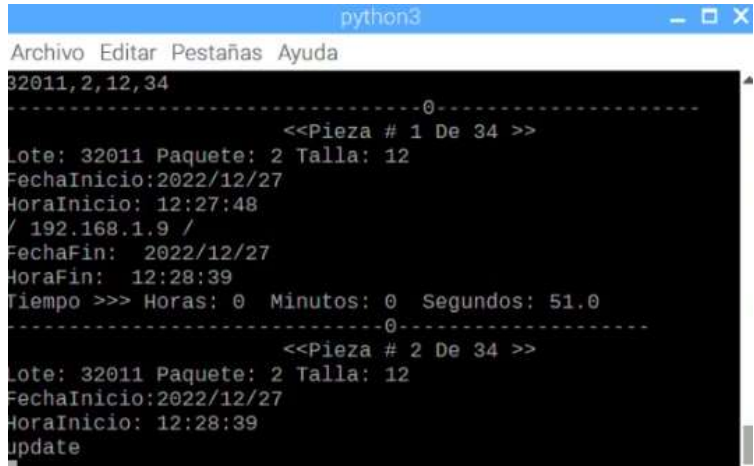

**Nota.** Interface grafica en la cual se muestra el registro de los datos de un nuevo paquete. Fuente

Autor. Elaborado por Autor.

#### *Figura 50.*

*Registro datos nuevo paquete Raspberrypi2 (emisor2)*

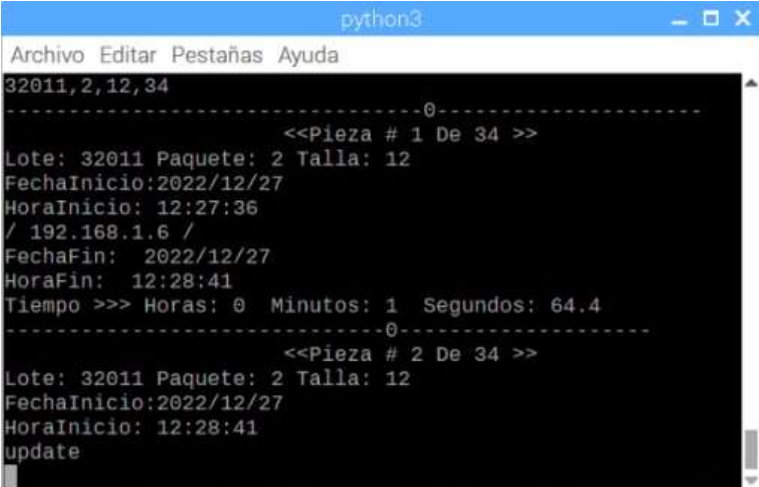

**Nota.** Interface grafica en la cual se muestra el registro de los datos de un nuevo paquete. Fuente Autor. Elaborado por Autor.

## *Figura 51.*

*Registro datos nuevo paquete Raspberrypi3 (emisor3)*

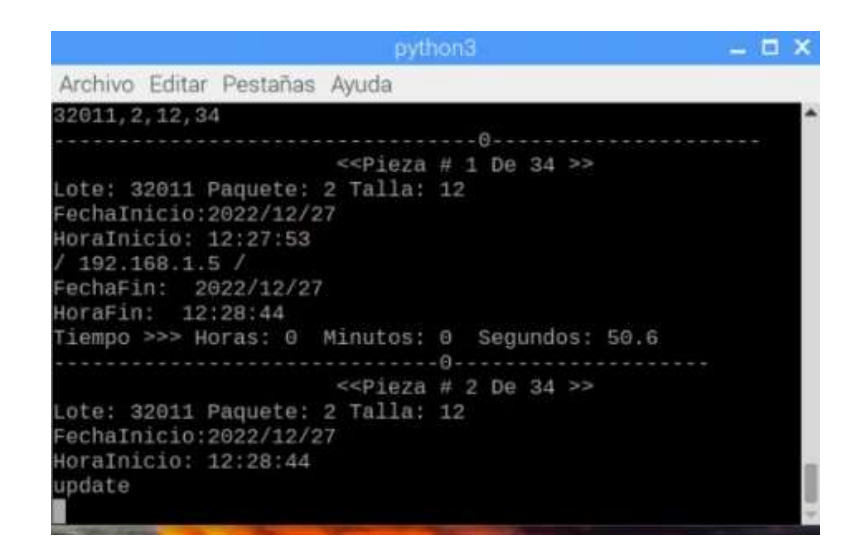

**Nota.** Interface grafica en la cual se muestra el registro de los datos de un nuevo paquete. Fuente

Autor. Elaborado por Autor.

#### **Visualización de datos finales de simulación**

#### *Figura 52.*

*Visualización de datos finales de simulación Raspberrypi1 (emisor 1)*

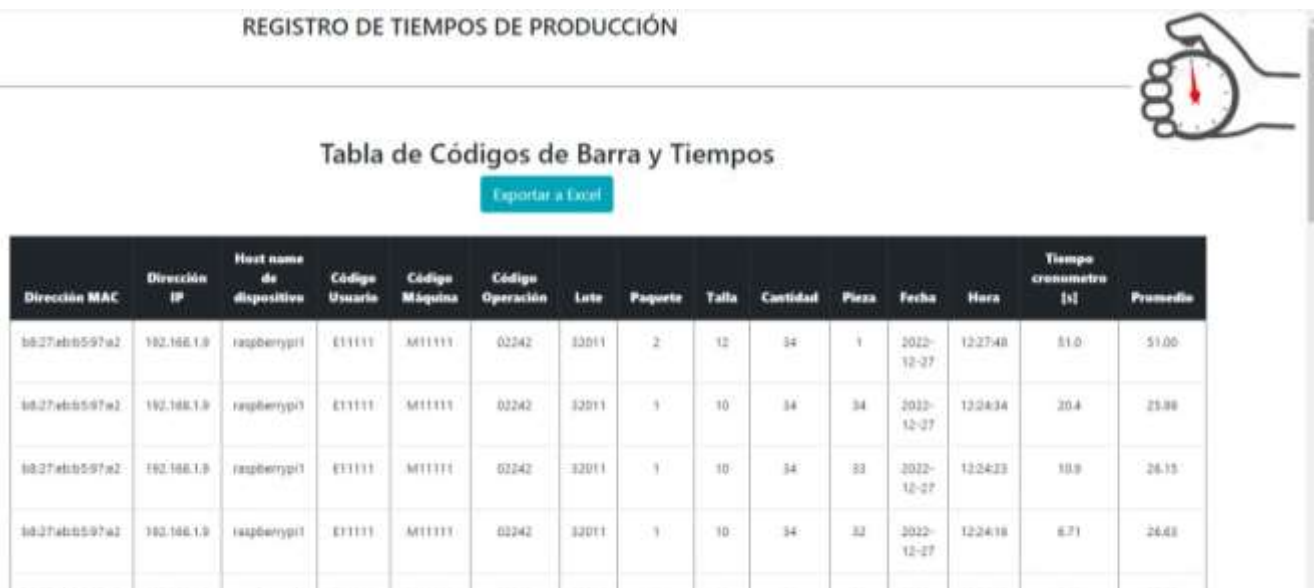

## *Figura 53.*

*Visualización de datos finales de simulación Raspberrypi2 (emisor 2)*

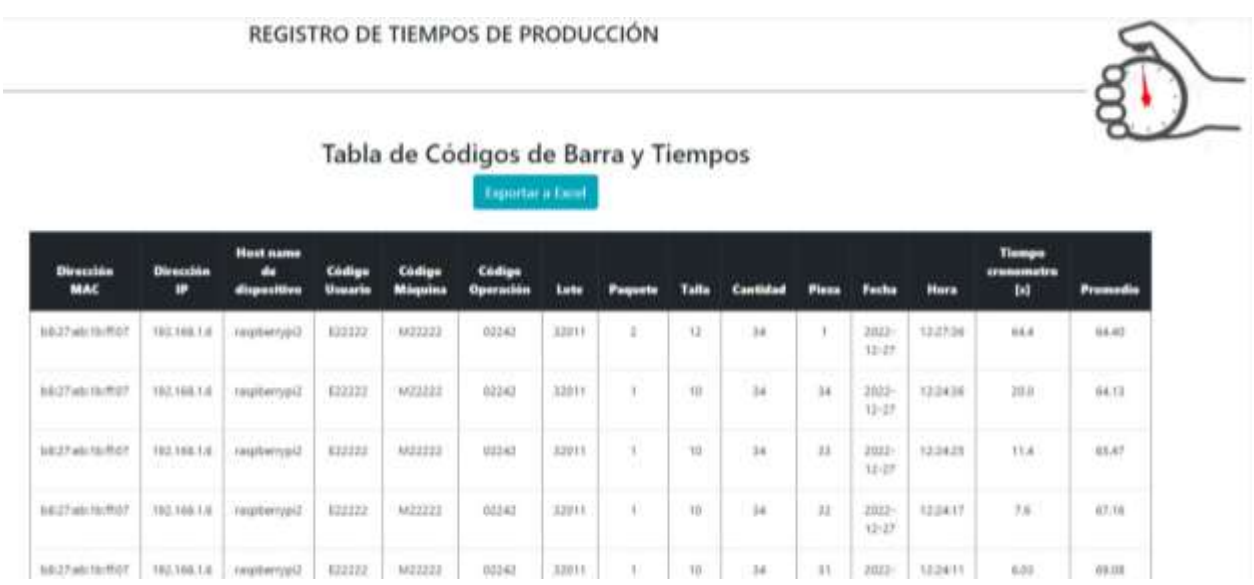

**Nota.** Visualización de datos base local. Fuente Autor. Elaborado por Autor.

## *Figura 54.*

*Visualización de datos finales de simulación Raspberrypi3 (emisor 3)*

|                        | REGISTRO DE TIEMPOS DE PRODUCCIÓN<br>Tabla de Códigos de Barra y Tiempos<br><b>Exporter a Caced</b> |                                 |         |               |                            |                               |                |       |                 |         |                    |                  |                                           |                       |
|------------------------|----------------------------------------------------------------------------------------------------|---------------------------------|---------|---------------|----------------------------|-------------------------------|----------------|-------|-----------------|---------|--------------------|------------------|-------------------------------------------|-----------------------|
| Direction MAC          | <b>Dirección</b><br>r                                                                               | <b>Host name</b><br>dispesitivo | Unmarie | Maquino       | Código<br><b>Operación</b> | Late                          | <b>Pagueta</b> | Talla | <b>Cantidad</b> | Piazz   | <b>Facha</b>       | <b>Horn</b>      | <b>Tiempa</b><br>cressmetra<br><b>Ind</b> | <b>Promedia</b>       |
| <b>BRITWEITH400</b>    | 182,188,1.5                                                                                         | <b>Hatalierrygid</b>            | 111111  | MILLIE        | 02242                      | <b>AZDY</b>                   | ÷              | u     | 34              | T.      | 20.12<br>$13 - 27$ | 1427.91          | 00.6                                      | MAR                   |
| <b>MSIT/stilled</b> Ob | 192,188.1.5                                                                                         | 31.32.31.27<br>tesplanypid      | 633333  | M11331        | 02343                      | <b>FRICAR</b><br>32011<br>ann | w              | 川     | 34              | 14<br>ы | $2022 -$<br>12-27  | 122428<br>17 N.Y | 22.2                                      | an a<br>64.02<br>9950 |
| METabiliakob           | 192,188.1.5                                                                                         | resetences                      | 633533  | <b>MELLES</b> | 02242                      | \$2013                        | X.             | 10    | 54              | 13      | 2022-<br>$12 - 29$ | 120401           | 6.17                                      | 65.28                 |
| <b>BRITAGITA430</b>    | 192,188,1.5                                                                                         | installerrygid                  | 411111  | MILLER        | 02242                      | <b>AZDY1</b>                  |                | 10    | 34              | $_{11}$ | 2012<br>12-27      | 120400           | 10.8                                      | 67.87                 |

**Nota.** Visualización de datos base local. Fuente Autor. Elaborado por Autor

## *Figura 55.*

## *Visualización de datos Integrados (receptor/integrador) LAN.*

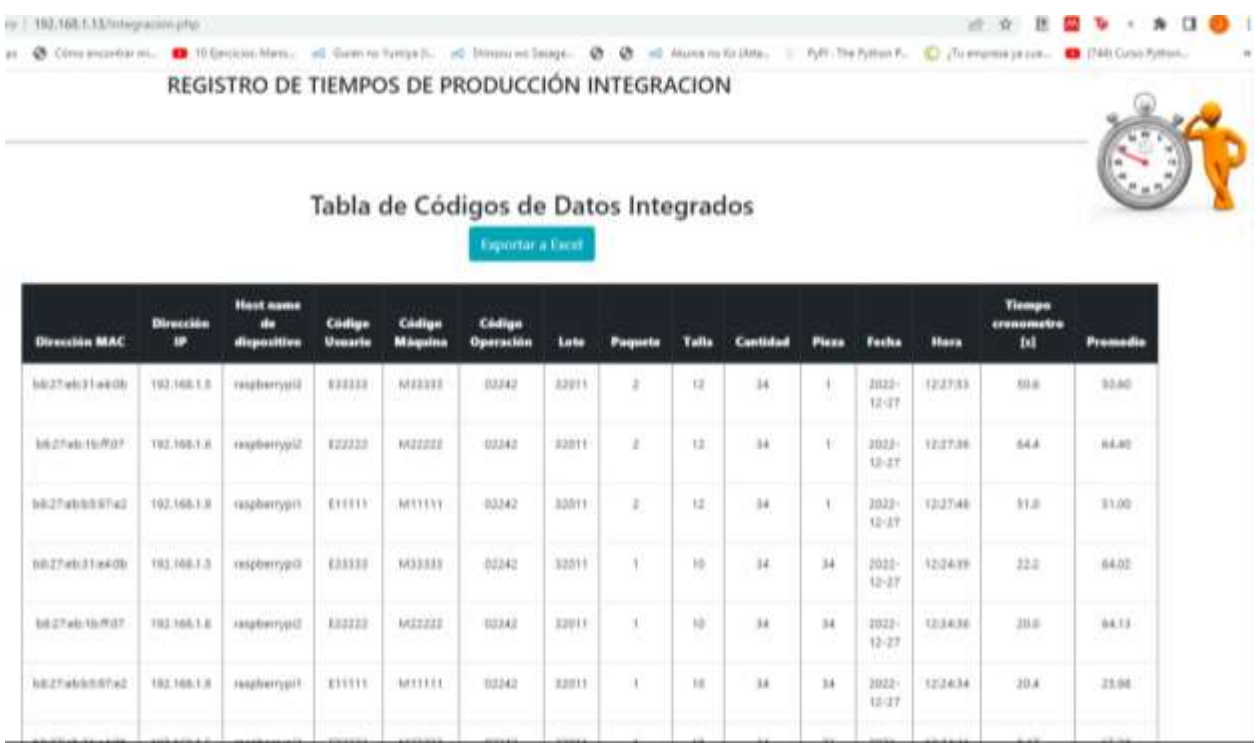

## **Nota.** Fuente Autor. Elaborado por Autor

Como se puede visualizar los datos integrados de los, en este caso, 3 emisores, en la base externa o bien denominada madre, todos coinciden correctamente, verificando así la migración de los datos y la integración de los mismos.

#### **Prueba de conexión DNS para visualización remota**

#### *Figura 56.*

*Prueba enlace dominio con IP dispositivo para acceso en la red*

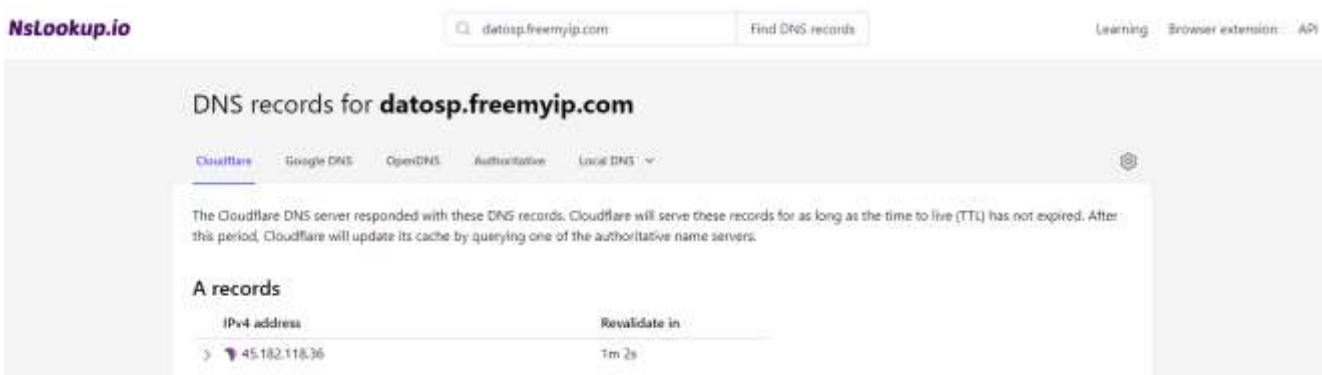

#### **Nota.** Fuente Autor. Elaborado por Autor

El sistema de nombres de dominio DNS, traduce los nombres de dominios aptos para lectura humana a direcciones IP aptas para lectura por parte de máquinas, en este caso el dominio momentáneo registrado para el acceso al servidor receptor es "datos.freemyip.com". Es momentáneo puesto que se lo puede cambiar por uno mas personalizado de acuerdo a cuál requiera la empresa.

Como paso extra hay que establecer el redireccionamiento del puerto 80 esto ya que es el puerto que tiene por defecto el protocolo http de php, funciona como un redireccionamiento de llamada, cuando la red global WAN llame a datos.freemyip.com este devolverá a la IP publica donde se encuentre el servidor receptor y el router deberá dirigir el llamado a la ip LAN que este registrado el servidor **[Figura 57](#page-102-0)**.

# <span id="page-102-0"></span>*Figura 57.*

*Port forwarding (redireccionamiento de puerto)*

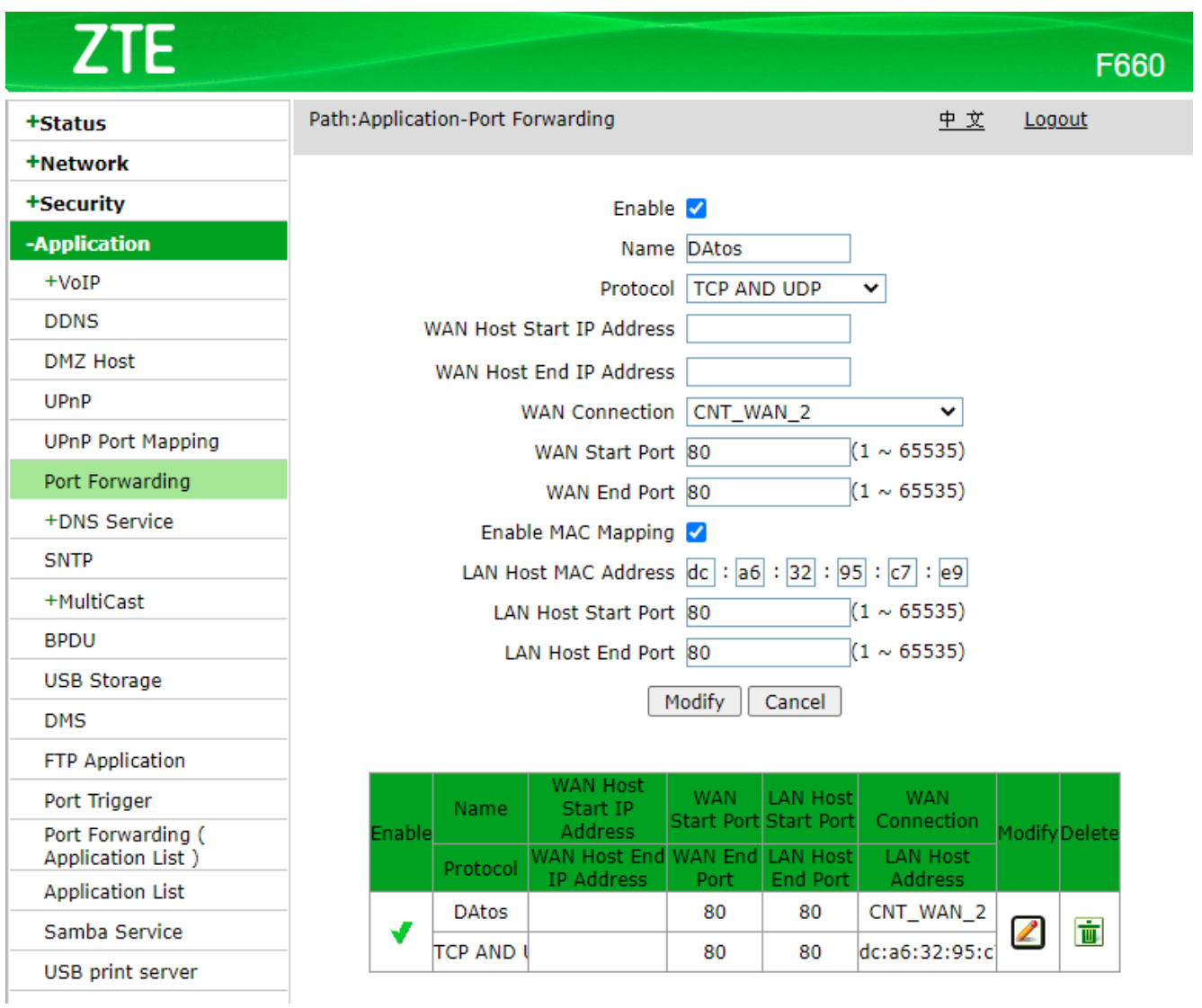

**Nota.** Fuente Autor. Elaborado por Autor

## *Figura 58.*

*Visualización de datos integrados, Raspberrypi4 (receptor/integrador) WAN.*

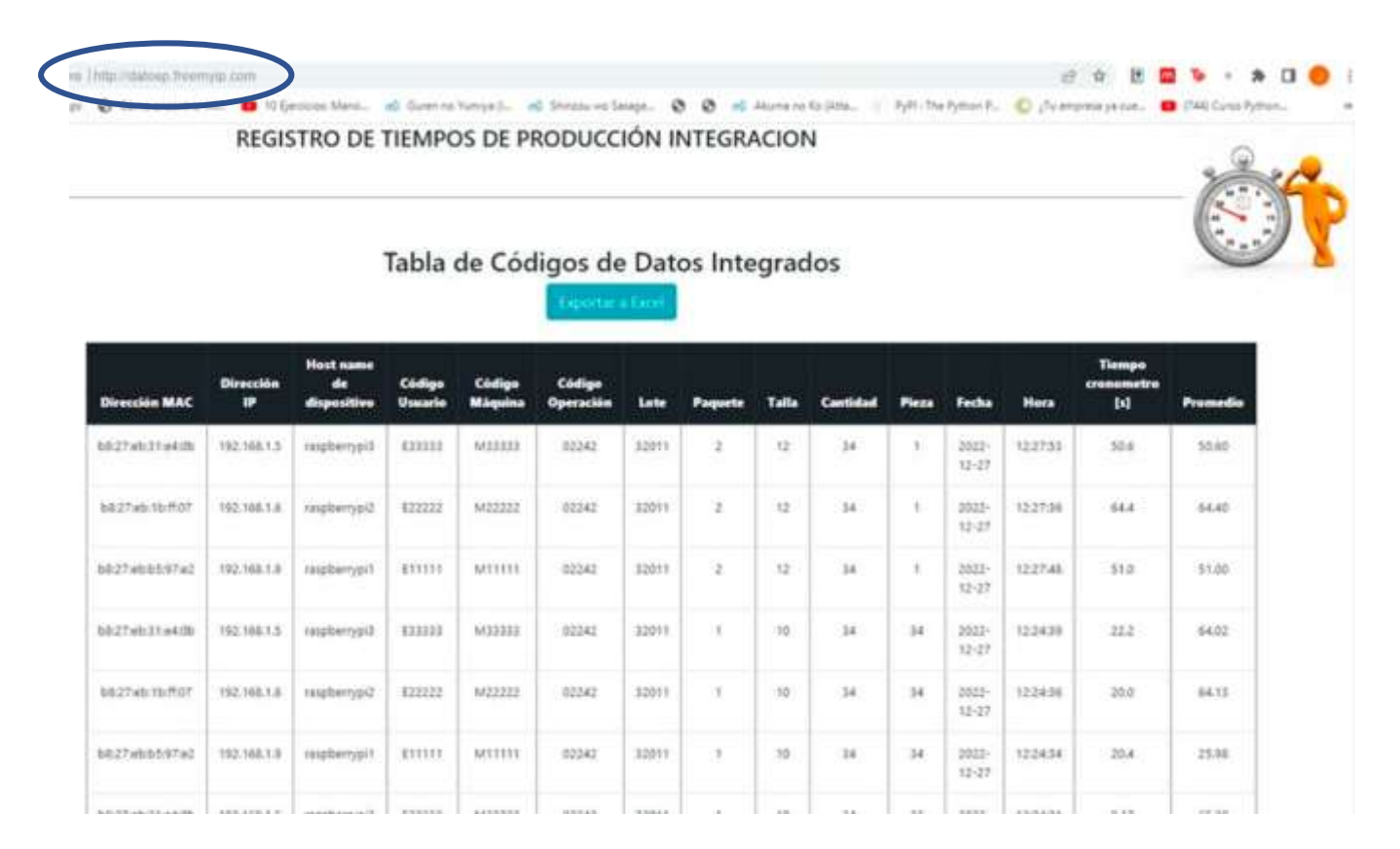

#### **Nota.** Fuente Autor. Elaborado por Autor

Tomar en cuenta que el enlace por el cual se estableció conexión es diferente al enlace anterior ya que este es llamado por el dominio público en la red global WAN y el otro solo por la dirección IP en la red local LAN.

## **Resultados esperados.**

# *Figura 59.*

*Mejora en la gestión del flujo de información.*

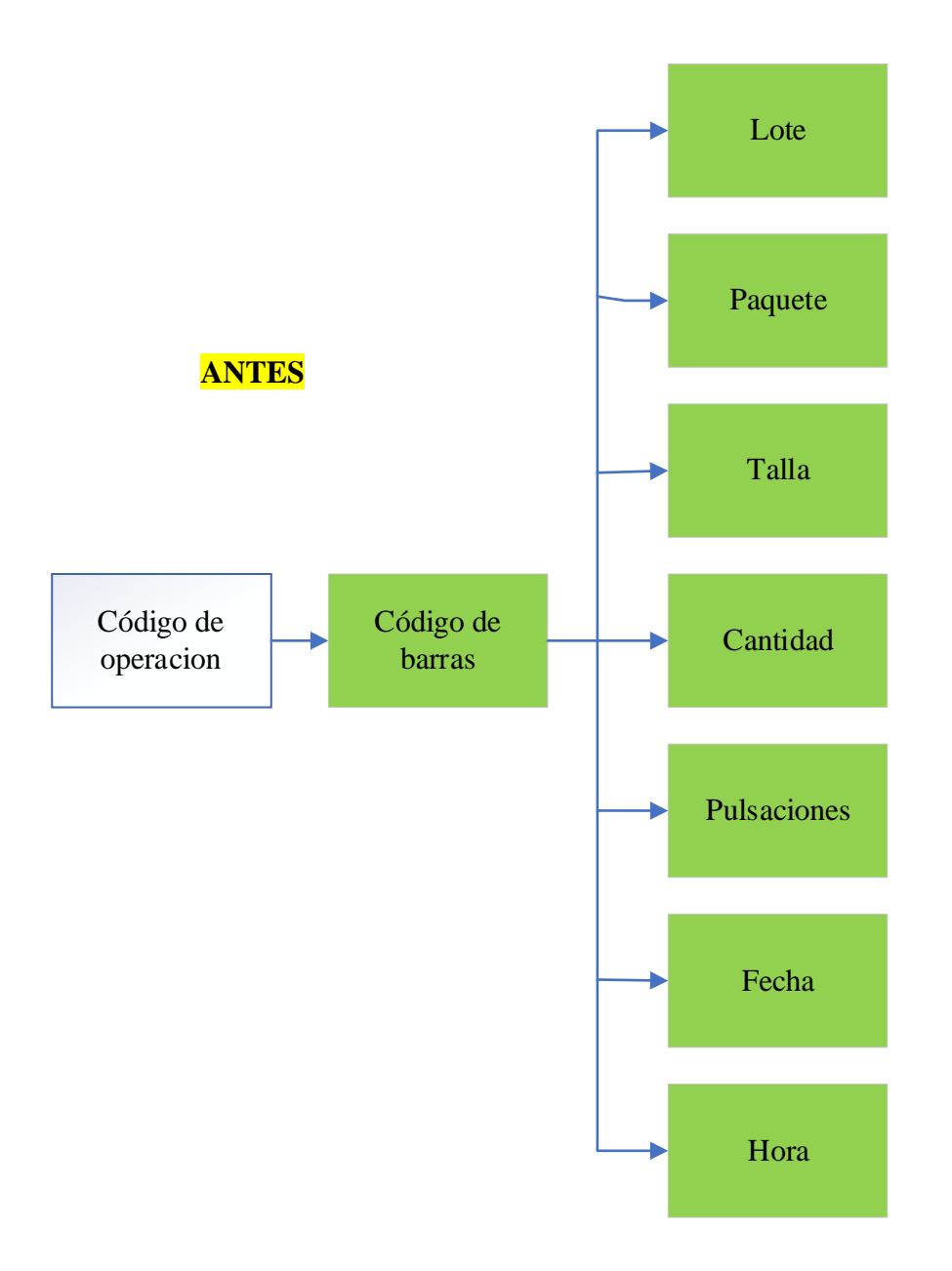

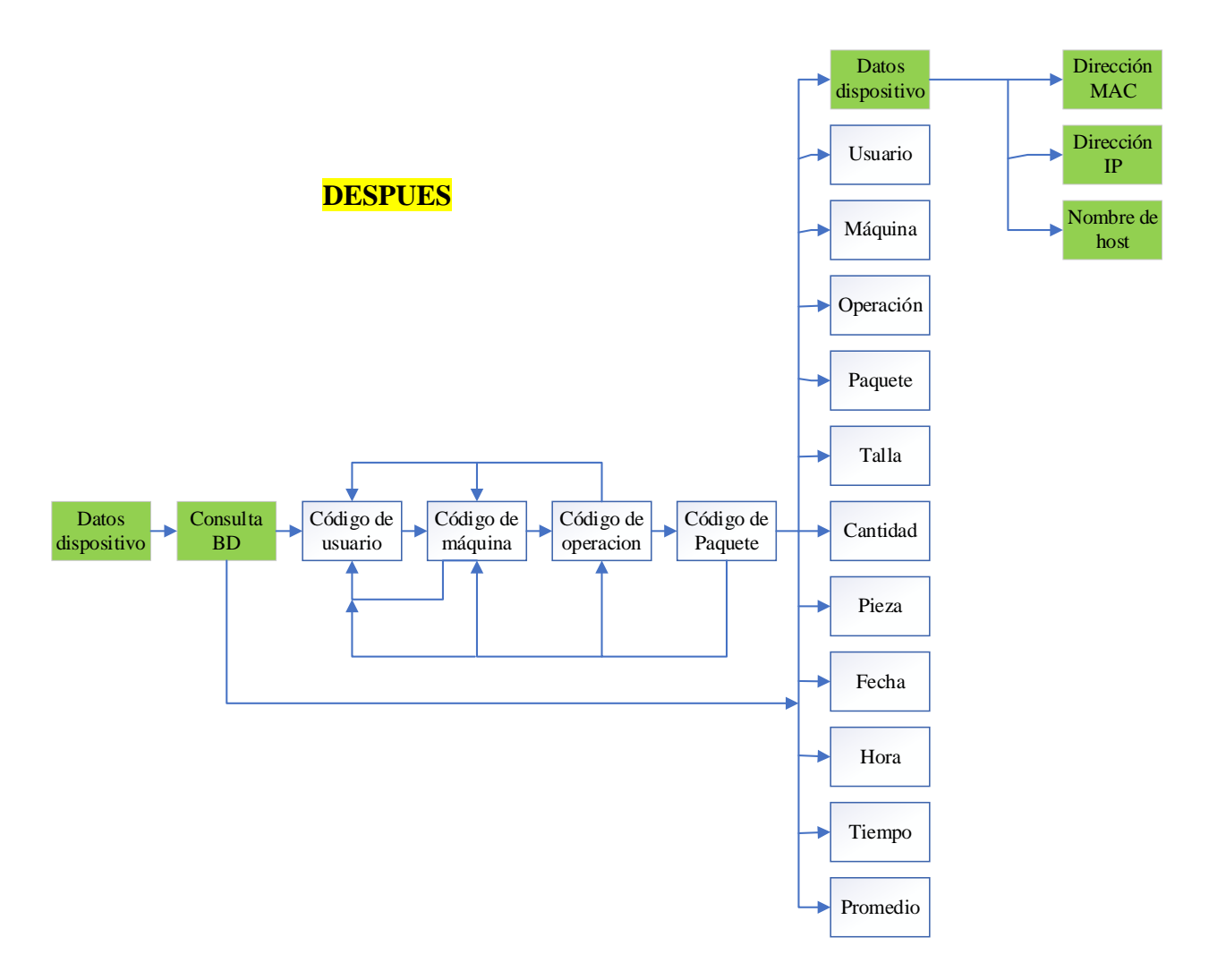

**Nota.** Fuente Autor. Elaborado por Autor

La manera en la que gestiona la información el dispositivo es más organizada y está acorde a las necesidades de las partes interesadas.

En el antes se puede observar un flujo lineal mientras que en el después la información no depende de un reinicio para cambiar a nuevos datos, su flujo no es en serie presenta un desenvolvimiento en paralelo permitiendo hacer una actualización de los datos independiente.

## *Figura 60.*

### *Facilidad en la operatividad del sistema.*

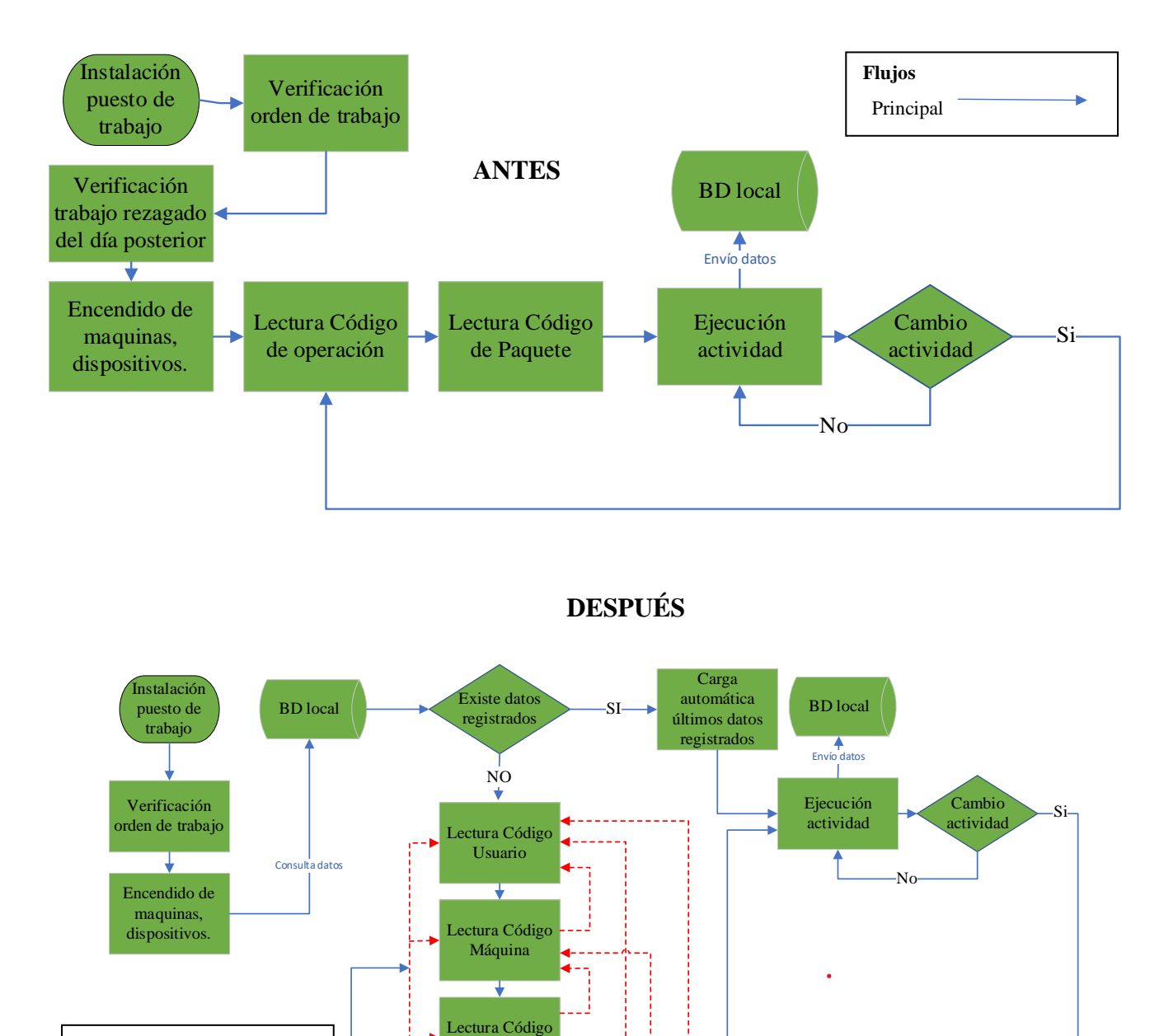

**Nota.** Fuente Autor. Elaborado por Autor.

**Flujos** Principal Alterno

Operación

₹

Lectura Código Paquete

Como se puede evidenciar la diferencia en la comparativa a manera de operatividad, el leer todos los datos siempre que se desee cambiar una actividad, significaba un problema operativo con el trabajador.

Al realizar los cambios se obtiene una mejora en la operatividad puesto que el hecho de leer solo los datos necesarios evita un reproceso innecesario en dicha actividad.

#### *Figura 61.*

*Inclusión de IoT.*

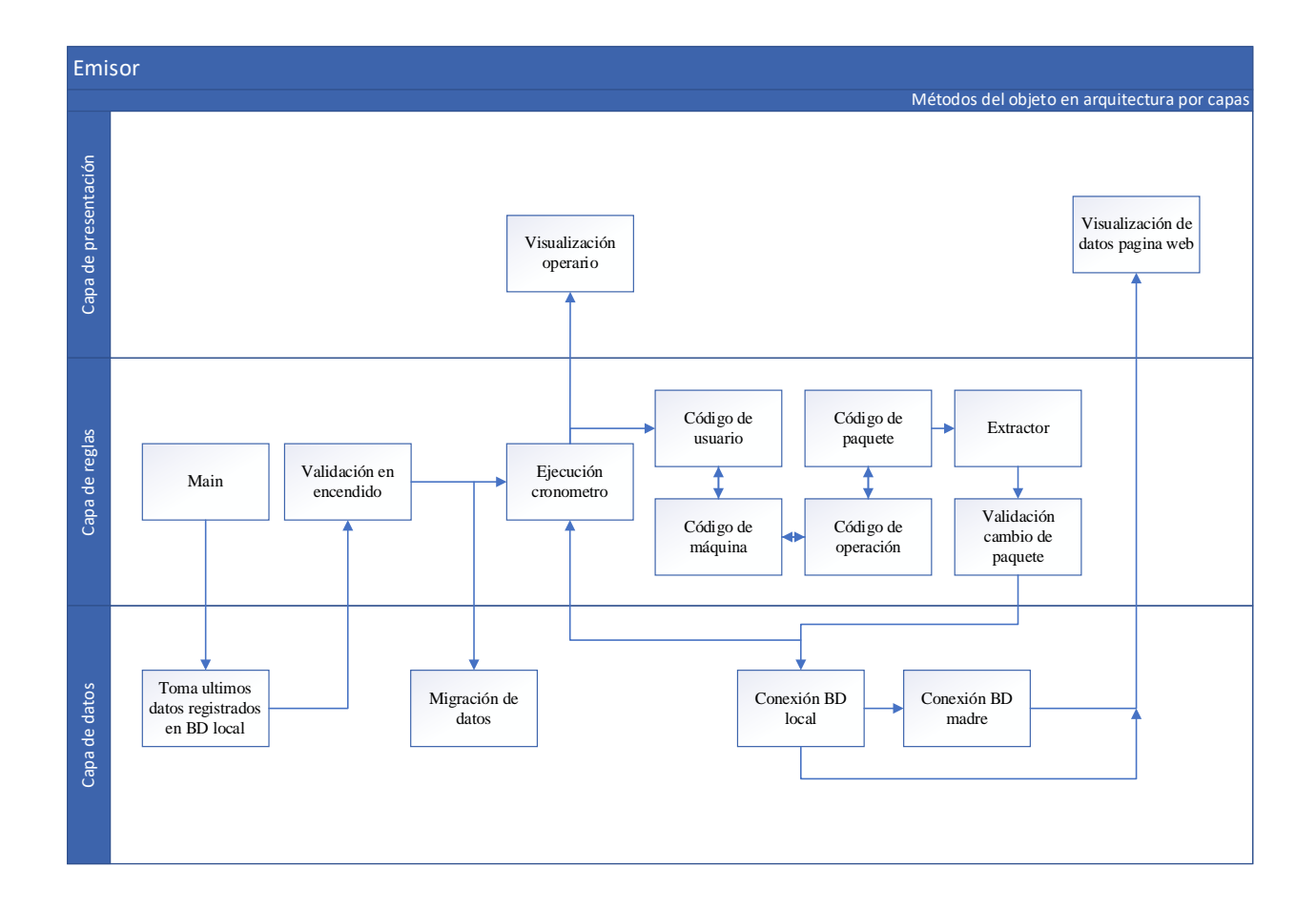
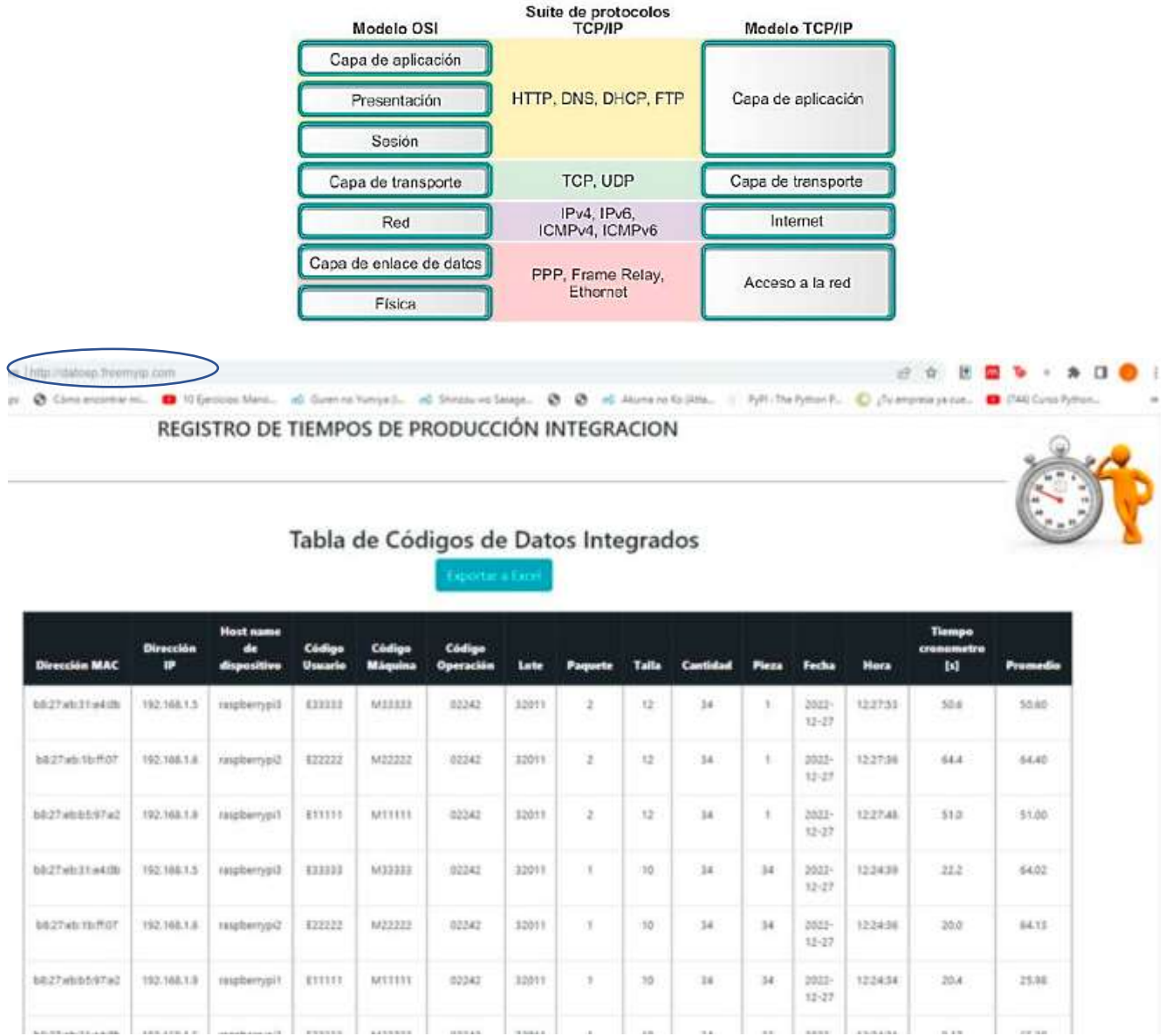

**Nota.** Implementación estructura IoT a programación del sistema. Fuente (Madakam et al., 2015). Elaborado por el Autor.

La arquitectura de programación utilizada basa su estructura en lo que establece la Unión Internacional de Telecomunicaciones (UIT). Al ser por capas y optar por una programación orientada a objetos se obtiene un entorno de programación organizado.

El anterior sistema no posee esta estructura. Además, se puede acceder a los datos integrados desde cualquier parte del mundo vía red global o WAN.

### *Figura 62.*

*Datos integrados de varios equipos en un solo punto.*

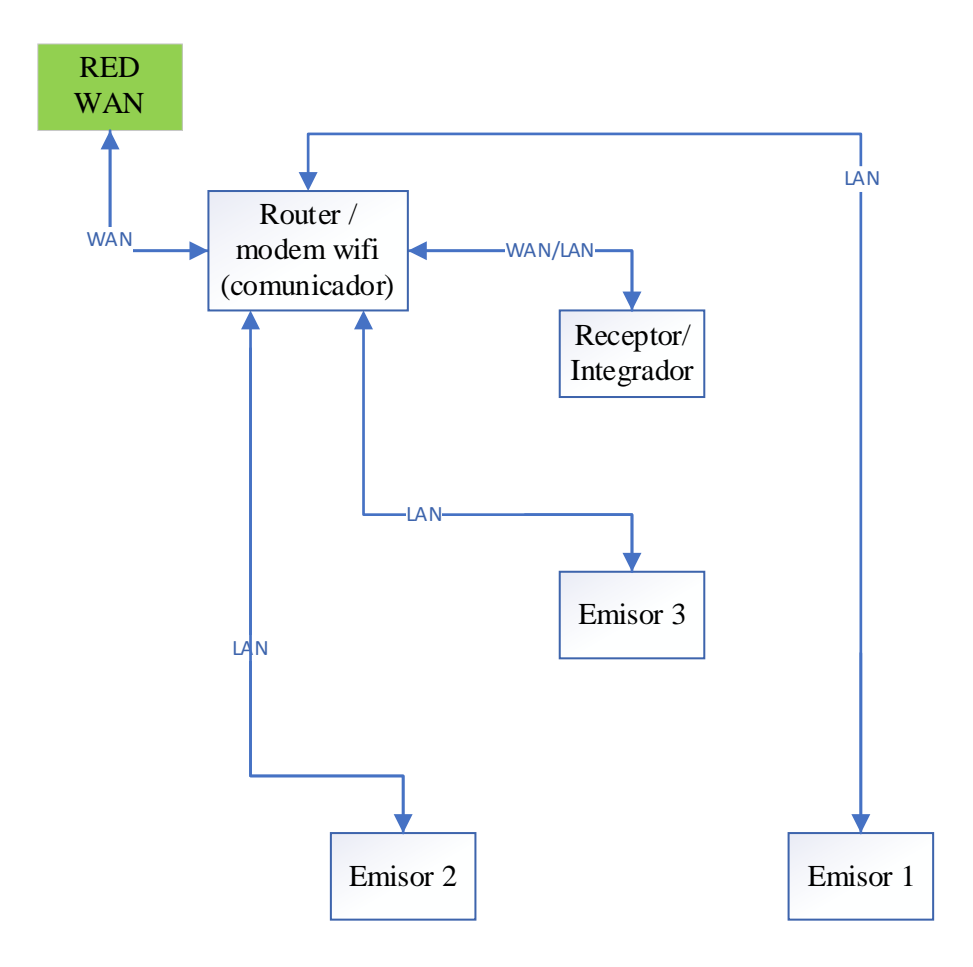

### **Nota.** Fuente Autor. Elaborado por el Autor

A diferencia del anterior sistema, el presente posee un punto de integración el cual mantiene comunicación permanente con los equipos denominados emisores los cuales envían la información mediante IoT, en la red local para ser visualizado en el receptor por la red pública.

### *Datos a la espera de ser procesados/analizados.*

• En el **[Anexo 1](#page-121-0)** se visualiza Los datos obtenidos que se integran en una sola base de datos lo cual da paso a la posibilidad de realizar un tratamiento de datos a futuro a través de un framework u otro método de tratamiento de datos.

### *Figura 63.*

*Cambio periférico de entrada.*

**ANTES**

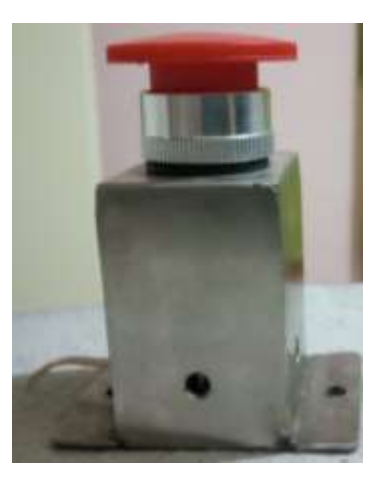

**DESPUES**

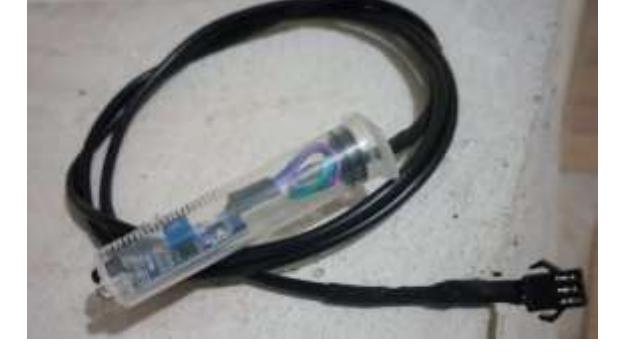

**Nota.** Fuente Autor. Elaborado por Autor

El periférico de entrada para pulsaciones anterior, al ser un pulsador necesitaba el contacto físico y fuerza del operario para establecer su accionar, sin mencionar que al momento de realizar la evaluación dicho componente ya presento fallas en sus pulsaciones producto del accionar constante. La ventaja al tener un sensor en su lugar es principalmente la facilidad que presenta en su ejecución ya que no necesita el contacto físico, además de ventajas ergonómicas, como evitar fatiga en la muñeca ya que el proceso es repetitivo y dar un mejor posicionamiento nominal a la misma es primordial, evitando desviación cubital y radial.

Vista interna del Sistema final **[Anexo 2](#page-127-0)** y **[Anexo 3](#page-140-0)**.

## *Tabla 23.*

#### *Cronograma sugerido para implementación*

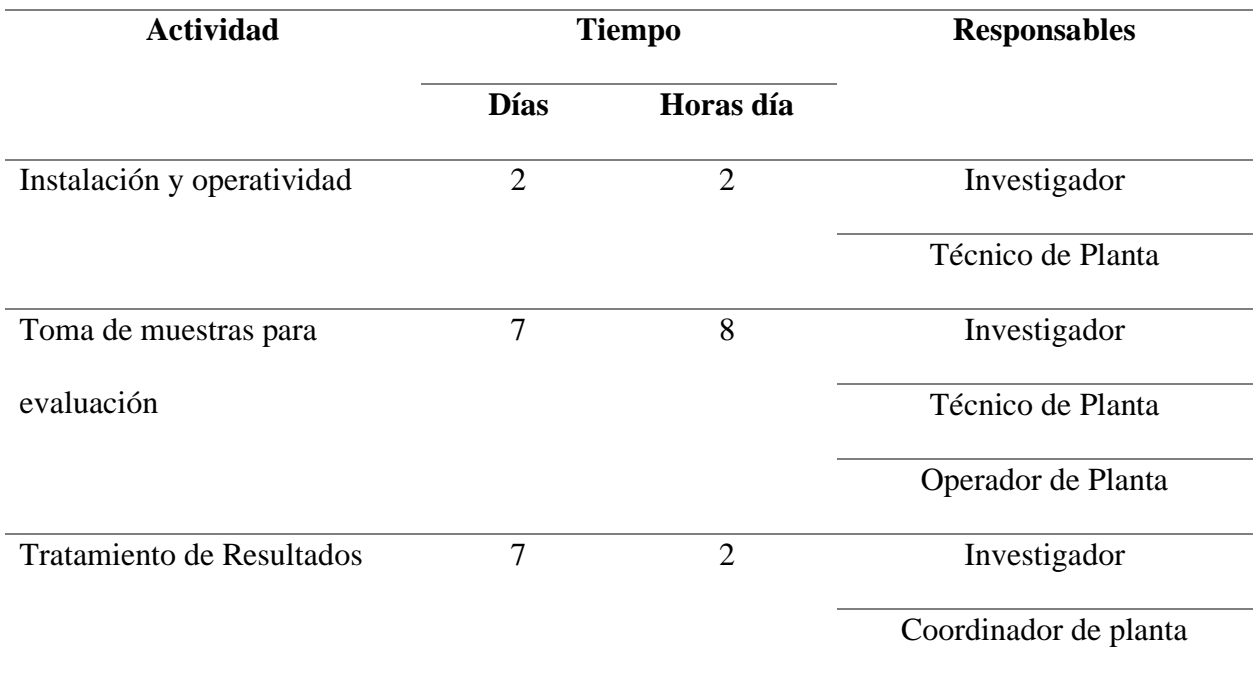

**Nota.** Se actualizan los valores partiendo del trabajo propuesto por (Cuyachamín, 2022). Elaborado por Autor.

El presente cronograma es una sugerencia a tomar en cuenta para el momento en el que se desee implementar el sistema y realizar una la validación de los datos, teniendo como número de días máximos como horas recomendables para la ejecución de las actividades de acuerdo a la disponibilidad de la planta, como se realizó en (Maldonado, 2022)

## **Análisis de costos.**

### *Tabla 24.*

*Costos referenciales de elementos utilizados.*

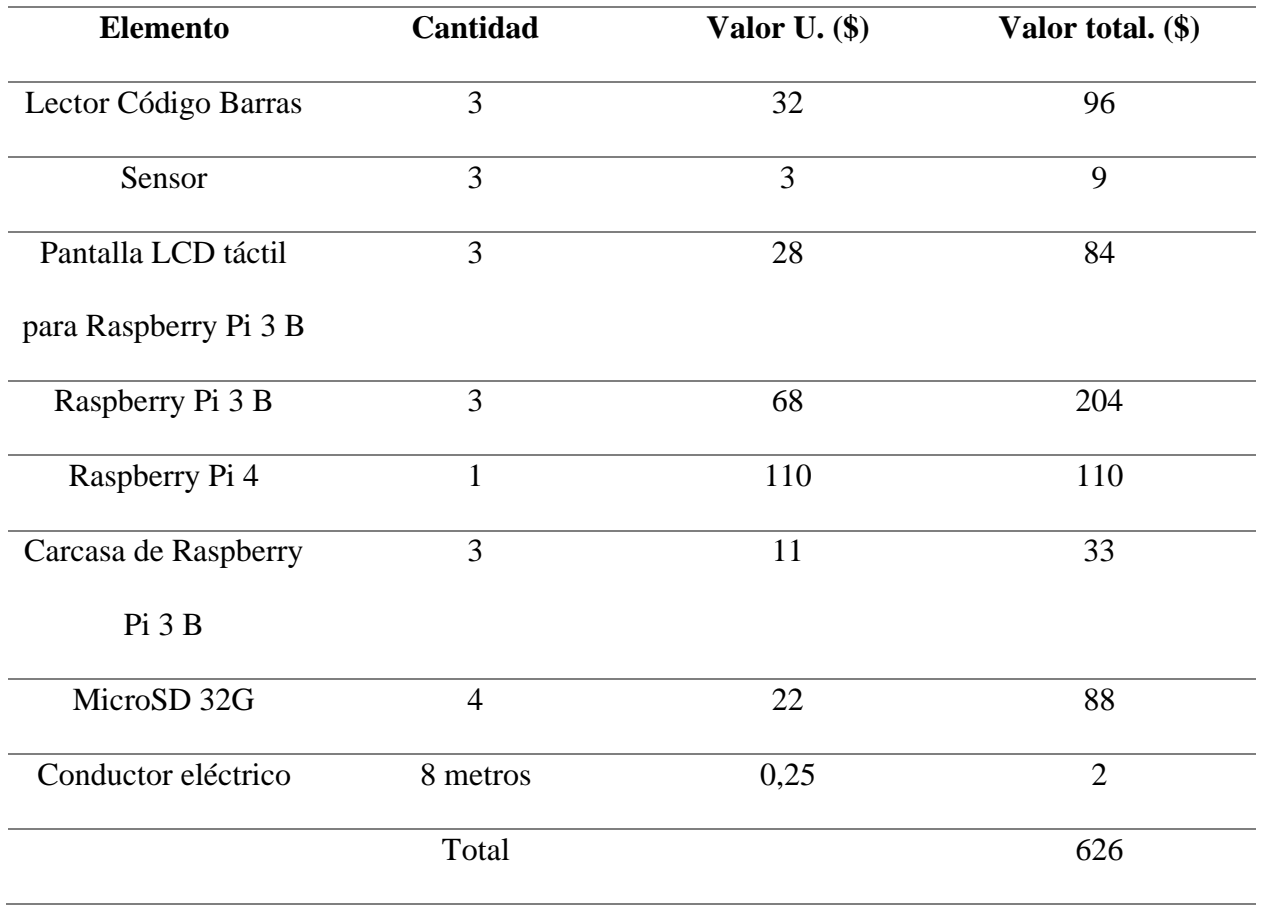

**Nota.** Se actualizan los valores partiendo del trabajo propuesto por (Cuyachamín, 2022). Elaborado por Autor.

En el año 2022 la patente de raspberry fue abierta como libre uso por lo cual se lanzaron al mercado muchos microcontroladores nuevos, a futuro se debería realizar una ponderación de relación de componentes nueva para escoger la más optable.

## *Tabla 25.*

| <b>RUBRO\EMPLEA</b>  | Gerencia       | Analista       | Técnico        | Operario         | Coordinador    | <b>TOTAL</b>   |
|----------------------|----------------|----------------|----------------|------------------|----------------|----------------|
| DO                   |                | Calidad        | de planta      |                  |                |                |
| Salario Mínimo Vital | 450            | 450            | 450            | 450              | 450            |                |
| (2023)               |                |                |                |                  |                | .              |
| Sueldo               | 3000           | 600            | 800            | 450              | 550            | 5400           |
| <b>IESS Patronal</b> | 340,5          | 68,1           | 90,8           | 51,1             | 62,4           | 612,9          |
| $(11,35\%)$          |                |                |                |                  |                |                |
| 13                   | 250            | 50             | 66,7           | 37,5             | 45,8           | 450            |
| 14                   | 37,5           | 37,5           | 37,5           | 37,5             | 37,5           | 187,5          |
| FR                   | 250            | 50             | 66,7           | 37,5             | 45,8           | 450            |
| Vacaciones           | 125            | 25             | 33,3           | 18,8             | 22,9           | 225            |
| Desahucio            | 62,5           | 12,5           | 16,7           | 9,4              | 11,5           | 112,6          |
| <b>TRANSPORTE</b>    | $\overline{0}$ | $\overline{0}$ | $\overline{0}$ | $\boldsymbol{0}$ | $\overline{0}$ | $\overline{0}$ |
| Total, Mensual       | 4065,5         | 843,1          | 1111,6         | 641,7            | 776            | 7437,9         |
| Personal             | 3              | $\overline{3}$ | $\mathbf{1}$   | 12               | 6              |                |
| Total                | 12196,5        | 2529,3         | 1111,6         | 7700,4           | 4656           | 14875,9        |

*Costos implementación en la empresa (fijos)*

**Nota.** Fuente Royaltex. Elaborado por el Autor.

Al considerar una implementación total es crucial considerar factores importantes de todos los involucrados que intervienen para la operatividad del sistema, para lo cual se realiza la presente cotización tomando en cuenta todos los costos fijos de los principales factores involucrados en el periodo de un mes.

Para determinar el costo total de la implementación del sistema se divide el total de un mes de los costos fijos obtenidos para el total de horas necesaria del cronograma de implementación y validación sugerido, al mismo se le suma el costo de componentes del sistema y se tiene como resultado un estimado del costo real de implantación del sistema en la empresa. **[Tabla 26](#page-114-0)** .

## <span id="page-114-0"></span>*Tabla 26.*

## *Costo total de implementación del sistema*

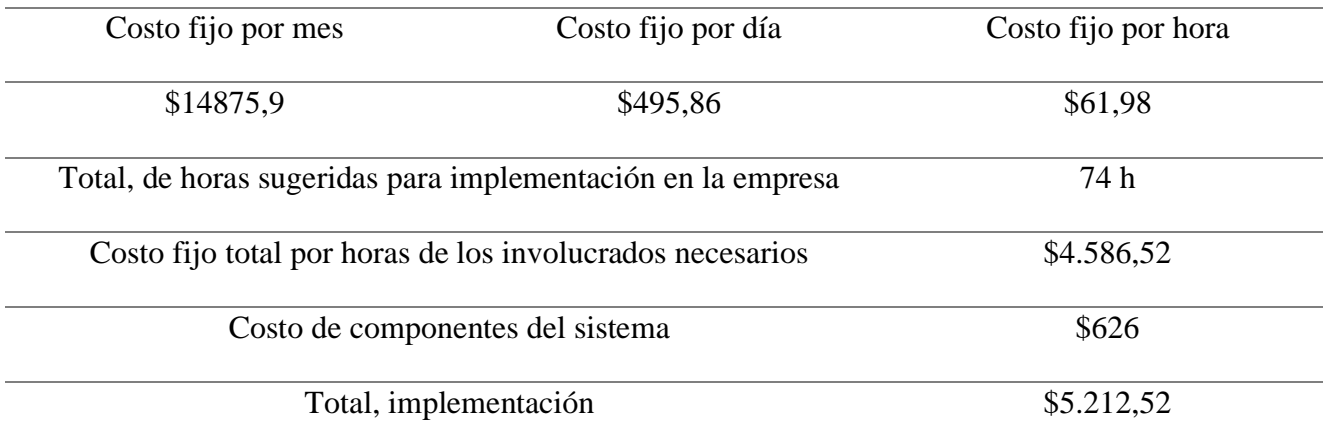

## **Nota.** Fuente Autor. Elaborado por el Autor

Como se puede observar el mayor costo se lleva las partes involucradas en la implantación del sistema, puesto que se toma el tiempo de los mismos para la correcta implementación del sistema propuesto.

### **CAPÍTULO IV**

### **CONCLUSIONES Y RECOMENDACIONES**

#### **Conclusiones.**

- $\triangleright$  Se recopiló información del dispositivo inicial y requerimientos de los principales usuarios, mediante una inspección cualitativa obteniendo la ficha descriptiva [\(Tabla 7\)](#page-56-0) que ayudo a determinar los atributos técnicos del sistema inicial siendo; lógica y lenguaje de programación, periférico de entrada, periférico de salida, conectividad, estructura de visualización de datos, procesamiento, tipo de energía que ocupa el sistema, almacenamiento de datos, tamaño de datos, entre los principales atributos clasificados de forma general. Mediante una entrevista que se realizó objetivamente a las partes que intervienen en la toma de decisiones y ejecución del proceso siendo el operador del prototipo, jefe de mecánica, jefe de ingeniería, investigador se obtuvo las principales especificaciones demandadas por estas partes interesadas: eficacia en la adquisición de datos, eficiencia y ergonomía en la pulsación para envío de datos, fiabilidad en los datos recolectados, integración en más de un punto de la línea de producción, visualización remota de los datos en cualquier parte del mundo, interface gráfica amigable para el operario, eficiencia operativa en la visualización de datos en la pantalla, autonomía, inicio en los últimos datos registrados, plug and play (rápido y fácil de usar) [\(Tabla 8\)](#page-59-0).
- ➢ Se analizó los atributos y especificaciones encontradas a través de una calificación por las partes interesadas [\(Tabla 9\)](#page-61-0). Obteniendo las especificaciones 1, 3, 4, 9, 10 de la encuesta realizada [\(Anexo 4\)](#page-144-0) como la mayor importancia obteniendo una calificación de 5 puntos, donde 5 es la mayor y uno la menor; una vez obtenido la ponderación se realizó la matriz QFD o despliegue de función de calidad en una primera etapa [\(Figura 20\)](#page-62-0) la cual compara

97

que atributo incide más con respecto a las especificaciones demandadas, el cual dio como resultado la lógica de programación y el procesamiento del sistema con una valoración de 3 puntos en su importancia [\(Tabla](#page-63-0) 10) siendo los atributos más altos con respecto al resto, el puntaje óptimo a lograr es una puntuación de 1; se ordena los atributos influyentes [\(Tabla](#page-64-0)  [11\)](#page-64-0) para tener una mejor visualización del orden de importancia, se identifica las oportunidades de mejora a realizar en el diseño del prototipo de acuerdo a la realidad del mismo y sus atributos influyentes [\(Tabla 13\)](#page-65-0), siendo la gestión del flujo de información, el entorno de programación, inclusión de IoT, operatividad de los dispositivos, integrar datos en un solo punto, datos a la espera de ser procesados/analizados, mejor periférico de entrada entre las principales oportunidades de mejora en los atributos del sistema.

➢ Se diseñó un sistema de adquisición de tiempos de producción mejorando principalmente el orden del flujo de datos [\(Figura 22\)](#page-69-0) con respecto al anterior [\(Figura 21\)](#page-68-0), para luego ir al análisis de la operatividad en un puesto de trabajo [\(Figura 23\)](#page-70-0) para pasar a una mejora [\(Figura 24\)](#page-71-0) en el cual se puede evidenciar que la operación tiene caminos alternos, los cuales evitan al operario el ingreso total de datos al momento de cambiar una actividad. Se diseño el sistema de comunicación por el medio en el cual se desenvolverá el mismo [\(Figura](#page-72-0)  [25\)](#page-72-0), basado en la arquitectura y tipo de programación seleccionada [\(Tabla 16\)](#page-73-0) y [\(Tabla 17\)](#page-74-0) se obtiene el diagrama del entorno de programación a realizar que incorpora una arquitectura de programación por capas mediante la aplicación del Internet de las Cosas [\(Figura 26\)](#page-73-1); luego se desarrolla el seudocódigo [\(Tabla 12\)](#page-65-1) en el cual se basa la programación final [\(Anexo 2\)](#page-127-0), programa principal y [\(Anexo 3\)](#page-140-0) programación visualización web, donde se logra disponer de datos en línea de los procesos de manufactura que se muestran en: [Figura 52,](#page-98-0) [Figura 53,](#page-99-0) [Figura 54](#page-99-1) y [Figura 55;](#page-100-0) finalmente, el procesamiento de

datos toma por totalidad la programación principal el hardware del receptor, de esta manera permite ingresar un numero n de emisores de acuerdo a la capacidad del receptor del sistema que es 2 GB de RAM y 32 GB de MSD

### **Recomendaciones.**

- ➢ Mantener un constante registro sobre la nueva información que se añada al sistema en caso de actualizar el mismo.
- $\triangleright$  Realizar un segundo OFD con el fin de dar continuidad al despliegue de la función calidad, para identificar los nuevos atributos principales, hasta lograr que resultado sea el mínimo 1 en toda la función de calidad.
- ➢ Se recomienda realizar un estudio de validación de datos para corroborar el nuevo diseño con respecto al antiguo tal y como se realizó en (Maldonado, 2022); si bien el nuevo periférico de entrada mejora el censado de datos, es recomendable realizar una comparación entre los diferentes sensores que existen en el mercado, puesto que el sensor infrarrojo funciona por el principio de la refracción de luz y el entorno de producción en el que se encuentra puede ocurrir censados falsos, ocasionados por la tela en especial de tonalidad clara, un sensor touch podría mejorar ya que su principio de funcionamiento es diferente y no depende de la luz. Es necesario realizar la programación para el tratamiento de datos en el dispositivo receptor, este con el fin de analizar, predecir, comparar y dar reportes útiles en general a la empresa para aprovechar el procesamiento y utilidad que puede brindar el sistema mas no solo como adquisición sino también como tratamiento de datos; si se requiere añadir cualquier elemento que necesite energía externa, se recomienda realizar el diseño de una placa de alimentación tanto para 3v como 5v tomando en cuenta la capacidad de la misma; analizar la viabilidad de utilizar otro tipo de hardware en el receptor si se aumenta la capacidad o de acuerdo a la

función y el tratamiento de datos a realizar. La Raspberrypi 4 está perfectamente equipada para procesamientos que no excedan la 2GB de uso de memoria RAM y 32 GB de MSD. Aunque IoT tiene abundantes beneficios, existen algunas fallas en el nivel de implementación y gobernanza de IoT. Las observaciones clave en la literatura son que, no existe una definición estándar en todo el mundo, se requieren estandarizaciones universales en el nivel arquitectónico, las tecnologías varían de un proveedor a otro, por lo que debe ser interoperable y para una mejor gobernanza, se necesita construir protocolos estándar.

### **BIBLIOGRAFÍA**

Bahillo, L. (2022, May 16). Historia de Internet: ¿cómo nació y cuál fue su evolución? Marketing 4 Ecommerce - Tu Revista de Marketing Online Para E-Commerce.

[https://marketing4ecommerce.net/historia-de-](https://marketing4ecommerce.net/historia-de-internet/#:~:text=Es%20el%20a%C3%B1o%201983%20el,nombre%20de%20%C3%BAnicamente%20%C2%ABInternet%C2%BB)

[internet/#:~:text=Es%20el%20a%C3%B1o%201983%20el,nombre%20de%20%C3%BAnicamente%](https://marketing4ecommerce.net/historia-de-internet/#:~:text=Es%20el%20a%C3%B1o%201983%20el,nombre%20de%20%C3%BAnicamente%20%C2%ABInternet%C2%BB)

[20%C2%ABInternet%C2%BB.](https://marketing4ecommerce.net/historia-de-internet/#:~:text=Es%20el%20a%C3%B1o%201983%20el,nombre%20de%20%C3%BAnicamente%20%C2%ABInternet%C2%BB)

*Industria Manufacturera - Concepto, tipos, ejemplos y características*. (2022). Concepto. <https://concepto.de/industria-manufacturera/>

Banco central del Ecuador. (2022). *Información Estadistica*. Bce.fin.ec.

<https://www.bce.fin.ec/index.php/informacioneconomica>

*La importancia de la calidad de los datos en las empresas*. (2020, November 25). Artículos Y

Tendencias Sobre Soluciones Tecnológicas; Artículos y tendencias sobre soluciones tecnológicas.

<https://itblogsogeti.com/2020/11/25/la-importancia-de-la-calidad-de-los-datos-en-las-empresas/>

Guagliano, C. (2019). *Programación en Python II: Programación orientada a objetos*. RedUsers.

- Abd Rahman, M. S. bin, Mohamad, E., & Abdul Rahman, A. A. bin. (2021). Development of IoT enabled data analytics enhance decision support system for lean manufacturing process improvement. *Concurrent Engineering Research and Applications*, *29*(3), 208-220. https://doi.org/10.1177/1063293X20987911
- Al-Turjman, F., Zahmatkesh, H., & Shahroze, R. (2022). An overview of security and privacy in smart cities' IoT communications. *Transactions on Emerging Telecommunications Technologies*, *33*(3). https://doi.org/10.1002/ett.3677

Chapman, S. N. (s. f.). *Planificación y control de la producción*. www.pearsoneducacion.net Cuyachamín. (2022). *DISEÑO DE UN SISTEMA DE COMUNICACIÓN PARA ADQUISICIÓN DE*  *DATOS EN UNA EMPRESA TEXTIL UBICADA ENLA CIUDAD DE QUITO*.

Flores Diana. (2022). *UNIVERSIDAD TECNOLÓGICA INDOAMÉRICA FACULTAD DE INGENIERÍA, INDUSTRIA Y PRODUCCIÓN*.

Madakam, S., Ramaswamy, R., & Tripathi, S. (2015). Internet of Things (IoT): A Literature Review. *Journal of Computer and Communications*, *03*(05), 164-173. https://doi.org/10.4236/jcc.2015.35021

Maldonado. (2022). *UNIVERSIDAD TECNOLÓGICA INDOAMÉRICA FACULTAD DE INGENIERÍA Y TECNOLOGÍAS DE LA INFORMACIÓN Y LA COMUNICACIÓN*.

*Qué importancia tienen los datos en su producción*. (s. f.). Recuperado 2 de noviembre de 2022, a

partir de https://elproductorporcino.com/leerEntrada/num/966

*Recopilar datos en fábricas mejora la eficiencia | COPA-DATA*. (s. f.). Recuperado 2 de noviembre de 2022, a partir de https://www.copadata.com/es/industrias/smart-factory/smart-factory-

insights/recopilacion-datos-fabrica-mejora-eficiencia/

SEDANO ALBERTO. (2021). *UNIVERSIDAD PERUANA LOS ANDES FACULTAD DE* 

*INGENIERIA ESCUELA PROFESIONAL DE INGENIERIA INDUSTRIAL*.

*Sistemas de adquisición de datos de producción (PDA) con Plant iT y brewmaxx*. (s. f.). Recuperado 2 de noviembre de 2022, a partir de https://www.proleit.es/soluciones/adquisicion-de-datos-deproduccion-pda/

## **ANEXOS**

# <span id="page-121-0"></span>*Anexo 1. Datos integrados por IoT*

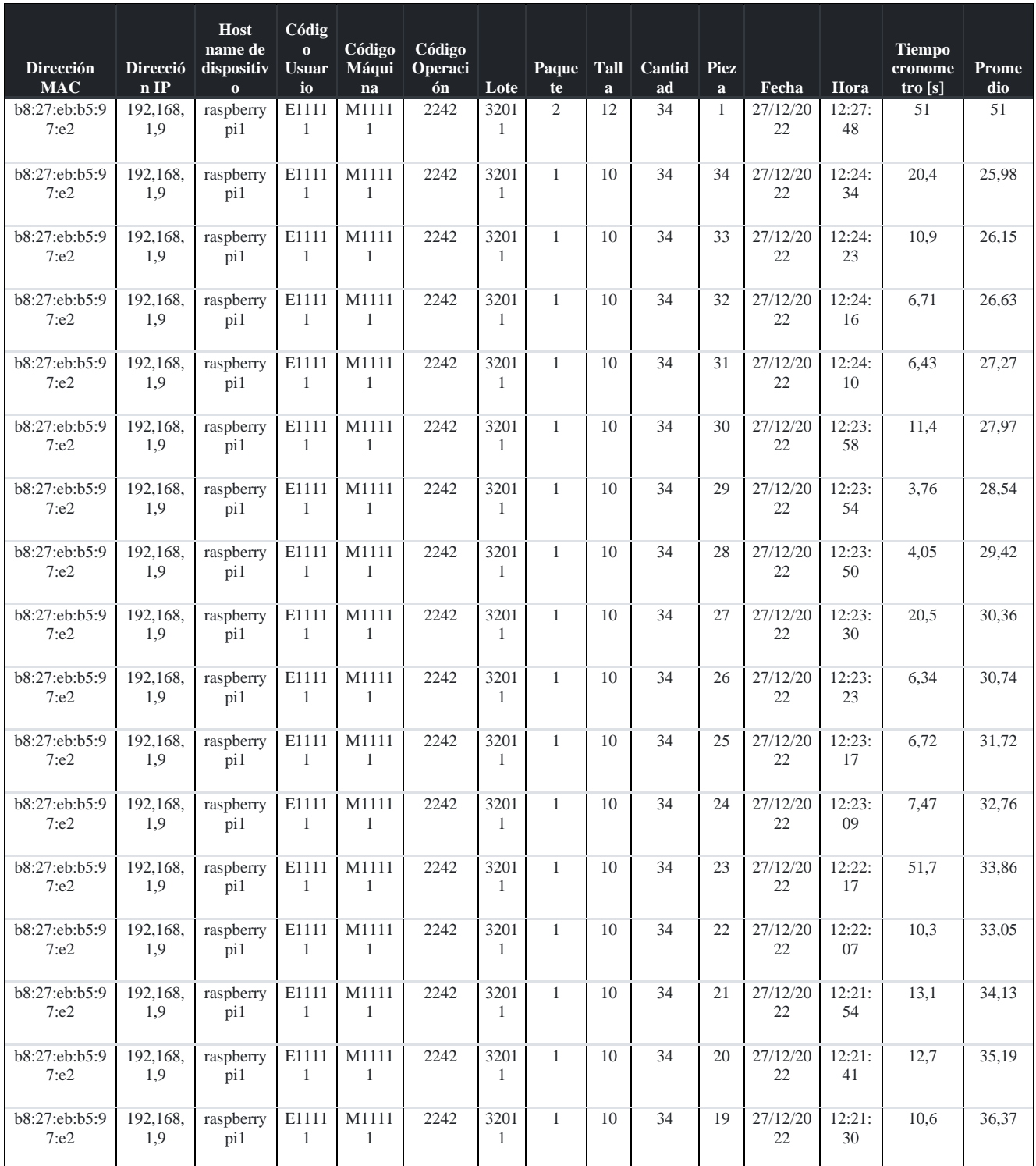

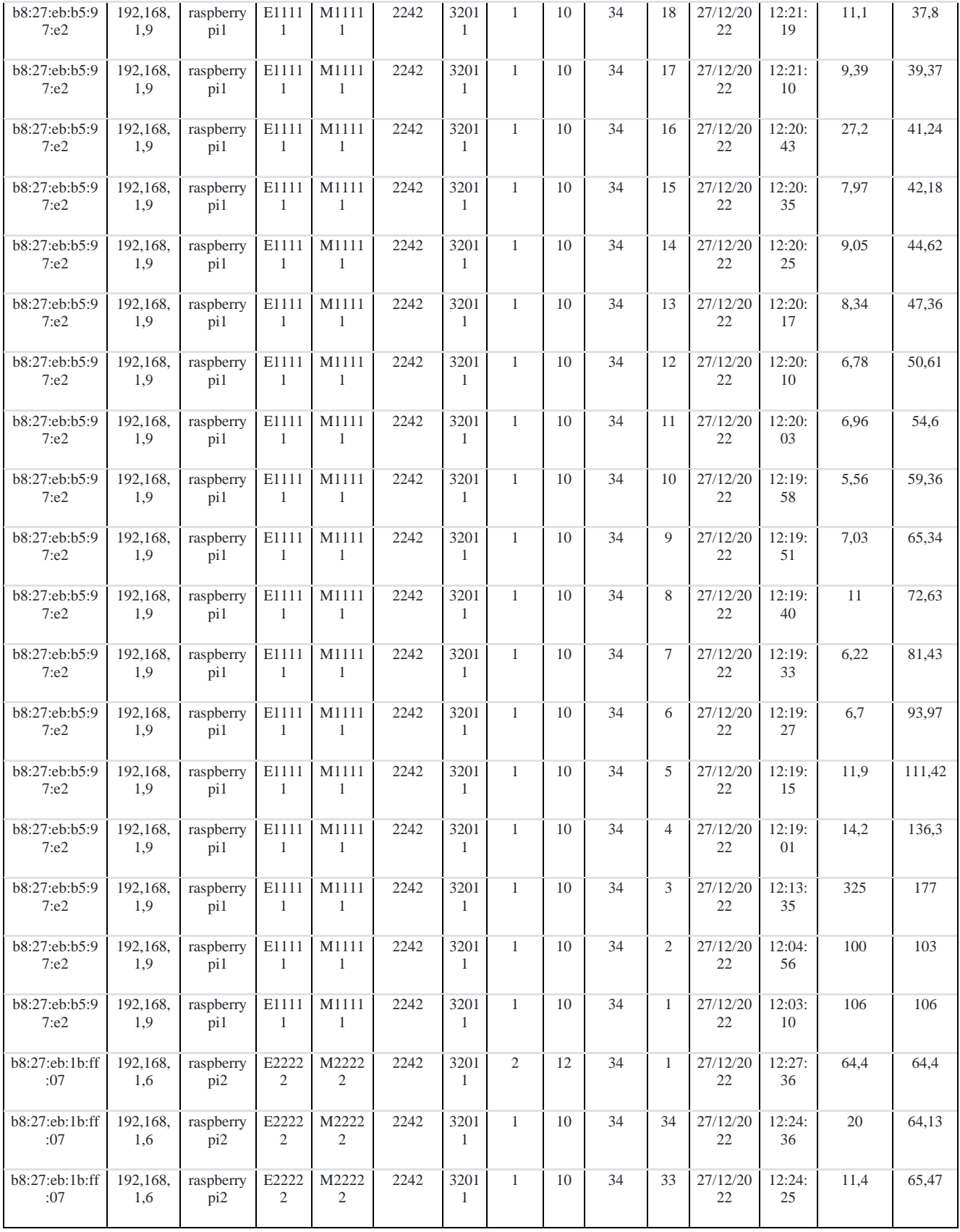

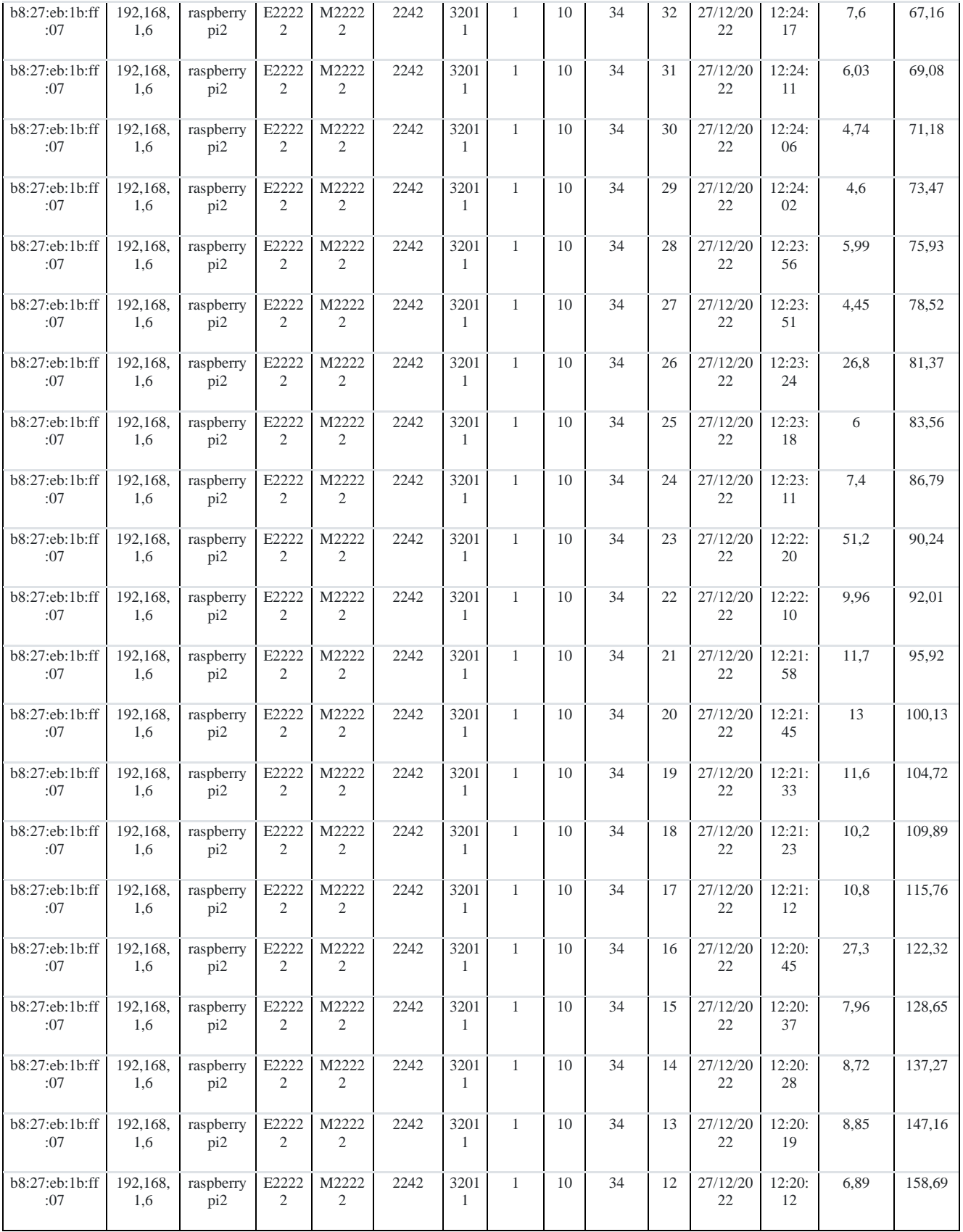

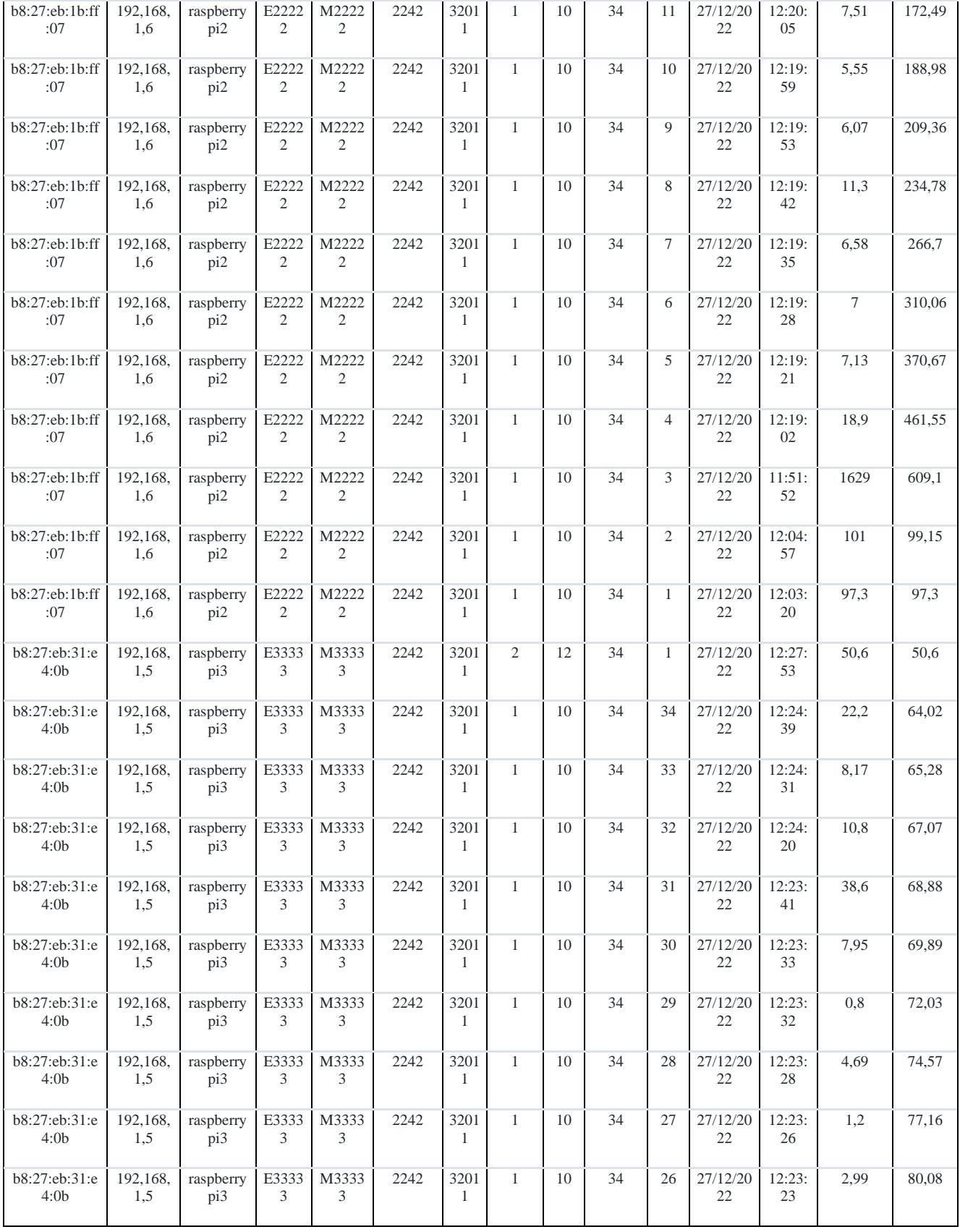

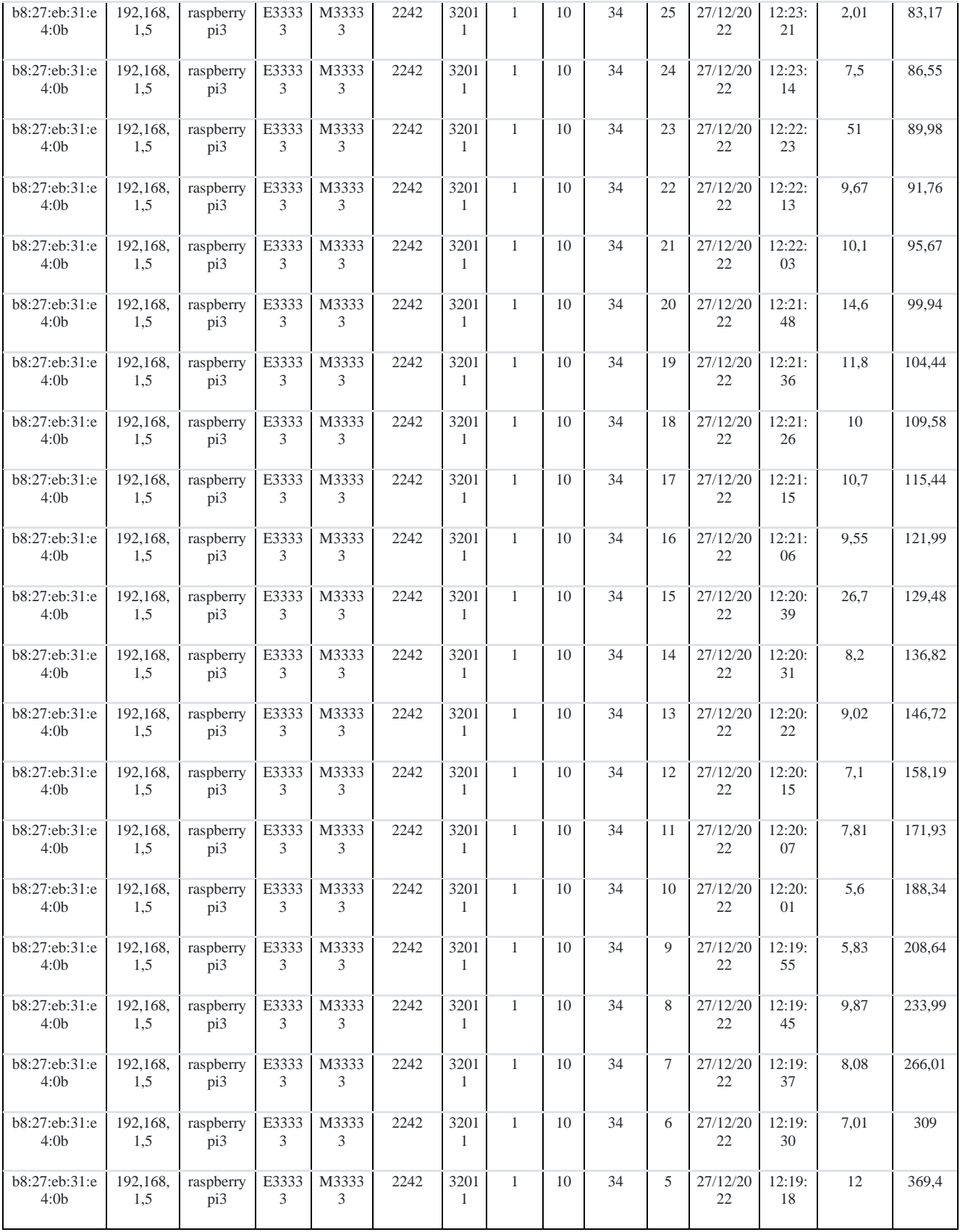

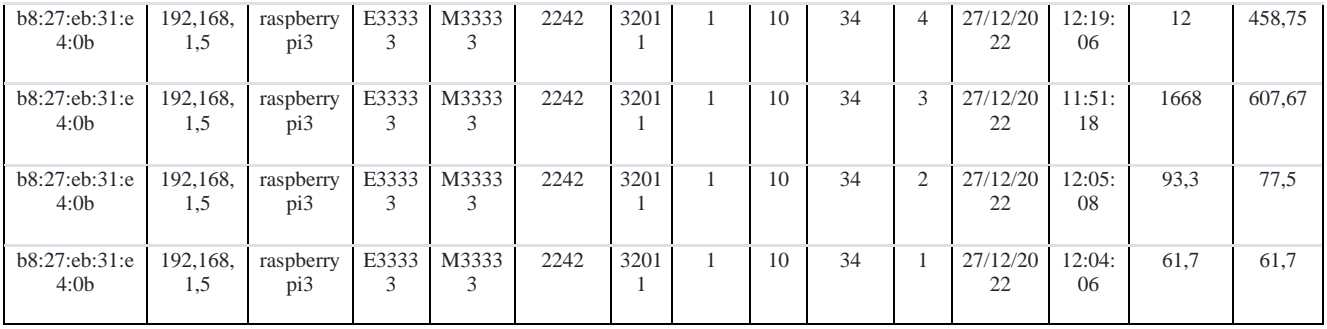

*Anexo 2. Código del sistema de adquisición de tiempos de producción en Python*

```
listaDatos = []
class Emisor (object):
   def __init__(self, _DirMAC, _DirIP, _NombreHost):
       self.MAC = _DirMAC
       self.ID = DirIPself.HostName = _NombreHost
#-----------------------------------------0------------------------------------------
#Metodos:
##Funcion para almacenamiento de datos en MySQL
def run query(query=''):
   import pymysql
   import pymysql.cursors
   credenciales=[DB_HOST,DB_USER,DB_PASS,DB_NAME]
   conectar=pymysql.connect(*credenciales) #conexion DB
   cursor=conectar.cursor() #cursor
   try:
       cursor.execute(query) #Ejecuta una consulta SQL
       conectar.commit() #finaliza transacciónexcept:
       conectar.rollback()
   #data = None
   #result=cursor.fetchone()
   #print (result)
   finally:
       #cursor.close()
       conectar.close()
                                #----------------------------------------------------------
def run_queryr(query=''):
   import pymysql
   import pymysql.cursors
   credenciales=[DB_HOST,DB_USER,DB_PASS,DB_NAME]
   conectar=pymysql.connect(*credenciales) #conexion DB
   cursor=conectar.cursor() #cursor
   try:
       cursor.execute(query) #Ejecuta una consulta SQL
   #conectar.commit() #finaliza transaccion
   #data = None
```

```
result1=cursor.fetchone()
   except:
       print("Encountred error while retrieving data from database")
   #cursor.close()
   finally:
       conectar.close()
       return (result1)
#------------------------------------
DB_HOST='localhost'
DB_USER='root'
DB_PASS='password'
DB_NAME='Registro_Tiempo'
#----------------------------------------------------------
def run_queryrM(query=''):
   import pymysql
   import pymysql.cursors
   DB HOST='raspberrypi4.local'
   DB_PORT='3306'
   DB USER='admin'
   DB_PASS='Datos'
   DB_NAME='Madre'
   credenciales=[DB_HOST,DB_USER,DB_PASS,DB_NAME]
   conectar=pymysql.connect(*credenciales) #conexion DB
   cursor=conectar.cursor() #cursor
   try:
       cursor.execute(query) #Ejecuta una consulta SQL
   #conectar.commit() #finaliza transaccion
   #data = None
       result1=cursor.fetchone()
   except:
       print("Encountred error while retrieving data from database")
   #cursor.close()
   finally:
       conectar.close()
       return (result1)
     #-------------------------------------
def run queryrlf(query=''):
   import pymysql
   import pymysql.cursors
   DB HOST='localhost'
   DB_USER='root'
   DB_PASS='password'
   DB_NAME='Registro_Tiempo'
   credenciales=[DB_HOST,DB_USER,DB_PASS,DB_NAME]
```

```
conectar=pymysql.connect(*credenciales) #conexion DB
    cursor=conectar.cursor() #cursor
    try:
       cursor.execute(query) #Ejecuta una consulta SQL
   #conectar.commit() #finaliza transaccion
    #data = None
       result1=cursor.fetchall()
   except:
       print("Encountred error while retrieving data from database")
    #cursor.close()
   finally:
       conectar.close()
       return (result1)
#----------------------------------------------------------
#Metdo 1: Funcion para tomar y validar el código de usuario
def TomaCodigoUsuario ():
   global Usuario
   Usuario = input("Ingrese codigo de Usuario: ")
    #Extrae primer caracter de usuario y lo almacena en firstValidacion
   firstValidacion = Usuario[:1]
    #Extrae lal longitud del string y lo almacena en secondValidacion
   secondValidacion = len(Usuario)
    #Sentencia ejecuta solo si firstValidacion== "E" and secondValidacion == "6"
    if firstValidacion== "E" and secondValidacion == 6:
       TomaCodigoMaquina ()
   else:
        print ("Ingresa un Codigo de Usuario Valido")
       TomaCodigoUsuario()
                  #-----------------------------------------0------------------------------------------
#Metdo 2: Funcion para tomar y validar el código de Maquina
def TomaCodigoMaquina ():
   global Maquina
   Maquina = input("Ingrese codigo de Maquina: ")
   #Extrae primer caracter de usuario y lo almacena en firstValidacion
    firstValidacion = Maquina[:1]
   #Extrae lal longitud del string y lo almacena en secondValidacion
    secondValidacion = len(Maquina)
    #Sentencia ejecuta solo si firstValidacion== "E" and secondValidacion == "6"
    if firstValidacion== "E" and secondValidacion == 6:
       global Usuario
       Usuario=Maquina
       TomaCodigoMaquina()
   elif firstValidacion== "M" and secondValidacion == 6:
```

```
111
```

```
TomaCodigoOperacion()
    else:
        print ("Ingresa un Codigo de Maquina Valido")
        TomaCodigoMaquina ()
#-----------------------------------------0------------------------------------------
#Metdo 3: Funcion para tomar y validar el código de operacion
def TomaCodigoOperacion ():
    global Operacion
    Operacion = input("Ingrese codigo de Operación: ")
     #Extrae primer caracter de usuario y lo almacena en firstValidacion
    firstValidacion = Operacion[:1]
    #Extrae lal longitud del string y lo almacena en secondValidacion
    secondValidacion = len(Operacion)
     #Sentencia ejecuta solo si firstValidacion== "E" and secondValidacion == "6"
    if firstValidacion== "E" and secondValidacion == 6:
        global Usuario
        Usuario=Operacion
        TomaCodigoMaquina()
    elif firstValidacion== "M" and secondValidacion == 6:
        global Maquina
        Maquina=Operacion
        TomaCodigoOperacion()
    elif secondValidacion == 5:
        TomaCodigoPaquete ()
    else:
        print ("Ingresa un Codigo de Operacion Valido")
        TomaCodigoOperacion()
                                 #-----------------------------------------0------------------------------------------
#Metdo 4: Funcion para tomar y validar el código de Paquete
def TomaCodigoPaquete ():
   global Paquete
    Paquete = input("Ingrese codigo de Paquete: ")
     #Extrae primer caracter de usuario y lo almacena en firstValidacion
    firstValidacion = Paquete[:1]
     #Extrae lal longitud del string y lo almacena en secondValidacion
    secondValidacion = len(Paquete)
    # Busca si existe "," en el string y lo almacena en la variable thirdValidacion
    thirdValidacion = Paquete.find(",")
     #Sentencia ejecuta solo si firstValidacion== "E" and secondValidacion == "6"
    if firstValidacion== "E" and secondValidacion == 6:
        global Usuario
        Usuario=Paquete
        TomaCodigoMaquina()
```

```
elif firstValidacion== "M" and secondValidacion == 6:
        global Maquina
        Maquina=Paquete
        TomaCodigoOperacion()
    elif thirdValidacion != -1:
        separador()
        TomaTiempoPiezasCambio ()
    elif secondValidacion == 5:
        global Operacion
        Operacion = Paquete
        TomaCodigoPaquete ()
    else:
        print ("Ingresa un Codigo de Paquete Valido")
        TomaCodigoPaquete()
                              #-----------------------------------------0------------------------------------------
#Metdo 4.1: Funcion para extraer lote, paquete, talla, cantidad del codigo de Paquete
def separador():
    lc=len(Paquete)
    #separador(Paquete)
    #Ejecuta la funcion reciclada separador
    global lote, paquete,talla,cant
    indice = Paquete.find(",")
    \text{Note} = \text{Paquette}[0 : \text{indice}]#print("Lote: ",lote)
    c2 = Paquete[indice + 1 : ]
    indice = c2.find(","')paquete = c2[0 : \text{indice}]#print("Paquete: ",paquete)
    c3 = c2[indice + 1 :]
    indice = c3.find(","')talla = c3[0:indice]#print("Talla: ",talla)
    c4 = c3[indice + 1 :]
    cant = c4[0 :]#print("Cantidad: ",cant)
#-------------------------------
#def FuncionUpdate():
    #import pymysql
    #import pymysql.cursors
    #import time
```

```
#---------------------------------
def Vconexion ():
    import pymysql
    import time
    conexion =0
    DB_HOST='raspberrypi4.local'
    DB_PORT='3306'
    DB_USER='admin'
    DB_PASS='Datos'
    DB_NAME='Madre'
    credenciales=[DB_HOST,DB_USER,DB_PASS,DB_NAME]
    #time.sleep(1)
    while conexion==0:
        time.sleep(1)
        try:
            conectar=pymysql.connect(*credenciales)
            #print("conectado")
            conectar.close()
        except:
            #print("no conectado")
            continue
        else:
            queryId = ("SELECT id FROM TPulsaciones ORDER BY id DESC LIMIT 1")
            lastID = run_queryr(queryId) ##pasar a numero
            if lastID == None:
                continue
            else:
                lastId = list(lastID)
                idl = lastId[0]queryMadre = ("SELECT id FROM Integracion WHERE Mac= '%s' AND id= 
%s")%(MAC, idL)
                lastm = run_queryrM(queryMadre) ##pasar a numero
                if lastm == None:
                    print("update")
                    queryMadre = ("SELECT id FROM Integracion WHERE Mac= '%s' ORDER 
BY id DESC LIMIT 1")%(MAC)
                    lastm = run queryrM(queryMadre) ##pasar a numero#insertar en base local lastm
                    if lastm == None:
```

```
idM = 0
```

```
else:
                         lastListM =list( lastm)
                         idM = lastListM[0]queryLocalFull = ("SELECT * FROM TPulsaciones WHERE Mac= '%s' AND 
id > %s")%(MAC, idM)
                     lastLFull = run_queryrlf(queryLocalFull) ##pasar a numero
                     fullPulsaciones = list(lastLFull)
                     fullPulsacionesSplit = list()length = 100
                    for i in range(0, len(fullPulsaciones), length):
                         fullPulsacionesSplit.append(fullPulsaciones[i:i+length])
                     #print(fullPulsacionesSplit)
                     for pulsaciones in fullPulsacionesSplit:
                         import pymysql
                         import pymysql.cursors
                         DB_HOST='raspberrypi4.local'
                         DB_PORT='3306'
                         DB USER='admin'
                         DB_PASS='Datos'
                         DB_NAME='Madre'
                         credenciales=[DB_HOST,DB_USER,DB_PASS,DB_NAME]
                         conectar=pymysql.connect(*credenciales) #conexion DB
                         with conectar.cursor() as cursor:
                             try:
                                 cursor.executemany("INSERT INTO 
Integracion(CodigoOperacion,CodigoBarras,Lote,Paquete,Talla,Cantidad,Pulsaciones,Hora
,Promedio,id,FechaAc,Mac,Ip,Hostname,Usuario,Maquina,TiempoCronometro) 
VALUES(%s,%s,%s,%s,%s,%s,%s,%s,%s,%s,%s,%s,%s,%s,%s,%s,%s)", pulsaciones )
                                 conectar.commit()
                             except:
                                 conectar.rollback
                             finally:
                                 conectar.close()
                            #................................................
```

```
#-----------------------------------------0------------------------------------------
#Metdo 5: Funcion para tomar ultimos datos y guardar en variables de los datos 
registrados de la ultima fila de mysql
def TomaUltimosDatosRegistrados():
    import pymysql
    import pymysql.cursors
    import time
    from threading import Thread
    #Recoge Utimos datos de la ultima fila de la base de datos mysql y los almacena 
en el mismo orden en el que se enviaron con las mismas variables
    global Usuario,Maquina,Operacion,Paquete,lote,paquete,talla,cant,Tiempo,Pieza,idL
    queryLast = "SELECT Usuario, Maquina, CodigoOperacion, CodigoBarras, Lote, 
Paquete, Talla, Cantidad, TiempoCronometro, FechaAc, pulsaciones, Hora, id FROM 
TPulsaciones ORDER BY id DESC LIMIT 1"
    lastL = run_queryr(queryLast) ##pasar a numero
    if lastL == None:
        def integracion():
            Vconexion()
        hilo = Thread(target=integracion)
        hilo.start()
        TomaCodigoUsuario ()
    else:
        lastList =list( lastL)
        #print(lastList)
        Usuario = lastList[0]
        Maquina = lastList[1]
        Operacion= lastList[2]
        Paquete= lastList[3]
        lote= lastList[4]
        paquete=lastList[5]
        talla=lastList[6]
        cant=lastList[7]
        Tiempo = lastList[8]
        Pieza = lastList[10]
        idL = lastList[12]time.sleep(1)
        def integracion():
            Vconexion()
        hilo = Thread(target=integracion)
        hilo.start()
        TomaTiempoPiezasEncendido()
```

```
#-----------------------------------------0------------------------------------------
#Metdo 6: Funcion para tomar y validar tiempos de producción
def TomaTiempoPiezasEncendido ():
    global contador
    contador = <math>\theta</math>if Pieza == 0:
        contador = 1
        Print("No existe piezas pendientes porfavor ingresa nuevo paquete")
    else:
        contador = Pieza +1
        print("Continuacion..................")
        #print()
        #print("Ultimo Paquete registrado:")
        print("Ultima pieza registrada:>>>",Pieza,"De",cant)
        print("Lote:",lote,"/","Paquete:",paquete,"/","Talla:",talla,"/","Cantidad:",
cant,)
        #print("Ultima pieza registrada:>>>",Pieza)
        #print()
        print("---------------------------------------------------")
        print("Siguiente Pieza...............")
    #print(" <<Pieza #",contador,">>")
       print(" <<Pieza #",contador,"De",cant,">>")
        print("Lote:",lote,"Paquete:",paquete,"Talla:",talla)
    #contador=contador+1
        EjecucionCronometro()
def TomaTiempoPiezasCambio ():
   global contador
    contador = 1print("---------------------------------0---------------------")
   #print(" <<Pieza #",contador,">>")
                                print(" <<Pieza #",contador,"De",cant,">>")
    print("Lote:",lote,"Paquete:",paquete,"Talla:",talla)
    #contador = contador +1
    EjecucionCronometro()
#ejecuta programa Validacion para romper bucle de toma de tiempo
def EjecucionCronometro ():
    import RPi.GPIO as GPIO
    import pymysql
    import pymysql.cursors
```

```
import datetime
import time
from threading import Thread
from curses import ascii
global Sensor,CodigoNuevo
CodigoNuevo=None
#CodigoNuevo=None
#CodigoNuevo1 = None
#Define variables del pin GPIO
Sensor=32 #GND 30
#Apagar=36 #GND 34
#Configurar GPIO con el modelo BOARD
GPIO.setmode(GPIO.BOARD)
#GPIO.setup(Apagado, GPIO.IN)
GPIO.setup(Sensor, GPIO.IN)
#GPIO.setup(Apagar, GPIO.IN)
tiempo=time.strftime('%Y/%m/%d-%H:%M:%S')
print("FechaInicio:",end="")
fecha = str(tiempo[0:10]) #print (fecha)
print (fecha)
hora = str(tiempo[11:19]) #print (hora)
print ("HoraInicio:",hora)
def paro():
    global CodigoNuevo
    CodigoNuevo1 = input()
    if CodigoNuevo1 == Paquete:
        print("*YA ESTAS EN ESE PAQUETE*")
        paro()
    if CodigoNuevo1 == Operacion:
        print("*YA ESTAS EN ESA OPERACION*",)
        paro()
    if CodigoNuevo1 == Maquina:
        print("*YA ESTAS EN ESA MAQUINA*")
        paro()
    if CodigoNuevo1 == Usuario:
        print("*UN GUSTO SALUDARTE NUEVAMENTE*")
        paro()
    else:
        #global CodigoNuevo
        CodigoNuevo=CodigoNuevo1
        time.sleep(0.3)
hilo = Thread(target=paro)
hilo.start()
inicio = time.time()
```

```
#lec_Apagar = GPIO.input(Apagar)
       lec_Sensor = GPIO.input(Sensor)
       #if CodigoNuevo == None: #Momentaneo
            #global CodigoNuevo
           #Aqui debe ir la interrupcion
            #CodigoNuevo = input("Ingrese Codigo: ")
        if lec_Sensor == 0:
           time.sleep(0.5) #Evita rebotes
            termino = time.time()#print(termino)
           #id= termino
            Resta = termino - inicio
            id=termino*1000000
           #print("/",id,"/")
            print("/",IP,"/")
           TiempoSegundos = float(str(Resta)[:4])
           Horas = int(str(Resta/3600)[:1])
           Minutos= int(str(Resta/60)[:1])
           Segundos= TiempoSegundos
           #Reconge Fecha y hora final y los almacena en las variables
            tiempof=time.strftime('%Y/%m/%d-%H:%M:%S')
            fechaf = str(tiempoff[0:10]) #print (fecha)
            print ("FechaFin: ",fechaf)
            horaf = str(tiempof[11:19]) #print (hora)
            print ("HoraFin: ",horaf)
            print("Tiempo >>>",end="")
            print(" Horas:", Horas,end="")
            print(" Minutos:", Minutos,end="")
            print(" Segundos:", Segundos)
            query=("INSERT INTO TPulsaciones"
"(CodigoOperacion,CodigoBarras,Lote,Paquete,Talla,Cantidad,FechaAc,Pulsaciones,Hora,M
ac,Ip,Hostname,Usuario,Maquina,TiempoCronometro,id)"
            "VALUES('%s','%s','%s','%s','%s','%s','%s','%s','%s','%s','%s','%s','%s',
'%s','%s','%s')")%(Operacion,Paquete,lote,paquete,talla,cant,fecha,contador,hora,MAC,
IP,HostName,Usuario,Maquina,TiempoSegundos,id)
            run query(query)
            print("------------------------------0--------------------")
            contador=contador+1
            print(" <<Pieza #",contador,"De",cant,">>")
           print("Lote:",lote,"Paquete:",paquete,"Talla:",talla)
           #Reconge Fecha y hora inicial y los almacena en las variables
```
while CodigoNuevo == None:

```
tiempo=time.strftime('%Y/%m/%d-%H:%M:%S')
global fecha,incio, hora
print("FechaInicio:",end="")
fecha = str(tiempo[0:10]) #print (fecha)
print (fecha)
hora = str(tiempo[11:19]) #print (hora)
print ("HoraInicio:",hora)
global contador
#Inicia cronometro
inicio = time.time()
while lec Sensor == 0:
    #time.sleep(0.3)
    lec_Sensor = GPIO.input(Sensor)
else:
    time.sleep(0.3)
   continue
```
#### else:

continue

```
#Validacion para actualizar las variables Usuario, Maquina, Operacion o Paquete
firstValidacion=""
secondValidacion=0
thirdValidacion= False
#"Extrae primer caracter de Pieza y lo almacena en firstValidacion"
firstValidacion = CodigoNuevo[:1]
#Extraer la longitud de Usuario y almacenalo en secondValidacion
secondValidacion = len(CodigoNuevo)
#Buscar si existe "," y almacenalo en thirdValidacion
thirdValidacion = CodigoNuevo.find(",")
#Sentencia ejecuta solo si firstValidacion = "E" and secondValidacion=6
if firstValidacion== "E" and secondValidacion == 6:
    global Usuario
    Usuario = CodigoNuevo
    TomaCodigoMaquina()
elif firstValidacion== "M" and secondValidacion == 6:
    global Maquina
    Maquina = CodigoNuevo
    TomaCodigoOperacion()
elif thirdValidacion != -1:
    global Paquete
    Paquete = CodigoNuevo
    separador()
    TomaTiempoPiezasCambio ()
elif secondValidacion == 5:
```

```
global Operacion
        Operacion = CodigoNuevo
        TomaCodigoPaquete()
    else:
        #Imprime ("Ingresa un Codigo de Paquete Valido")
        print("Ingresa un Codigo Valido")
        EjecucionCronometro()
def main():
    #Importar librerias necesarias (Modulos)
    import datetime
    import socket
    import getmac
    #Encerar Variables
    global MAC
    global IP
    global HostName
   MAC = 0IP=0HostName=""
    #Define Variables
    MAC= getmac.get_mac_address()
    Ip= socket.socket(socket.AF_INET, socket.SOCK_DGRAM)
    Ip.connect(("8.8.8.8", 80))
    IP = Ip.getsockname()[0]
    HostName= socket.gethostname()
    print("---------------------------------------------------------")
    print("Datos de Dispositivo >>>")
    print("Ip:",IP,end="")
    print("/ Hostname:",HostName)
    print("Mac:",MAC)
    print("---------------------------------------------------------")
    ObjRaspberry = Emisor(MAC, IP, HostName)
    listaDatos.append(ObjRaspberry)
    TomaUltimosDatosRegistrados()
if name == ' main ':
#main()
 main()
```

```
<?php
$conexion=mysqli_connect("localhost","root","password");
mysqli_select_db($conexion,"Registro_Tiempo");
$sql="SELECT * FROM TPulsaciones ORDER BY id DESC";
$resultado=mysqli_query($conexion,$sql)or die(mysql_error());
$celdas=array();
while($rows=mysqli fetch assoc($resultado)){
    $celdas[]=$rows;
}
mysqli_close($conexion);
if(isset($_POST["export_data"])){
/*Se establecen los encabezados para que el navegador interprete que descargará un 
archivo de Excel.*/
header('Content-type: application/vnd.ms-excel; charset=utf-8');
header("Content-Disposition: attachment; filename=Datos Pi2.xls");
header("Pragma: no-cache");
header("Expires: 0");
/*Se construye una tabla HTML*/
$print = "<table>";
$print .= "<tr>";
$print .= "<td>";
$print .= "Valor 1";
$print := "\langle /td \rangle":$print := " <td>'';$print .= "Valor 2";
$print := "\langle /td\rangle";
$print .= "<td>";
$print .= "Total";
$print := "\langle /td \rangle";$print := "\\ </tr>":$print := "str>";$print := " <td>~";
$print := "10";$print := "</math><math>\times</math><math>\times</math><math>\times</math>$print := " <td>'';$print .= "20";
$print := "</math><math>\times</math><math>\times</math><math>\times</math>$print .= "<td>";
```

```
$print := "=suma(A2:B2)";$print .= "~t d>":;$print := "\\langle t r \rangle";
$print := "~/{}table >":echo $print;
}
?>
<!DOCTYPE html>

<title>Tiempos de Procesamiento</title>
<link rel="stylesheet"
href="https://maxcdn.bootstrapcdn.com/bootstrap/4.0.0/css/bootstrap.min.css"
integrity="sha384-Gn5384xqQ1aoWXA+058RXPxPg6fy4IWvTNh0E263XmFcJlSAwiGgFAW/dAiS6JXm"
crossorigin="anonymous">
</head>
<body>
<img src="cronometro.jpg"style="width:180px;heigth:100px;" align="right">
<h3><font size=5><center><h3><font size=5><center>REGISTRO DE TIEMPOS DE 
PRODUCCIÓN</center></font></h3>
</center></font></h3>
<hr align="center" size=5 noshade><hr>
<div id="div1" style="width:500px; height:10px;overflow:auto;"></div>
<div class="container">
    <h3><center>Tabla de Códigos de Barra y Tiempos</center></h3>
    <div class="well-sm col-sm-12" style="text-align:center !important;">
        <div class="btn-group pull-right">
        <form action="<?php echo $ SERVER["PHP SELF"]; ?>"method="post">
            <button type="submit" id="export_data" name='export_data'
            value="Export to excel" class="btn btn-info">Exportar a Excel</button>
        </form>
        \langle/div\rangle\langle/div\rangle\langlebr>
    <table class="table" align="center" border="1" cellspacing="1" cellpadding="1"
style="font-size:10pt" >
    <thead class="thead-dark">
    <tr>
            <th width="80"><div align="center"><b>Dirección MAC</b></font></div></th>
            <th width="80"><div align="center"><br/>>b>Dirección IP</b></font></div></th>
```

```
<th width="80"><div align="center"><b>Host name de
dispositivo</b></font></div></th>
            <th width="80"><div align="center"><b>Código 
Usuario</b></font></div></th>
            <th width="80"><div align="center"><b>Código 
Máquina</b></font></div></th>
            <th width="80"><div align="center"><b>Código 
Operación</b></font></div></th>
            <th width="80"><div align="center"><b>Lote</b></font></div></th>
            <th width="80"><div align="center"><br/>>b>Paquete</b></font></div></th>
            <th width="80"><div align="center"><br/>>b>Talla</b></font></div></th>
            <th width="80"><div align="center"><br/>>b>Cantidad</b></font></div></th>
            <th width="80"><div align="center"><br/>>b>Pieza</b></font></div></th>
            <th width="80"><div align="center"><b>Fecha</b></font></div></th>
            <th width="80"><div align="center"><b>Hora</b></font></div></th>
            <th width="80"><div align="center"><b>Tiempo cronometro 
[s]</b></font></div></th>
            <th width="80"><div align="center"><br/>>b>Promedio</b></font></div></th>
            \langle/tr>
            </thead>
            <tbody>
            <?php foreach($celdas as $celda){?>
                \timestr>
                    <td><div align="center"><?php echo $celda ['Mac'];?></div></td>
                    <td><div align="center"><?php echo $celda ['Ip'];?></div></td>
                    <td><div align="center"><?php echo $celda
['Hostname'];?></div></td>
                    <td><div align="center"><?php echo $celda
['Usuario'];?></div></td>
                    <td><div align="center"><?php echo $celda
['Maquina'];?></div></td>
                    <td><div align="center"><?php echo $celda
['CodigoOperacion'];?></div></td>
                    <td><div align="center"><?php echo $celda ['Lote'];?></div></td>
                    <td><div align="center"><?php echo $celda
['Paquete'];?></div></td>
                    <td><div align="center"><?php echo $celda ['Talla'];?></div></td>
                    <td><div align="center"><?php echo $celda
['Cantidad'];?></div></td>
                    <td><div align="center"><?php echo $celda
['Pulsaciones'];?></div></td>
                    <td><div align="center"><?php echo $celda
['FechaAc'];?></div></td>
                    <td><div align="center"><?php echo $celda ['Hora'];?></div></td>
```

```
<td><div align="center"><?php echo $celda
['TiempoCronometro'];?></div></td>
                     <td><div align="center"><?php echo $celda
['Promedio'];?></div></td>
                \langle/tr>
            <?php } ?>
            </tbody>
    </table>
    \langle/div\rangle</table>
</body>
</html>
```
## Requerimientos del sistema

El presente formulario está diseñado para realizar una priorización a los requerimientos mencionados por las partes interesadas.

1. En una escala donde 1 es no prioritario y 5 prioritario. Indique por favor. ¿Qué grado de importancia es para usted la Eficacia en la adquisición de datos en el sistema de adquisición proporcionado en la empresa?

1 2 3 4 5

2. En una escala donde 1 es no prioritario y 5 prioritario. Indique por favor. ¿Qué grado de importancia es para usted la Eficiencia y ergonomía en la pulsación para envió de datos, en el sistema de adquisición proporcionado en la empresa?

1 2 3 4 5

3. En una escala donde 1 es no prioritario y 5 prioritario. Indique por favor. ¿Qué grado de importancia es para usted la Fiabilidad en los datos recolectados, en el sistema de adquisición proporcionado en la empresa?

1 2 3 4 5

4. En una escala donde 1 es no prioritario y 5 prioritario. Indique por favor. ¿Qué grado de importancia es para usted la Integración en más de un punto de la línea de producción, en el sistema de adquisición proporcionado en la empresa?

1 2 3 4 5

- 5. En una escala donde 1 es no prioritario y 5 prioritario. Indique por favor. ¿Qué grado de importancia es para usted la Visualización remota de los datos en cualquier parte del mundo, en el sistema de adquisición proporcionado en la empresa?
- 6. En una escala donde 1 es no prioritario y 5 prioritario. Indique por favor. ¿Qué grado de importancia es para usted la Interface gráfica amigable para el operario, en el sistema de adquisición proporcionado en la empresa?

1 2 3 4 5

1 2 3 4 5

7. En una escala donde 1 es no prioritario y 5 prioritario. Indique por favor. ¿Qué grado de importancia es para usted la Eficiencia operativa en la visualización de datos en la pantalla, en el sistema de adquisición proporcionado en la empresa?

1 2 3 4 5

8. En una escala donde 1 es no prioritario y 5 prioritario. Indique por favor. ¿Qué grado de importancia es para usted la Autonomía en el sistema de adquisición proporcionado en la empresa?

1 2 3 4 5

9. En una escala donde 1 es no prioritario y 5 prioritario. Indique por favor. ¿Qué grado de importancia es para usted la Inicio en los últimos datos registrados, en el sistema de adquisición proporcionado en la empresa?

1 2 3 4 5

10. En una escala donde 1 es no prioritario y 5 prioritario. Indique por favor. ¿Qué grado de importancia es para usted que sea plug and play (rápido y fácil de usar) el sistema de adquisición proporcionado en la empresa?

1 2 3 4 5